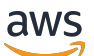

Panduan Pengguna

# AWS Pembangun Jaringan Telco

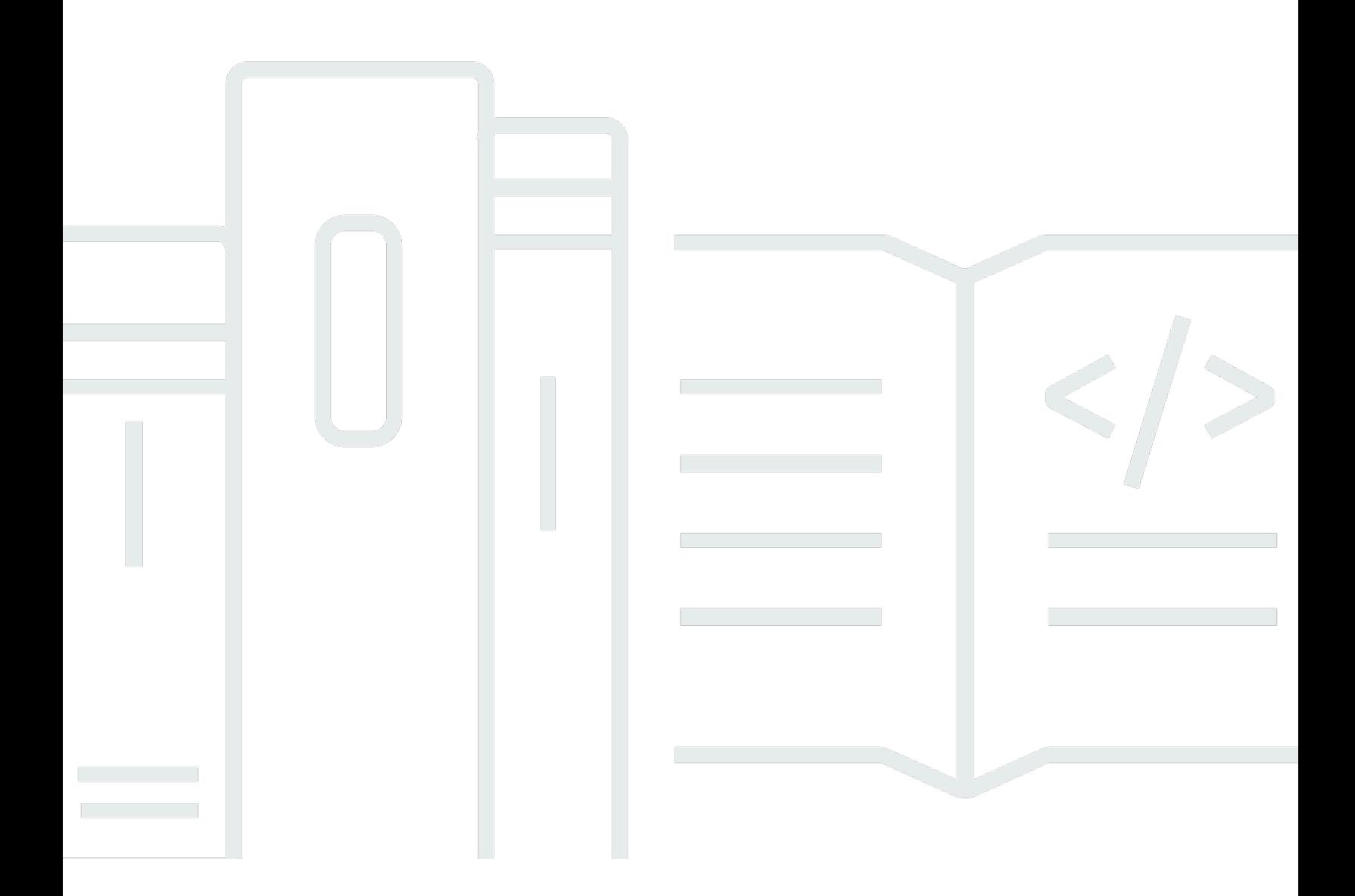

Copyright © 2024 Amazon Web Services, Inc. and/or its affiliates. All rights reserved.

#### AWS Pembangun Jaringan Telco: Panduan Pengguna

Copyright © 2024 Amazon Web Services, Inc. and/or its affiliates. All rights reserved.

Merek dagang dan tampilan dagang Amazon tidak boleh digunakan sehubungan dengan produk atau layanan apa pun yang bukan milik Amazon, dengan cara apa pun yang dapat menyebabkan kebingungan di antara pelanggan, atau dengan cara apa pun yang menghina atau mendiskreditkan Amazon. Semua merek dagang lain yang tidak dimiliki oleh Amazon merupakan kekayaan masingmasing pemiliknya, yang mungkin atau mungkin tidak berafiliasi, terkait dengan, atau disponsori oleh Amazon.

## **Table of Contents**

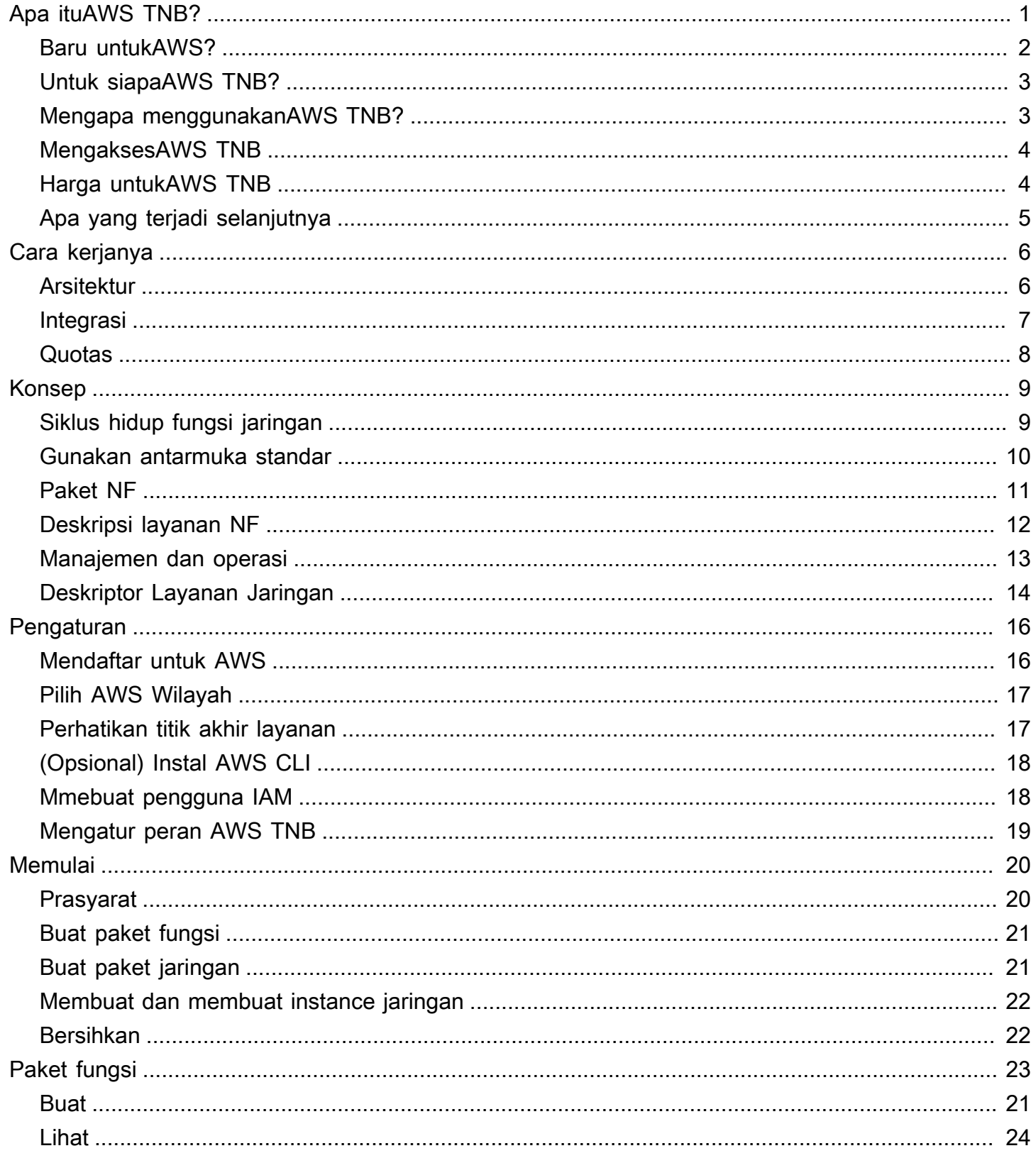

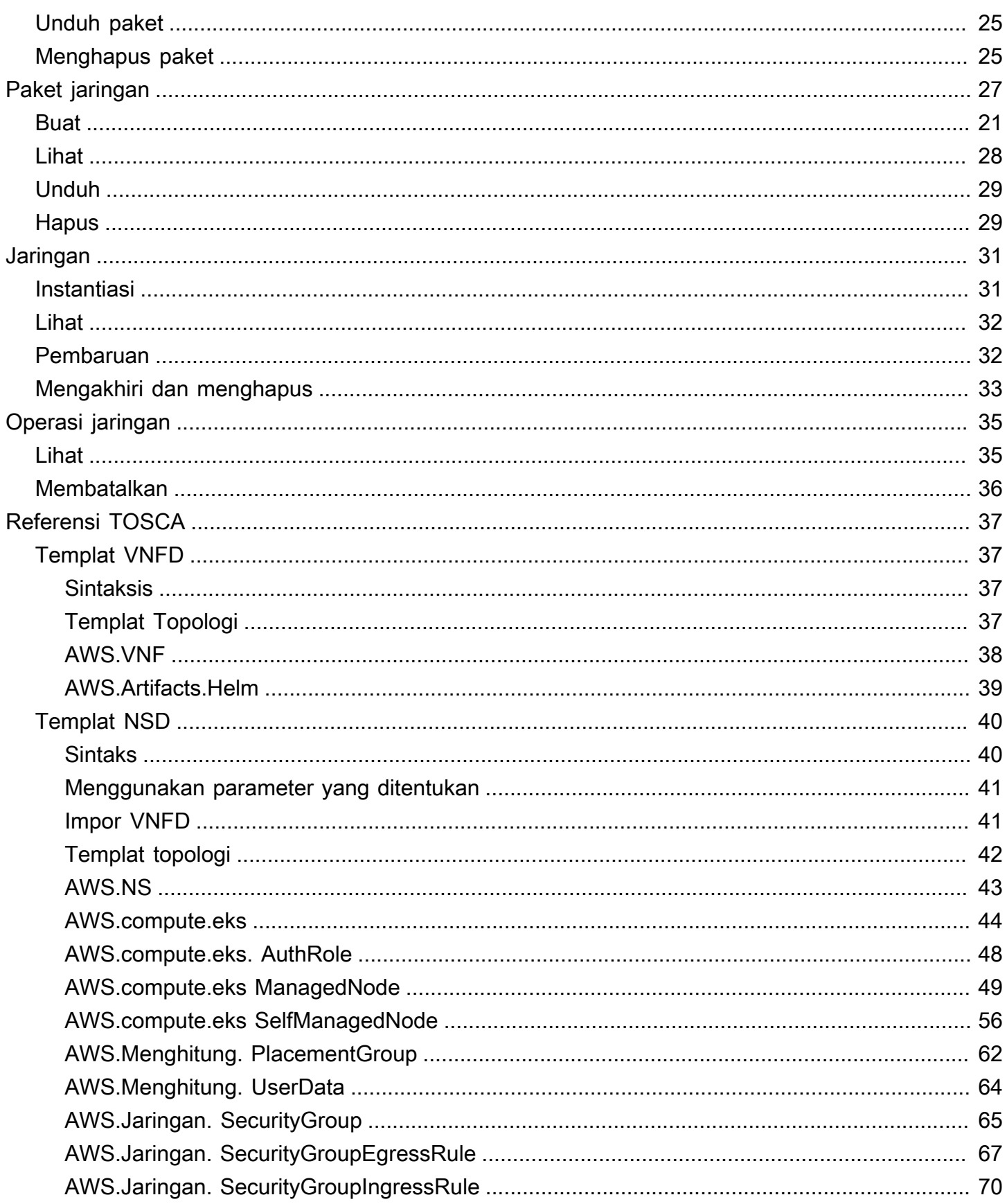

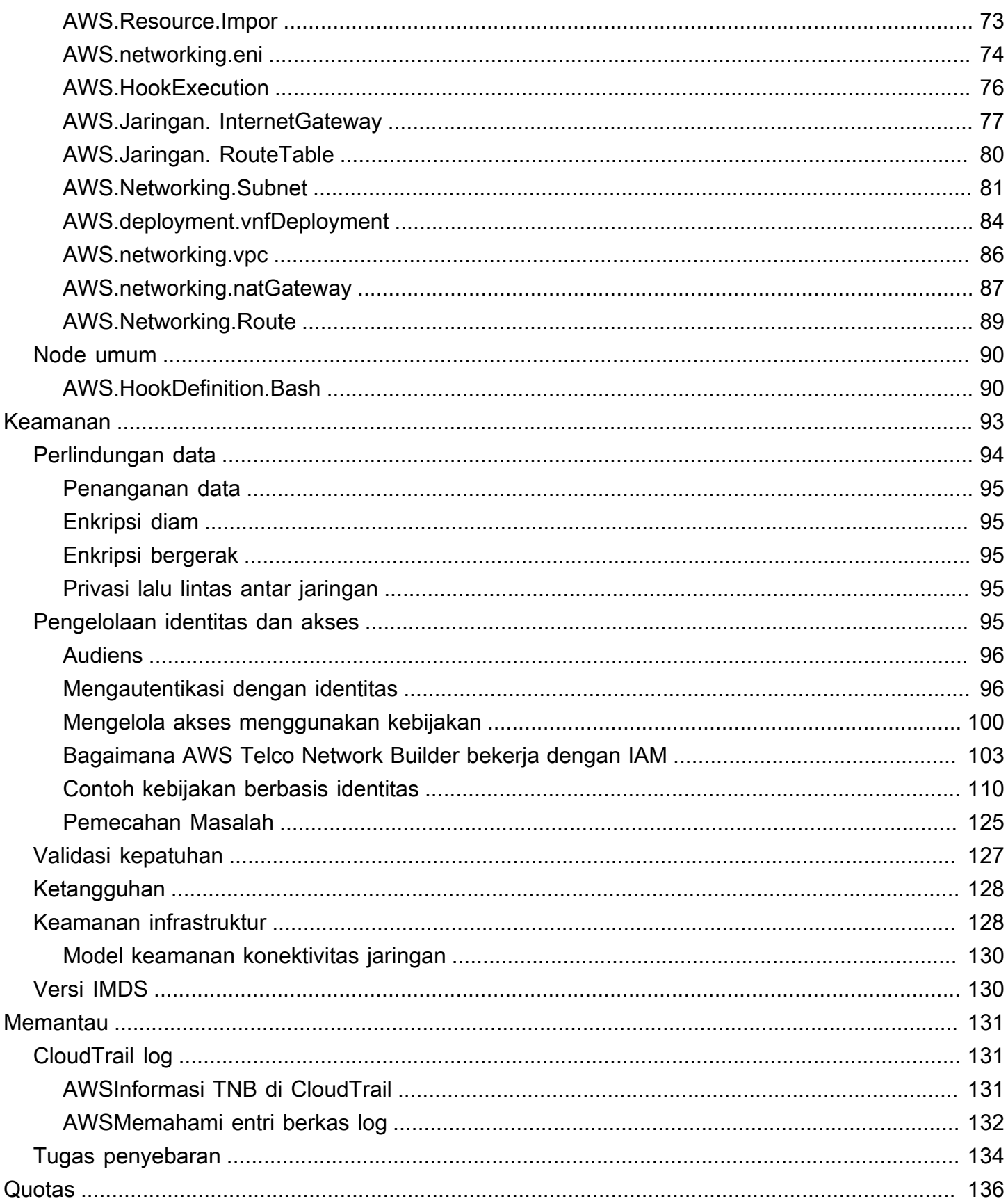

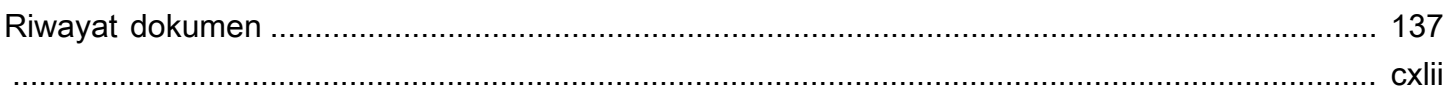

# <span id="page-6-0"></span>Apa ituAWS Telco Network Builder?

AWSTelco Network Builder (AWSTNB) adalahAWS layanan yang menyediakan penyedia layanan komunikasi (CSP) dengan cara yang efisien untuk menyebarkan, mengelola, dan menskalakan jaringan 5G padaAWS infrastruktur.

DenganAWS TNB, Anda menerapkan jaringan 5G yang dapat diskalakan dan aman dalamAWS Cloud menggunakan gambar perangkat lunak kemas secara otomatis. Anda tidak perlu mempelajari teknologi baru, memutuskan layanan komputasi mana yang akan digunakan, atau mengetahui cara menyediakan dan mengonfigurasiAWS sumber daya.

Sebagai gantinya, Anda menjelaskan infrastruktur jaringan Anda dan menyediakan gambar perangkat lunak fungsi jaringan dari mitra vendor perangkat lunak independen (ISV) Anda. AWS TNB terintegrasi dengan orkestra layanan pihak ketiga danAWS layanan untuk secara otomatis menyediakanAWS infrastruktur yang diperlukan, menerapkan fungsi jaringan kemas, dan mengkonfigurasi jaringan dan manajemen akses untuk menciptakan layanan jaringan yang beroperasi penuh.

Diagram berikut menggambarkan integrasi logis antaraAWS TNB dan orkestra layanan untuk menyebarkan fungsi jaringan dengan menggunakan antarmuka standar berbasis European Telecommunications Standards Institute (ETSI).

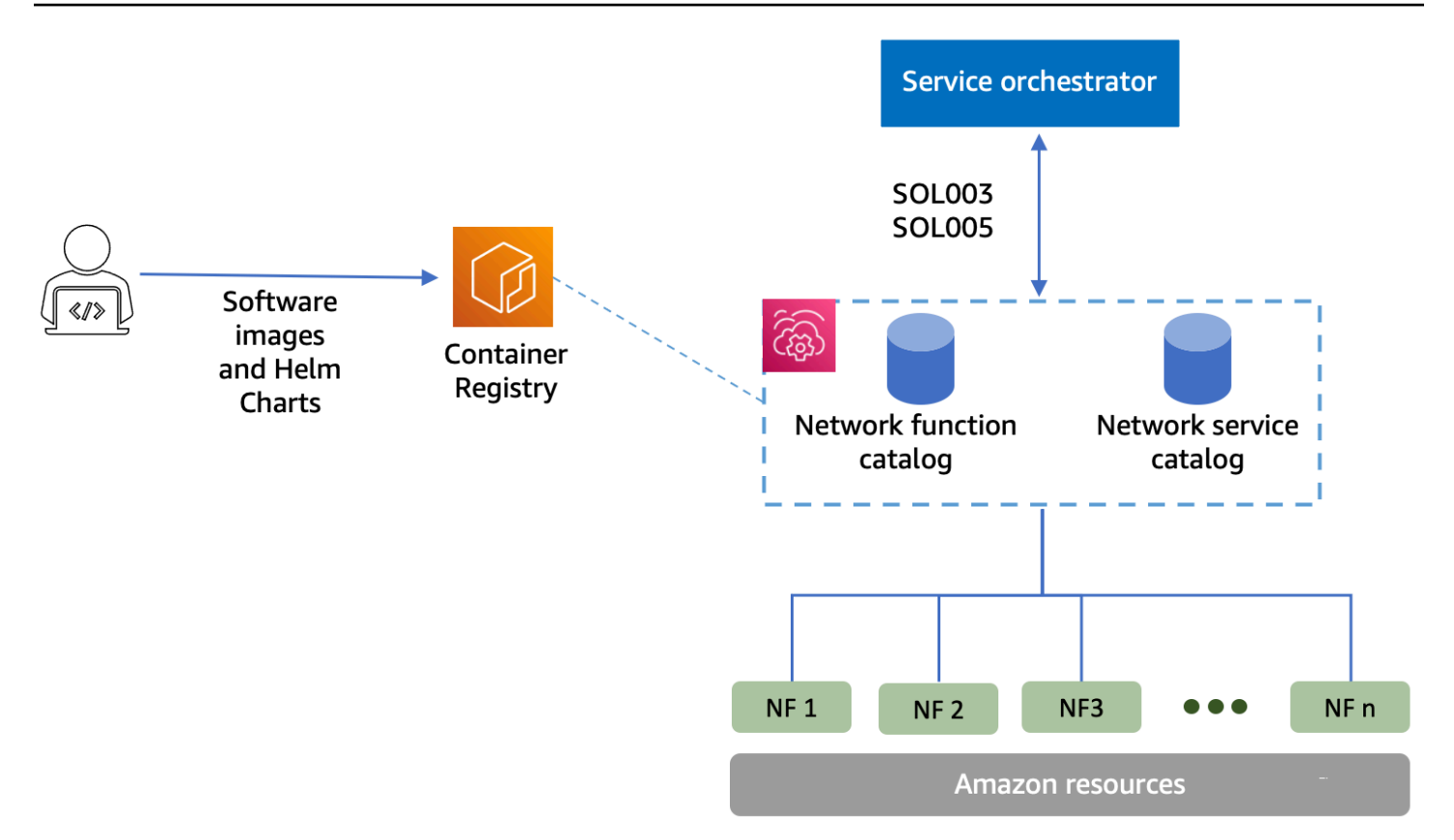

Topik

- [Baru untukAWS?](#page-7-0)
- [Untuk siapaAWS TNB?](#page-8-0)
- [Mengapa menggunakanAWS TNB?](#page-8-1)
- [MengaksesAWS TNB](#page-9-0)
- [Harga untukAWS TNB](#page-9-1)
- [Apa yang terjadi selanjutnya](#page-10-0)

### <span id="page-7-0"></span>Baru untukAWS?

Jika Anda baru mengenal produk dan layanan AWS, mulai pelajari lebih lanjut dengan sumber daya berikut:

- [PengantarAWS](https://aws.amazon.com/what-is-aws/?nc2=h_ql_le_int)
- [Memulai denganAWS](https://aws.amazon.com/getting-started/?nc2=h_ql_le_gs)

# <span id="page-8-0"></span>Untuk siapaAWS TNB?

AWSTNB adalah untuk CSP yang ingin memanfaatkan efisiensi biaya, kelincahan, dan elastisitasAWS Cloud penawaran tanpa menulis dan memelihara skrip dan konfigurasi khusus untuk merancang, menyebarkan, dan mengelola layanan jaringan. AWS TNB secara otomatis menyediakanAWS infrastruktur yang diperlukan, menyebarkan fungsi jaringan kemas, dan mengkonfigurasi jaringan dan manajemen akses untuk membuat layanan jaringan yang beroperasi penuh berdasarkan deskriptor layanan jaringan yang ditentukan CSP, dan fungsi jaringan yang ingin diterapkan oleh CSP.

### <span id="page-8-1"></span>Mengapa menggunakanAWS TNB?

Berikut ini adalah beberapa alasan mengapa CSP ingin menggunakanAWS TNB:

Membantu menyederhanakan tugas

Memberikan efisiensi lebih untuk operasi jaringan Anda, seperti menerapkan layanan baru, memperbarui dan meningkatkan fungsi jaringan, dan mengubah topologi infrastruktur jaringan.

Terintegrasi dengan orkestra

AWSTNB terintegrasi dengan orkestra layanan pihak ketiga populer yang mematuhi ETSI.

Timbangan

Anda dapat mengonfigurasiAWS TNB untuk menskalakanAWS sumber daya yang mendasarinya untuk memenuhi permintaan lalu lintas, melakukan pembaruan fungsi jaringan dengan lebih efisien, meluncurkan perubahan topologi infrastruktur jaringan, dan mengurangi waktu penerapan layanan 5G baru dari hari ke jam.

Memeriksa dan memonitorAWS sumber daya

AWSTNB memungkinkan Anda Memeriksa dan memantauAWS sumber daya yang mendukung jaringan Anda pada satu dasbor, seperti Amazon VPC, Amazon EC2, dan Amazon EKS.

Mendukung template layanan

AWSTNB memungkinkan Anda membuat template layanan untuk semua beban kerja telekomunikasi (RAN, Core, IMS). Anda dapat membuat definisi layanan baru, menggunakan kembali template yang ada, atau mengintegrasikan dengan pipeline integrasi berkelanjutan dan pengiriman berkelanjutan (CI/CD) untuk mempublikasikan definisi baru.

Melacak perubahan pada penyebaran jaringan

Saat Anda mengubah konfigurasi dasar penerapan fungsi jaringan, misalnya, mengubah jenis instans jenis instans Amazon EC2, Anda dapat melacak perubahan dengan cara yang dapat diulang dan dapat diskalakan. Melakukannya secara manual akan memerlukan pengelolaan keadaan jaringan, membuat dan menghapus sumber daya, dan memperhatikan urutan perubahan yang diperlukan. Saat Anda menggunakanAWS TNB untuk mengelola siklus hidup fungsi jaringan, Anda hanya membuat perubahan pada deskriptor layanan jaringan yang menjelaskan fungsi jaringan. AWS TNB kemudian akan secara otomatis melakukan perubahan yang diperlukan dalam urutan yang benar.

Menyederhanakan siklus hidup fungsi jaringan

Anda dapat mengelola versi pertama dan semua fungsi jaringan berikutnya dan menentukan kapan harus memutakhirkan. Anda juga dapat mengelola aplikasi RAN, Core, IMS, dan jaringan Anda dengan cara yang sama.

### <span id="page-9-0"></span>MengaksesAWS TNB

Anda dapat membuat, mengakses, dan mengelola sumber dayaAWS TNB Anda menggunakan salah satu antarmuka berikut:

- AWSKonsol TNB Menyediakan antarmuka web untuk mengelola jaringan Anda.
- AWSTNB API Menyediakan RESTful API untuk melakukan tindakanAWS TNB. Untuk informasi selengkapnya lihat [Referensi APIAWS TNB](https://docs.aws.amazon.com/tnb/latest/APIReference/Welcome.html)
- AWS Command Line Interface(AWS CLI) Menyediakan perintah untuk serangkaianAWS layanan yang luas, termasukAWS TNB. Hal ini didukung di Windows, macOS, dan Linux. Untuk informasi selengkapnya, lihat [AWS Command Line Interface.](https://aws.amazon.com/cli/)
- AWSSDK Menyediakan API khusus bahasa dan melengkapi banyak detail koneksi. Ini termasuk menghitung tanda tangan, menangani percobaan ulang permintaan, dan penanganan kesalahan. Untuk informasi selengkapnya, lihat [AWS SDK.](https://aws.amazon.com/developer/tools/#SDKs)

# <span id="page-9-1"></span>Harga untukAWS TNB

AWSTNB membantu CSP mengotomatiskan penyebaran dan pengelolaan jaringan telekomunikasi merekaAWS. Anda membayar dua dimensi berikut saat Anda menggunakanAWS TNB:

• Dengan dikelola item fungsi jaringan (MNFI) jam.

• Dengan jumlah permintaan API.

Anda juga dikenakan biaya tambahan karena Anda menggunakanAWS layanan lain dalam hubungannya denganAWS TNB. Untuk informasi lebih lanjut, lihat [HargaAWS TNB.](https://aws.amazon.com/tnb/pricing/)

Untuk melihat tagihan Anda, pergi ke Dasbor Manajemen Penagihan dan Biaya di [AWS Billing and](https://console.aws.amazon.com/billing/)  [Cost Management konsol](https://console.aws.amazon.com/billing/). Tagihan Anda berisi tautan ke laporan penggunaan yang memberikan detail tambahan tentang tagihan Anda. Untuk informasi selengkapnya tentang penagihanAWS akun, lihat [PenagihanAWS Akun.](https://docs.aws.amazon.com/awsaccountbilling/latest/aboutv2/)

Jika Anda memiliki pertanyaan terkait penagihan, akun, dan acara AWS, [hubungi AWS Support.](https://aws.amazon.com/contact-us/)

AWS Trusted Advisoradalah layanan yang dapat Anda gunakan untuk membantu mengoptimalkan biaya, keamanan, dan performaAWS lingkungan Anda. Untuk informasi lebih lanjut, lihat [AWSTrusted](https://aws.amazon.com/premiumsupport/trustedadvisor/)  [Advisor.](https://aws.amazon.com/premiumsupport/trustedadvisor/)

### <span id="page-10-0"></span>Apa yang terjadi selanjutnya

Untuk informasi lebih lanjut tentang cara memulaiAWS TNB, lihat topik berikut:

- [Menyiapkan AWS TNB-](#page-21-0) Lengkapi langkah-langkah prasyarat.
- [Memulai AWS TNB](#page-25-0) Menyebarkan fungsi jaringan pertama Anda, seperti Unit Terpusat (CU), Fungsi Manajemen Akses dan Mobilitas (AMF), Fungsi Pesawat Pengguna (UPF), atau Inti 5G lengkap.

# <span id="page-11-0"></span>BagaimanaAWS TNB bekerja

AWSTNB terintegrasi dengan end-to-end orkestra danAWS sumber daya standar untuk mengoperasikan jaringan 5G penuh.

AWSTNB memungkinkan Anda untuk menelan paket fungsi jaringan dan deskriptor layanan jaringan (NSDs) dan memberi Anda mesin otomatisasi untuk mengoperasikan jaringan Anda. Anda dapat menggunakan end-to-end orkestrator dan berintegrasi denganAWS TNB API, atau menggunakanAWS TNB SDK untuk membangun alur otomatisasi Anda sendiri. Untuk informasi selengkapnya, lihat [AWSArsitektur TNB](#page-11-1).

Topik

- [AWSArsitektur TNB](#page-11-1)
- [Integrasi dengan Layanan AWS](#page-12-0)
- [AWSKuota sumber daya tahan lama](#page-13-0)

### <span id="page-11-1"></span>AWSArsitektur TNB

AWSTNB memberi Anda kemampuan untuk melakukan operasi manajemen siklus hidup melaluiAWS Management Console,AWS CLI,AWS TNB REST API, dan SDK. Hal ini memungkinkan personas CSP yang berbeda, seperti anggota tim Engineering, Operations, dan Programmatic System, untuk memanfaatkanAWS TNB. Anda membuat dan mengunggah paket fungsi jaringan sebagai file Cloud Service Archive (CSAR). File CSAR berisi bagan Helm, gambar perangkat lunak, dan Deskriptor Fungsi Jaringan (NFD). Anda dapat menggunakan template untuk berulang kali menyebarkan beberapa konfigurasi paket itu. Anda membuat template layanan jaringan yang menentukan infrastruktur dan fungsi jaringan yang ingin Anda terapkan. Anda dapat menggunakan penggantian parameter untuk menerapkan konfigurasi yang berbeda di lokasi yang berbeda. Anda kemudian dapat instantiate jaringan, menggunakan template dan menyebarkan fungsi jaringan Anda padaAWS infrastruktur. AWS TNB memberi Anda visibilitas penerapan Anda.

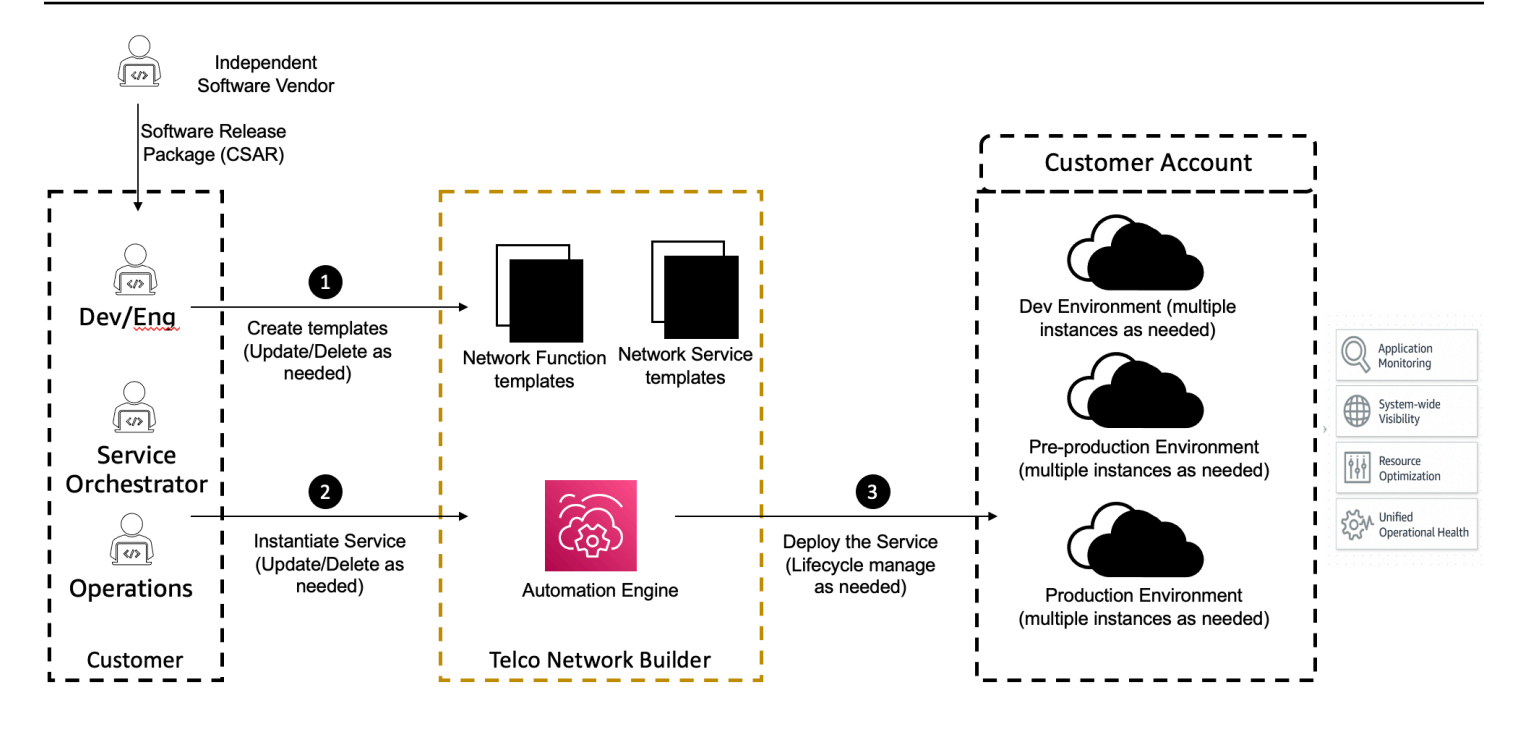

## <span id="page-12-0"></span>Integrasi dengan Layanan AWS

Jaringan 5G terdiri dari serangkaian fungsi jaringan kontainer yang saling terhubung yang digunakan di ribuan klaster Kubernetes. AWS TNB terintegrasi dengan yang berikut iniLayanan AWS sebagai API khusus telekomunikasi untuk membuat layanan jaringan yang beroperasi penuh:

- Amazon Elastic Container Registry (Amazon ECR) untuk menyimpan artefak fungsi jaringan Vendor (ISV).
- Amazon Elastic Kubernetes Service(Amazon EKS) untuk mengatur klaster.
- Amazon VPC untuk konstruksi jaringan.
- Grup keamanan menggunakanAWS CloudFormation.
- AWS CodePipelineuntuk target penyebaran di seluruhWilayah AWS,AWS Local Zones, danAWS Outposts.
- IAM untuk mendefinisikan peran.
- AWS Organizationsuntuk mengontrol akses keAWS TNB API.
- AWS Health DashboarddanAWS CloudTrail untuk memantau kesehatan dan pasca metrik.

### <span id="page-13-0"></span>AWSKuota sumber daya tahan lama

Kuota default, yang sebelumnya disebut sebagai batas, untuk masing-masingLayanan AWS.Akun AWS Kecuali dinyatakan lain, masing-masing kuota khusus untukWilayah AWS. Anda dapat meminta peningkatan untuk beberapa kuota, tetapi tidak untuk semua kuota.

Untuk melihat kuota untukAWS TNB, buka [konsol Service Quotas](https://console.aws.amazon.com/servicequotas/home). Di panel navigasi, pilih Layanan AWS, dan pilih AWSTNB.

Untuk meminta penambahan kuota, lihat [Meminta penambahan kuota](https://docs.aws.amazon.com/servicequotas/latest/userguide/request-quota-increase.html) di Panduan Pengguna Service Quotas.

Kuota berikut yang terkait denganAWS TNB.Akun AWS

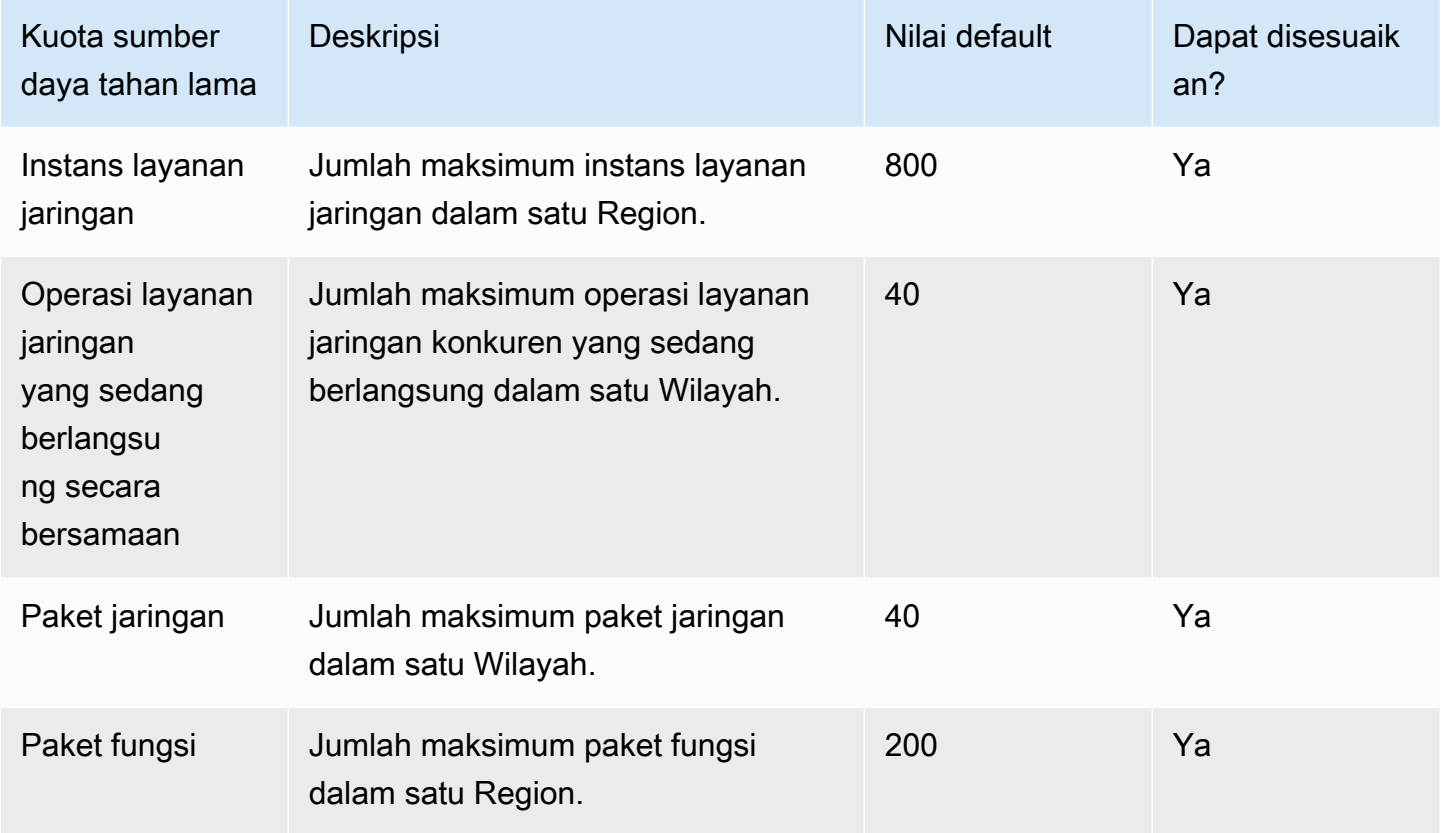

# <span id="page-14-0"></span>AWS Konsep TNB

Topik ini menjelaskan konsep-konsep penting untuk membantu Anda mulai menggunakan AWS TNB.

Daftar Isi

- [Siklus hidup fungsi jaringan](#page-14-1)
- [Gunakan antarmuka standar](#page-15-0)
- [Paket fungsi jaringan untuk AWS TNB](#page-16-0)
- [Deskriptor layanan fungsi jaringan untuk TNB AWS](#page-17-0)
- [Manajemen dan operasi untuk AWS TNB](#page-18-0)
- [Deskriptor layanan jaringan untuk TNB AWS](#page-19-0)

# <span id="page-14-1"></span>Siklus hidup fungsi jaringan

AWS TNB membantu Anda sepanjang siklus hidup fungsi jaringan Anda. Siklus hidup fungsi jaringan mencakup tahapan dan aktivitas berikut:

#### Perencanaan

- 1. Rencanakan jaringan Anda dengan mengidentifikasi fungsi jaringan yang akan digunakan.
- 2. Letakkan gambar perangkat lunak fungsi jaringan dalam repositori gambar kontainer.
- 3. Buat paket CSAR untuk menyebarkan atau meningkatkan.
- 4. Gunakan AWS TNB untuk mengunggah paket CSAR yang mendefinisikan fungsi jaringan Anda (misalnya, CU AMF, dan UPF), dan berintegrasi dengan pipeline integrasi berkelanjutan dan pengiriman berkelanjutan (CI/CD) yang dapat membantu Anda membuat versi baru paket CSAR Anda sebagai gambar perangkat lunak fungsi jaringan baru, atau skrip pelanggan, tersedia.

#### Konfigurasi

- 1. Identifikasi informasi yang diperlukan untuk penyebaran, seperti jenis komputasi, versi fungsi jaringan, informasi IP, dan nama sumber daya.
- 2. Gunakan informasi untuk membuat deskriptor layanan jaringan (NSD) Anda.
- 3. Menyerap NSD yang menentukan fungsi jaringan Anda dan sumber daya yang diperlukan untuk fungsi jaringan untuk membuat instance.

#### Instantiasi

- 1. Buat infrastruktur yang dibutuhkan oleh fungsi jaringan.
- 2. Instantiate (atau ketentuan) fungsi jaringan sebagaimana didefinisikan dalam NSD dan mulai membawa lalu lintas.
- 3. Validasi aset.

#### Produksi

Selama siklus hidup fungsi jaringan, Anda akan menyelesaikan operasi produksi, seperti:

- Perbarui konfigurasi fungsi jaringan, misalnya, perbarui nilai dalam fungsi jaringan yang digunakan.
- Ganti atau nonaktifkan fungsi jaringan.

### <span id="page-15-0"></span>Gunakan antarmuka standar

AWS TNB terintegrasi dengan orkestra layanan yang sesuai dengan European Telecommunications Standards Institute (ETSI) yang memungkinkan Anda menyederhanakan penyebaran layanan jaringan Anda. Orkestrator layanan dapat menggunakan SDK AWS TNB, CLI, atau API untuk memulai operasi, seperti membuat instance atau meningkatkan fungsi jaringan ke versi baru.

AWS TNB mendukung spesifikasi berikut.

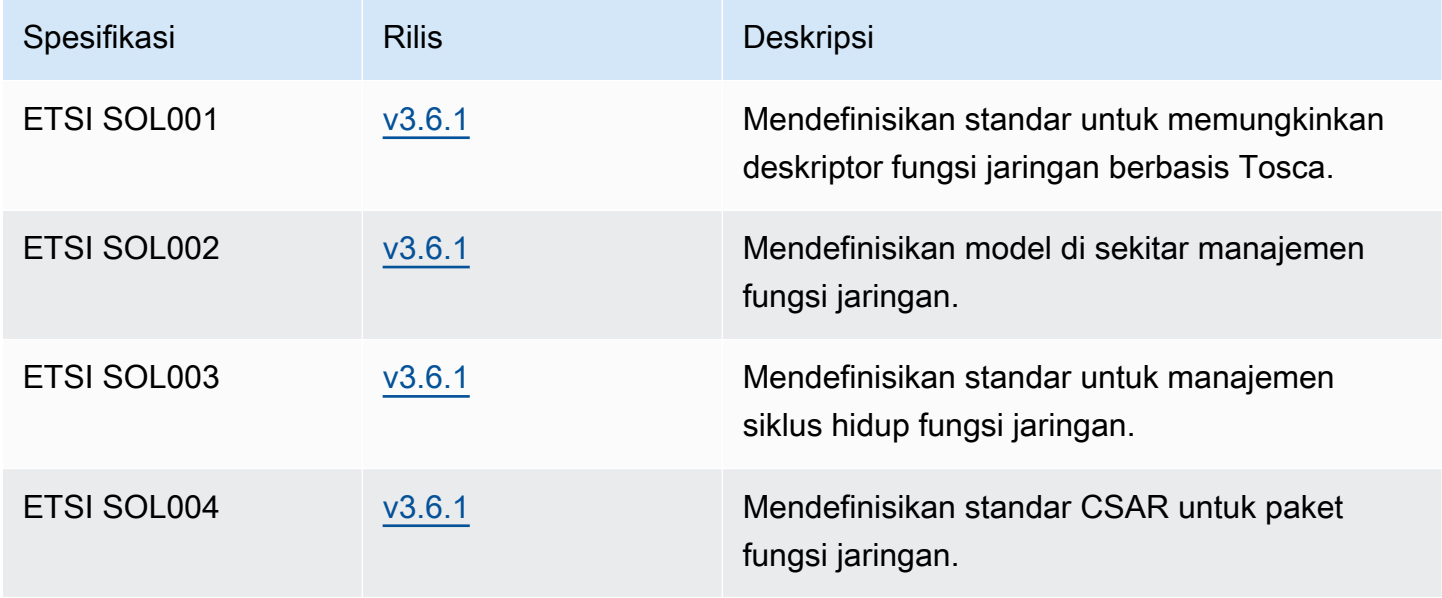

AWS Pembangun Jaringan Telco Panduan Pengguna

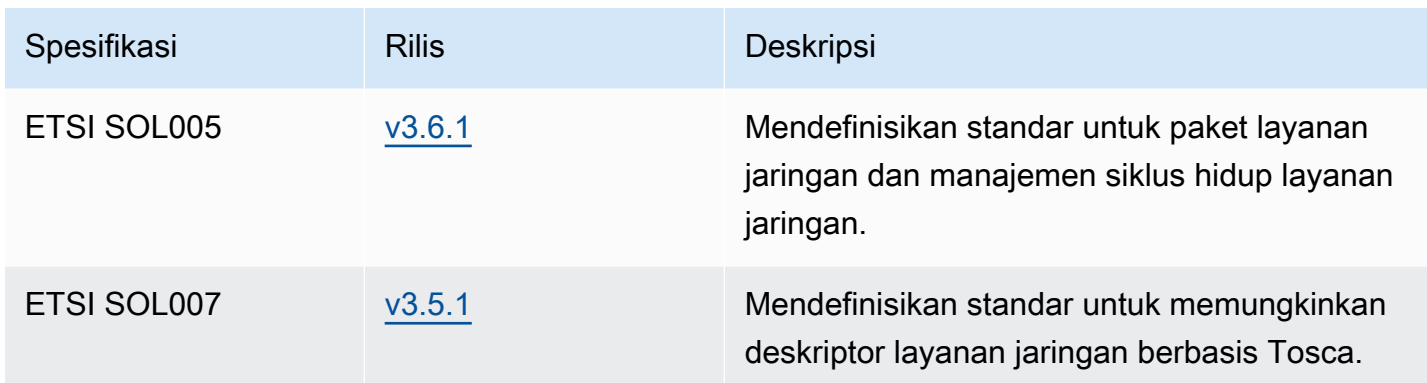

### <span id="page-16-0"></span>Paket fungsi jaringan untuk AWS TNB

Dengan AWS TNB, Anda dapat menyimpan paket fungsi jaringan yang sesuai dengan ETSI SOL001/ SOL004 ke dalam katalog fungsi. Kemudian, Anda dapat mengunggah paket Cloud Service Archive (CSAR) yang berisi artefak yang menjelaskan fungsi jaringan Anda.

- Deskriptor fungsi jaringan Mendefinisikan metadata untuk orientasi paket dan manajemen fungsi jaringan
- Gambar Perangkat Lunak Referensi fungsi jaringan Gambar Kontainer. Amazon Elastic Container Registry (Amazon ECR) dapat bertindak sebagai repositori gambar fungsi jaringan Anda.
- File Tambahan Gunakan untuk mengelola fungsi jaringan; misalnya, skrip dan bagan Helm.

CSAR adalah paket yang ditentukan oleh standar OASIS TOSCA dan mencakup deskriptor jaringan/ layanan yang sesuai dengan spesifikasi YAMAL OASIS TOSCA. Untuk informasi tentang spesifikasi YAMAL yang diperlukan, liha[tReferensi TOSCA untukAWS TNB.](#page-42-0)

Berikut ini adalah contoh deskriptor fungsi jaringan.

```
tosca_definitions_version: tnb_simple_yaml_1_0
topology_template: 
   node_templates: 
     SampleNF: 
       type: tosca.nodes.AWS.VNF 
       properties: 
         descriptor_id: "SampleNF-descriptor-id" 
         descriptor_version: "2.0.0"
```

```
 descriptor_name: "NF 1.0.0" 
     provider: "SampleNF" 
   requirements: 
     helm: HelmChart 
 HelmChart: 
   type: tosca.nodes.AWS.Artifacts.Helm 
   properties: 
     implementation: "./SampleNF"
```
### <span id="page-17-0"></span>Deskriptor layanan fungsi jaringan untuk TNB AWS

AWS TNB menyimpan deskriptor layanan jaringan (NSD) tentang fungsi jaringan yang ingin Anda terapkan dan bagaimana Anda ingin menerapkannya ke dalam katalog. Anda dapat mengunggah file YAMM NSD Anda, seperti yang dijelaskan oleh ETSI SOL007 untuk menyertakan:

- NF yang ingin Anda terapkan
- Instruksi jaringan
- Instruksi komputasi
- Kait siklus hidup (skrip khusus)

AWS TNB mendukung standar ETSI untuk pemodelan sumber daya, seperti jaringan, layanan, dan fungsi, dalam bahasa TOSCA. AWS TNB membuatnya lebih efisien untuk Anda gunakan Layanan AWS dengan memodelkannya dengan cara yang dapat dipahami oleh orkestrator layanan yang sesuai dengan ETSI Anda.

Berikut ini adalah cuplikan NSD yang menunjukkan cara memodelkan. Layanan AWS Fungsi jaringan akan digunakan pada cluster Amazon EKS dengan Kubernetes versi 1.27. Subnet untuk aplikasi adalah Subnet01 dan Subnet02. Anda kemudian dapat menentukan NodeGroups untuk aplikasi Anda dengan Amazon Machine Image (AMI), tipe instans, dan konfigurasi penskalaan otomatis.

```
tosca_definitions_version: tnb_simple_yaml_1_0
SampleNFEKS: 
   type: tosca.nodes.AWS.Compute.EKS 
   properties: 
     version: "1.27" 
     access: "ALL"
```

```
 cluster_role: "arn:aws:iam::${AWS::TNB::AccountId}:role/SampleClusterRole" 
   capabilities: 
     multus: 
       properties: 
          enabled: true 
   requirements: 
     subnets: 
        - Subnet01 
        - Subnet02
SampleNFEKSNode01: 
   type: tosca.nodes.AWS.Compute.EKSManagedNode 
   properties: 
     node_role: "arn:aws:iam::${AWS::TNB::AccountId}:role/SampleNodeRole" 
   capabilities: 
     compute: 
       properties: 
          ami_type: "AL2_x86_64" 
          instance_types: 
            - "t3.xlarge" 
          key_pair: "SampleKeyPair" 
     scaling: 
       properties: 
          desired_size: 3 
          min_size: 2 
          max_size: 6 
   requirements: 
     cluster: SampleNFEKS 
     subnets: 
        - Subnet01 
     network_interfaces: 
        - ENI01 
        - ENI02
```
### <span id="page-18-0"></span>Manajemen dan operasi untuk AWS TNB

Dengan AWS TNB, Anda dapat mengelola jaringan Anda menggunakan operasi manajemen standar sesuai dengan ETSI SOL003 dan SOL005. Anda dapat menggunakan API AWS TNB untuk melakukan operasi siklus hidup seperti:

- Membuat instantiasi fungsi jaringan Anda.
- Mengakhiri fungsi jaringan Anda.
- Memperbarui fungsi jaringan Anda untuk mengganti penerapan Helm.
- Mengelola versi paket fungsi jaringan Anda.
- Mengelola versi NSD Anda.
- Mengambil informasi tentang fungsi jaringan yang Anda gunakan.

### <span id="page-19-0"></span>Deskriptor layanan jaringan untuk TNB AWS

Deskriptor layanan jaringan (NSD) adalah .yaml file dalam paket jaringan yang menggunakan standar TOSCA untuk menggambarkan fungsi jaringan yang ingin Anda gunakan, dan AWS infrastruktur tempat Anda ingin menyebarkan fungsi jaringan. Untuk menentukan NSD Anda dan mengonfigurasi sumber daya dasar dan operasi siklus hidup jaringan Anda, Anda harus memahami Skema NSD TOSCA yang didukung oleh TNB. AWS

File NSD Anda dibagi menjadi beberapa bagian berikut:

1. Versi definisi TOSCA — Ini adalah baris pertama dari file YAMM NSD Anda dan berisi informasi versi, yang ditunjukkan dalam contoh berikut.

tosca\_definitions\_version: tnb\_simple\_yaml\_1\_0

- 2. VNFD NSD berisi definisi fungsi jaringan untuk melakukan operasi siklus hidup. Setiap fungsi jaringan harus diidentifikasi dengan nilai-nilai berikut:
	- ID unik untukdescriptor\_id. ID harus cocok dengan ID dalam paket CSAR fungsi jaringan.
	- Nama yang unik untuk namespace Nama harus dikaitkan dengan ID unik agar lebih mudah direferensikan di seluruh file YAMM NSD Anda, yang ditunjukkan pada contoh berikut.

```
vnfds: 
   - descriptor_id: "61465757-cb8f-44d8-92c2-b69ca0de025b" 
     namespace: "amf"
```
3. Template topologi - Mendefinisikan sumber daya yang akan digunakan, penyebaran fungsi jaringan, dan skrip apa pun yang disesuaikan, seperti kait siklus hidup. Seperti yang ditunjukkan dalam contoh berikut.

```
topology_template: 
   node_templates:
```

```
 SampleNS: 
   type: tosca.nodes.AWS.NS 
   properties: 
     descriptor_id: "<Sample Identifier>" 
     descriptor_version: "<Sample nversion>" 
     descriptor_name: "<Sample name>"
```
4. Node tambahan — Setiap sumber daya yang dimodelkan memiliki bagian untuk properti dan persyaratan. Properti menjelaskan atribut opsional atau wajib untuk sumber daya, seperti versi. Persyaratan menggambarkan dependensi yang harus disediakan sebagai argumen. Misalnya, untuk membuat Amazon EKS Node Group Resource, itu harus dibuat dalam Amazon EKS Cluster. Seperti yang ditunjukkan dalam contoh berikut.

```
SampleEKSNode: 
   type: tosca.nodes.AWS.Compute.EKSManagedNode 
   properties: 
     node_role: "arn:aws:iam::${AWS::TNB::AccountId}:role/SampleRole" 
   capabilities: 
     compute: 
        properties: 
          ami_type: "AL2_x86_64" 
          instance_types: 
            - "t3.xlarge" 
          key_pair: "SampleKeyPair" 
     scaling: 
        properties: 
          desired_size: 1 
          min_size: 1 
          max_size: 1 
   requirements: 
     cluster: SampleEKS 
     subnets: 
        - SampleSubnet 
     network_interfaces: 
       - SampleENI01 
        - SampleENI02
```
# <span id="page-21-0"></span>Menyiapkan AWS TNB

Siapkan AWS TNB dengan menyelesaikan tugas yang dijelaskan dalam topik ini.

Tugas

- [Mendaftar untuk AWS](#page-21-1)
- [Pilih AWS Wilayah](#page-22-0)
- [Perhatikan titik akhir layanan](#page-22-1)
- [\(Opsional\) Instal AWS CLI](#page-23-0)
- [Mmebuat pengguna IAM](#page-23-1)
- [Mengatur peran AWS TNB](#page-24-0)

### <span id="page-21-1"></span>Mendaftar untuk AWS

Ketika Anda mendaftar ke Amazon Web Services, Anda Akun AWS secara otomatis mendaftar untuk semua layanan di AWS, termasuk AWS TNB. Anda hanya membayar biaya layanan yang Anda gunakan.

Jika Anda Akun AWS sudah memiliki, lompat ke tugas berikutnya. Jika Anda belum memiliki Akun AWS, gunakan prosedur berikut untuk membuatnya.

Untuk membuat Akun AWS

- 1. Buka [https://portal.aws.amazon.com/billing/signup.](https://portal.aws.amazon.com/billing/signup)
- 2. Ikuti petunjuk online.

Bagian dari prosedur pendaftaran melibatkan tindakan menerima panggilan telepon dan memasukkan kode verifikasi di keypad telepon.

Saat Anda mendaftar untuk sebuah Akun AWS, sebuah Pengguna root akun AWSdibuat. Pengguna root memiliki akses ke semua Layanan AWS dan sumber daya di akun. Sebagai praktik keamanan terbaik, tetapkan akses administratif ke pengguna, dan gunakan hanya pengguna root untuk melakukan [tugas yang memerlukan akses pengguna root](https://docs.aws.amazon.com/accounts/latest/reference/root-user-tasks.html).

# <span id="page-22-0"></span>Pilih AWS Wilayah

Untuk melihat daftar Wilayah yang tersedia untuk AWS TNB, lihat [Daftar Layanan AWS Regional](https://aws.amazon.com/about-aws/global-infrastructure/regional-product-services/). Untuk melihat daftar titik akhir untuk akses terprogram, lihat titik [akhir AWS TNB](https://docs.aws.amazon.com/general/latest/gr/tnb.html) di. Referensi Umum AWS

# <span id="page-22-1"></span>Perhatikan titik akhir layanan

Untuk terhubung secara terprogram ke AWS layanan, Anda menggunakan titik akhir. Selain AWS titik akhir standar, beberapa AWS layanan menawarkan titik akhir FIPS di Wilayah tertentu. Untuk informasi selengkapnya, lihat [AWS titik akhir layanan](https://docs.aws.amazon.com/general/latest/gr/rande.html).

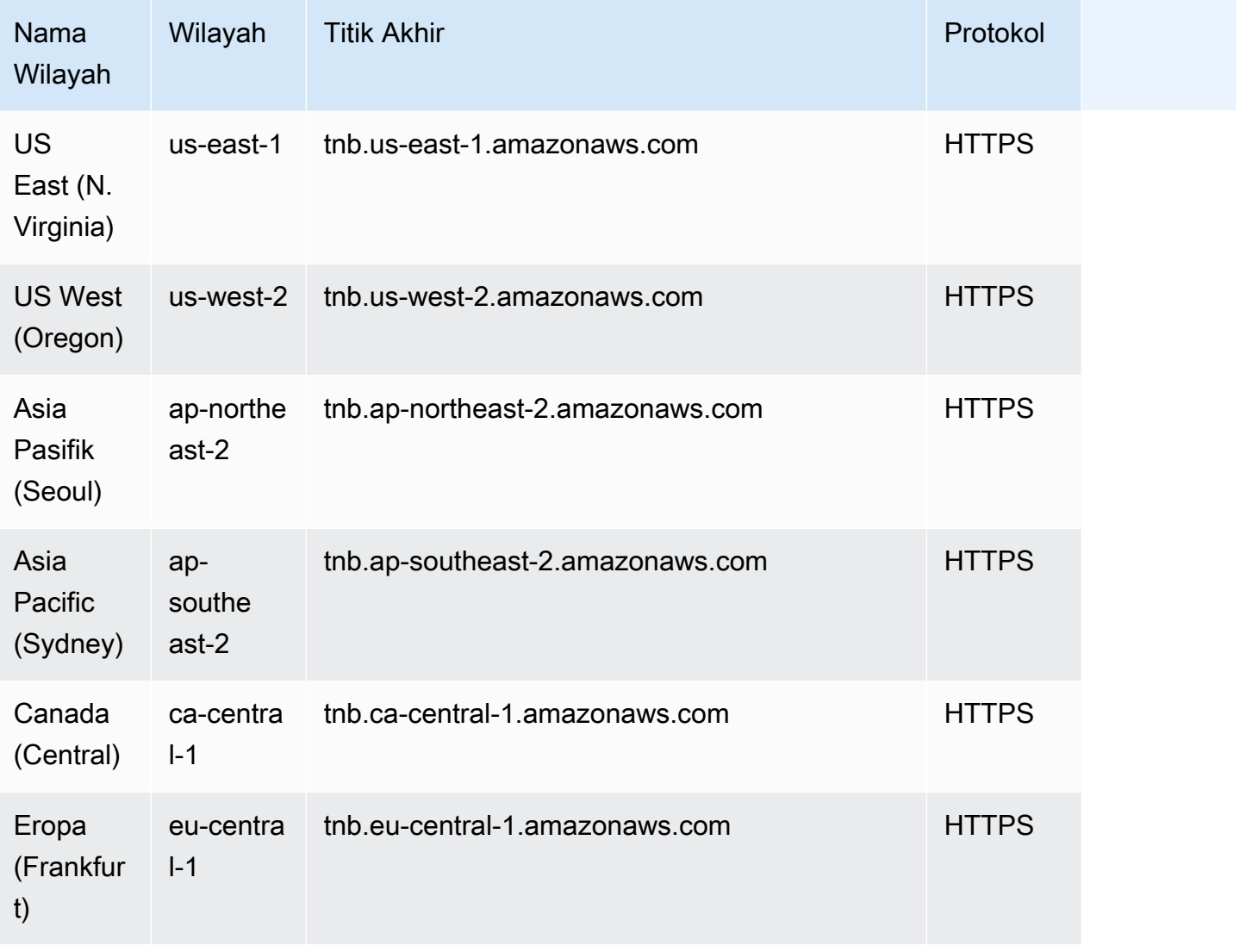

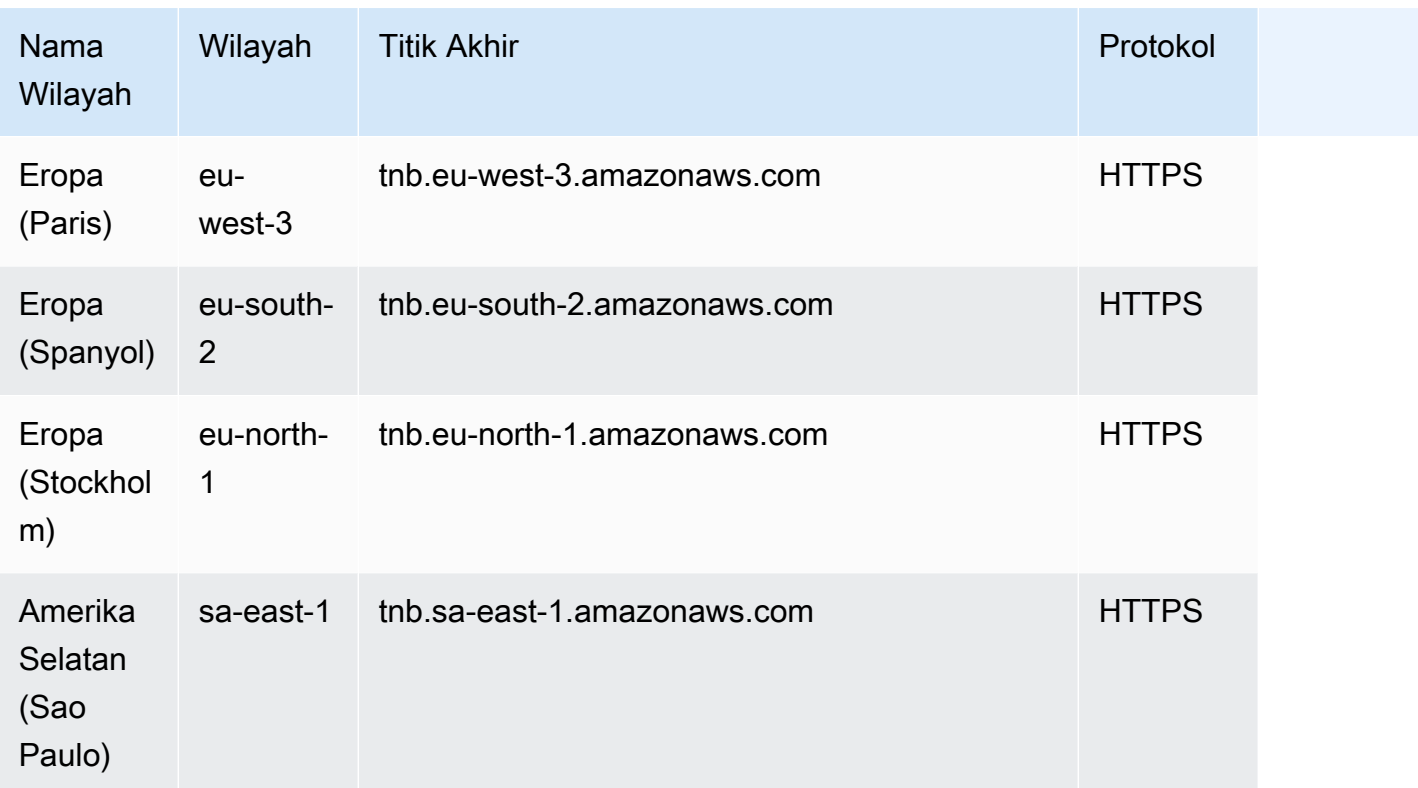

# <span id="page-23-0"></span>(Opsional) Instal AWS CLI

The AWS Command Line Interface (AWS CLI) menyediakan perintah untuk serangkaian AWS produk yang luas, dan didukung di Windows, macOS, dan Linux. Anda dapat mengakses AWS TNB menggunakan. AWS CLI Untuk memulai, lihat [Panduan Pengguna AWS Command Line Interface.](https://docs.aws.amazon.com/cli/latest/userguide/) Untuk informasi selengkapnya tentang perintah AWS TNB, lihat [tnb](https://docs.aws.amazon.com/cli/latest/reference/tnb/index.html) di Referensi AWS CLI Perintah.

## <span id="page-23-1"></span>Mmebuat pengguna IAM

AWS Identity and Access Management (IAM) adalah layanan web yang membantu Anda mengontrol akses ke AWS sumber daya dengan aman. Buat peran pengguna IAM untuk menggunakan kredensi jangka pendek untuk mengakses. AWS

Untuk membuat peran, ikuti petunjuk di [Memulai](https://docs.aws.amazon.com/singlesignon/latest/userguide/getting-started.html) di Panduan AWS IAM Identity Center Pengguna.

Anda juga dapat mengonfigurasi akses terprogram dengan [Mengonfigurasi yang AWS CLI akan](https://docs.aws.amazon.com/cli/latest/userguide/cli-configure-sso.html) [digunakan AWS IAM Identity Center](https://docs.aws.amazon.com/cli/latest/userguide/cli-configure-sso.html) dalam AWS Command Line Interface Panduan Pengguna.

# <span id="page-24-0"></span>Mengatur peran AWS TNB

Anda harus membuat peran layanan IAM untuk mengelola berbagai bagian solusi AWS TNB Anda. AWS Peran layanan TNB dapat melakukan panggilan API ke AWS layanan lain, seperti, AWS CloudFormation AWS CodeBuild, dan berbagai layanan komputasi dan penyimpanan, atas nama Anda, untuk membuat instance dan mengelola sumber daya untuk penerapan Anda.

Untuk informasi selengkapnya tentang peran layanan AWS TNB, lihat[Manajemen identitas dan akses](#page-100-4)  [AWS TNB.](#page-100-4)

# <span id="page-25-0"></span>Memulai AWS TNB

Tutorial ini menunjukkan bagaimana Anda menggunakan AWS TNB untuk menyebarkan fungsi jaringan, misalnya, Unit Terpusat (CU), Fungsi Manajemen Akses dan Mobilitas (AMF), atau Fungsi Pesawat Pengguna 5G (UPF).

Diagram berikut menggambarkan proses penyebaran:

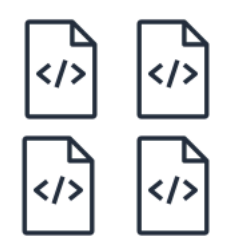

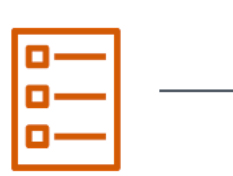

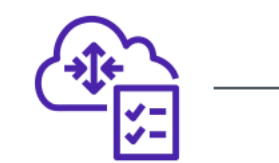

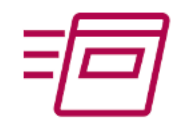

- 1. Create function package
- 2. Create network package
- 3. Create network
- 4. Instantiate network

- Tugas
- **[Prasyarat](#page-25-1)**
- [Buat paket fungsi](#page-26-0)
- [Buat paket jaringan](#page-26-1)
- [Membuat dan membuat instance jaringan](#page-27-0)
- [Bersihkan](#page-27-1)

# <span id="page-25-1"></span>Prasyarat

Sebelum Anda dapat melakukan penyebaran yang berhasil, Anda harus memiliki yang berikut:

- Rencana Dukungan AWS Bisnis.
- Izin melalui peran IAM.
- [Paket Network Function \(NF\)](#page-16-0) yang sesuai dengan ETSI SOL001/SOL004.
- [Templat Network Service Descriptor \(NSD\)](#page-17-0) yang sesuai dengan ETSI SOL007.

Anda dapat menggunakan paket fungsi sampel atau paket jaringan dari [paket Sampel untuk GitHub](https://github.com/aws-samples/sample-packages-for-aws-tnb) [situs AWS TNB.](https://github.com/aws-samples/sample-packages-for-aws-tnb)

# <span id="page-26-0"></span>Buat paket fungsi

Untuk membuat paket fungsi

- 1. Buka konsol AWS TNB di [https://console.aws.amazon.com/tnb/.](https://console.aws.amazon.com/tnb/)
- 2. Di panel navigasi, pilih Paket fungsi.
- 3. Pilih Buat paket fungsi.
- 4. Di bawah Unggah paket fungsi, pilih Pilih file, dan unggah paket CSAR Anda sebagai .zip file.
- 5. (Opsional) Di bawah Tag, pilih Tambahkan tag baru dan masukkan kunci dan nilai. Anda dapat menggunakan tag untuk mencari dan memfilter sumber daya Anda atau melacak AWS biaya Anda.
- 6. Pilih Selanjutnya.
- 7. Tinjau detail paket, lalu pilih Buat paket fungsi.

## <span id="page-26-1"></span>Buat paket jaringan

Untuk membuat paket jaringan

- 1. Di panel navigasi, pilih Paket jaringan.
- 2. Pilih Buat paket jaringan.
- 3. Di bawah Unggah paket jaringan, pilih Pilih file, dan unggah NSD Anda sebagai .zip file.
- 4. (Opsional) Di bawah Tag, pilih Tambahkan tag baru dan masukkan kunci dan nilai. Anda dapat menggunakan tag untuk mencari dan memfilter sumber daya Anda atau melacak AWS biaya Anda.
- 5. Pilih Selanjutnya.
- 6. Pilih Buat paket jaringan.

### <span id="page-27-0"></span>Membuat dan membuat instance jaringan

Untuk membuat dan membuat instance jaringan

- 1. Di panel navigasi, pilih Jaringan.
- 2. Pilih Buat instance jaringan.
- 3. Masukkan nama dan deskripsi untuk jaringan, lalu pilih Berikutnya.
- 4. Pilih NSD Anda. Verifikasi detailnya, lalu pilih Berikutnya.
- 5. Pilih Buat instance jaringan. Keadaan awal adalahCreated.
- 6. Pilih ID instance jaringan, lalu pilih Instantiate.
- 7. Pilih jaringan Instantiate.
- 8. Gunakan ikon Refresh untuk melacak status instance jaringan Anda.

### <span id="page-27-1"></span>Bersihkan

Membersihkan sumber daya Anda

- 1. Di panel navigasi, pilih Jaringan.
- 2. Pilih ID jaringan, lalu pilih Terminate.
- 3. Saat diminta konfirmasi, masukkan ID jaringan, lalu pilih Hentikan.
- 4. Gunakan ikon Refresh untuk melacak status instance jaringan Anda.
- 5. (Opsional) Pilih jaringan, dan pilih Hapus.

# <span id="page-28-0"></span>Paket fungsi untuk AWS TNB

Paket fungsi adalah file.zip dalam format CSAR (Cloud Service Archive) yang berisi fungsi jaringan (aplikasi telekomunikasi standar ETSI) dan deskriptor paket fungsi yang menggunakan standar TOSCA untuk menggambarkan bagaimana fungsi jaringan harus berjalan di jaringan Anda.

#### Tugas

- [Buat paket fungsi di AWS TNB](#page-26-0)
- [Lihat paket fungsi di AWS TNB](#page-29-0)
- [Unduh paket fungsi dari AWS TNB](#page-30-0)
- [Hapus paket fungsi dari AWS TNB](#page-30-1)

# Buat paket fungsi di AWS TNB

Pelajari cara membuat paket fungsi di katalog fungsi jaringan AWS TNB. Membuat paket fungsi adalah langkah pertama untuk membuat jaringan di TNB. Setelah Anda mengunggah paket fungsi, Anda perlu membuat paket jaringan.

#### Console

Untuk membuat paket fungsi menggunakan konsol

- 1. Buka konsol AWS TNB di [https://console.aws.amazon.com/tnb/.](https://console.aws.amazon.com/tnb/)
- 2. Di panel navigasi, pilih Paket fungsi.
- 3. Pilih Buat paket fungsi.
- 4. Pilih Pilih file dan unggah paket CSAR NF Anda.
- 5. Pilih Selanjutnya.
- 6. Tinjau detail paket.
- 7. Pilih Buat paket fungsi.

#### AWS CLI

Untuk membuat paket fungsi menggunakan AWS CLI

1. Gunakan [create-sol-function-package](https://docs.aws.amazon.com/cli/latest/reference/tnb/create-sol-function-package.html)perintah untuk membuat paket fungsi baru:

#### aws tnb create-sol-function-package

2. Gunakan perintah [put-sol-function-package-content](https://docs.aws.amazon.com/cli/latest/reference/tnb/put-sol-function-package-content.html) untuk mengunggah konten paket fungsi. Misalnya:

```
aws tnb put-sol-function-package-content \
--vnf-pkg-id ^fp-[a-f0-9]{17}$ \
--content-type application/zip \
--file "fileb://valid-free5gc-udr.zip" \
--endpoint-url "https://tnb.us-west-2.amazonaws.com" \
--region us-west-2
```
### <span id="page-29-0"></span>Lihat paket fungsi di AWS TNB

Pelajari cara melihat konten paket fungsi.

#### Console

Untuk melihat paket fungsi menggunakan konsol

- 1. Buka konsol AWS TNB di [https://console.aws.amazon.com/tnb/.](https://console.aws.amazon.com/tnb/)
- 2. Di panel navigasi, pilih Paket fungsi.
- 3. Gunakan kotak pencarian untuk menemukan paket fungsi

#### AWS CLI

Untuk melihat paket fungsi menggunakan AWS CLI

1. Gunakan [list-sol-function-packages](https://docs.aws.amazon.com/cli/latest/reference/tnb/list-sol-function-packages.html)perintah untuk membuat daftar paket fungsi Anda.

aws tnb list-sol-function-packages

2. Gunakan [get-sol-function-package](https://docs.aws.amazon.com/cli/latest/reference/tnb/get-sol-function-package.html)perintah untuk melihat detail tentang paket fungsi.

```
aws tnb get-sol-function-package \
--vnf-pkg-id ^fp-[a-f0-9]{17}$ \
--endpoint-url "https://tnb.us-west-2.amazonaws.com" \
--region us-west-2
```
## <span id="page-30-0"></span>Unduh paket fungsi dari AWS TNB

Pelajari cara mengunduh paket fungsi dari katalog fungsi jaringan AWS TNB.

#### Console

Untuk mengunduh paket fungsi menggunakan konsol

- 1. Buka konsol AWS TNB di [https://console.aws.amazon.com/tnb/.](https://console.aws.amazon.com/tnb/)
- 2. Di panel navigasi di sisi kiri konsol, pilih Paket fungsi.
- 3. Gunakan kotak pencarian untuk menemukan paket fungsi
- 4. Pilih paket fungsi
- 5. Pilih Tindakan, Unduh.

#### AWS CLI

Untuk mengunduh paket fungsi menggunakan AWS CLI

Gunakan perintah [get-sol-function-package-content](https://docs.aws.amazon.com/cli/latest/reference/tnb/get-sol-function-package-content.html) untuk mengunduh paket fungsi.

```
aws tnb get-sol-function-package-content \
--vnf-pkg-id ^fp-[a-f0-9]{17}$ \
--accept "application/zip" \
--endpoint-url "https://tnb.us-west-2.amazonaws.com" \
--region us-west-2
```
## <span id="page-30-1"></span>Hapus paket fungsi dari AWS TNB

Pelajari cara menghapus paket fungsi dari katalog fungsi jaringan AWS TNB. Untuk menghapus paket fungsi, paket harus dalam keadaan dinonaktifkan.

Console

Untuk menghapus paket fungsi menggunakan konsol

- 1. Buka konsol AWS TNB di [https://console.aws.amazon.com/tnb/.](https://console.aws.amazon.com/tnb/)
- 2. Di panel navigasi, pilih Paket fungsi.
- 3. Gunakan kotak pencarian untuk menemukan paket fungsi.
- 4. Pilih paket fungsi.
- 5. Pilih Tindakan, Nonaktifkan .
- 6. Pilih Actions (Tindakan), Delete (Hapus).

#### AWS CLI

Untuk menghapus paket fungsi menggunakan AWS CLI

1. Gunakan [update-sol-function-package](https://docs.aws.amazon.com/cli/latest/reference/tnb/update-sol-function-package.html)perintah untuk menonaktifkan paket fungsi.

```
aws tnb update-sol-function-package --vnf-pkg-id ^fp-[a-f0-9]{17}$ ---
operational-state DISABLED
```
2. Gunakan [delete-sol-function-package](https://docs.aws.amazon.com/cli/latest/reference/tnb/delete-sol-function-package.html)perintah untuk menghapus paket fungsi.

```
aws tnb delete-sol-function-package \
--vnf-pkg-id ^fp-[a-f0-9]{17}$ \
--endpoint-url "https://tnb.us-west-2.amazonaws.com" \
--region us-west-2
```
# <span id="page-32-0"></span>Paket jaringan untuk AWS TNB

Paket jaringan adalah file.zip dalam format CSAR (Cloud Service Archive) mendefinisikan paket fungsi yang ingin Anda terapkan dan AWS infrastruktur yang ingin Anda gunakan.

Tugas

- [Buat paket jaringan di AWS TNB](#page-26-1)
- [Lihat paket jaringan di AWS TNB](#page-33-0)
- [Unduh paket jaringan dari AWS TNB](#page-34-0)
- [Hapus paket jaringan dari AWS TNB](#page-34-1)

## Buat paket jaringan di AWS TNB

Paket jaringan terdiri dari file deskriptor layanan jaringan (NSD) (wajib) dan file tambahan (opsional), seperti skrip khusus untuk kebutuhan Anda. Misalnya, jika Anda memiliki beberapa paket fungsi dalam paket jaringan Anda, Anda dapat menggunakan NSD untuk menentukan fungsi jaringan mana yang harus dijalankan di VPC, subnet, atau kluster Amazon EKS tertentu.

Buat paket jaringan setelah membuat paket fungsi. Setelah Anda membuat paket jaringan, Anda perlu membuat instance jaringan.

Console

Untuk membuat paket jaringan menggunakan konsol

- 1. Buka konsol AWS TNB di [https://console.aws.amazon.com/tnb/.](https://console.aws.amazon.com/tnb/)
- 2. Di panel navigasi, pilih Paket jaringan.
- 3. Pilih Buat paket jaringan.
- 4. Pilih Pilih file dan unggah paket CSAR Anda.
- 5. Pilih Selanjutnya.
- 6. Tinjau detail paket.
- 7. Pilih Buat paket jaringan.

#### AWS CLI

Untuk membuat paket jaringan menggunakan AWS CLI

1. Gunakan [create-sol-network-package](https://docs.aws.amazon.com/cli/latest/reference/tnb/create-sol-network-package.html)perintah untuk membuat paket jaringan.

```
aws tnb create-sol-network-package
```
2. Gunakan perintah [put-sol-network-package-content](https://docs.aws.amazon.com/cli/latest/reference/tnb/put-sol-network-package-content.html) untuk mengunggah konten paket jaringan. Misalnya:

```
aws tnb put-sol-network-package-content \
--nsd-info-id ^np-[a-f0-9]{17}$ \
--content-type application/zip \
--file "fileb://free5gc-core-1.0.9.zip" \
--endpoint-url "https://tnb.us-west-2.amazonaws.com" \
--region us-west-2
```
### <span id="page-33-0"></span>Lihat paket jaringan di AWS TNB

Pelajari cara melihat konten paket jaringan.

#### Console

Untuk melihat paket jaringan menggunakan konsol

- 1. Buka konsol AWS TNB di [https://console.aws.amazon.com/tnb/.](https://console.aws.amazon.com/tnb/)
- 2. Di panel navigasi, pilih Paket jaringan.
- 3. Gunakan kotak pencarian untuk menemukan paket jaringan.

#### AWS CLI

Untuk melihat paket jaringan menggunakan AWS CLI

1. Gunakan [list-sol-network-packages](https://docs.aws.amazon.com/cli/latest/reference/tnb/list-sol-network-packages.html)perintah untuk membuat daftar paket jaringan Anda.

aws tnb list-sol-network-packages

2. Gunakan [get-sol-network-package](https://docs.aws.amazon.com/cli/latest/reference/tnb/get-sol-network-package.html)perintah untuk melihat detail tentang paket jaringan.

```
aws tnb get-sol-network-package \
--nsd-info-id ^np-[a-f0-9]{17}$ \
--endpoint-url "https://tnb.us-west-2.amazonaws.com" \
--region us-west-2
```
## <span id="page-34-0"></span>Unduh paket jaringan dari AWS TNB

Pelajari cara mengunduh paket jaringan dari katalog layanan jaringan AWS TNB.

#### Console

Untuk mengunduh paket jaringan menggunakan konsol

- 1. Buka konsol AWS TNB di [https://console.aws.amazon.com/tnb/.](https://console.aws.amazon.com/tnb/)
- 2. Di panel navigasi, pilih Paket jaringan.
- 3. Gunakan kotak pencarian untuk menemukan paket jaringan
- 4. Pilih paket jaringan.
- 5. Pilih Tindakan, Unduh.

#### AWS CLI

Untuk mengunduh paket jaringan menggunakan AWS CLI

• Gunakan perintah [get-sol-network-package-content](https://docs.aws.amazon.com/cli/latest/reference/tnb/get-sol-network-package-content.html) untuk mengunduh paket jaringan.

```
aws tnb get-sol-network-package-content \
--nsd-info-id ^np-[a-f0-9]{17}$ \
--accept "application/zip" \
--endpoint-url "https://tnb.us-west-2.amazonaws.com" \
--region us-west-2
```
### <span id="page-34-1"></span>Hapus paket jaringan dari AWS TNB

Pelajari cara menghapus paket jaringan dari katalog layanan jaringan AWS TNB. Untuk menghapus paket jaringan, paket harus dalam keadaan nonaktif.

#### **Console**

Untuk menghapus paket jaringan menggunakan konsol

- 1. Buka konsol AWS TNB di [https://console.aws.amazon.com/tnb/.](https://console.aws.amazon.com/tnb/)
- 2. Di panel navigasi, pilih Paket jaringan.
- 3. Gunakan kotak pencarian untuk menemukan paket jaringan
- 4. Pilih paket jaringan
- 5. Pilih Tindakan, Nonaktifkan .
- 6. Pilih Actions (Tindakan), Delete (Hapus).

#### AWS CLI

Untuk menghapus paket jaringan menggunakan AWS CLI

1. Gunakan [update-sol-network-package](https://docs.aws.amazon.com/cli/latest/reference/tnb/update-sol-network-package.html)perintah untuk menonaktifkan paket jaringan.

```
aws tnb update-sol-network-package --nsd-info-id ^np-[a-f0-9]{17}$ --nsd-
operational-state DISABLED
```
2. Gunakan [delete-sol-network-package](https://docs.aws.amazon.com/cli/latest/reference/tnb/delete-sol-network-package.html)perintah untuk menghapus paket jaringan.

```
aws tnb delete-sol-network-package \
--nsd-info-id ^np-[a-f0-9]{17}$ \
--endpoint-url "https://tnb.us-west-2.amazonaws.com" \
--region us-west-2
```
# Instans jaringan untuk TNB AWS

Sebuah instance jaringan adalah jaringan tunggal yang dibuat di AWS TNB yang dapat digunakan.

## Tugas

- [Membuat instance jaringan menggunakan TNB AWS](#page-36-0)
- [Lihat contoh jaringan di AWS TNB](#page-37-0)
- [Perbarui instance jaringan di AWS TNB](#page-37-1)
- [Mengakhiri dan menghapus instance jaringan dari TNB AWS](#page-38-0)

# <span id="page-36-0"></span>Membuat instance jaringan menggunakan TNB AWS

Anda membuat instance jaringan setelah membuat paket jaringan. Setelah Anda membuat instance jaringan, Anda harus membuat instance. Ketika Anda membuat instance jaringan, AWS TNB menyebarkan fungsi jaringan sesuai dengan spesifikasi dalam deskriptor layanan jaringan.

## **Console**

Untuk membuat dan membuat instance jaringan menggunakan konsol

- 1. Buka konsol AWS TNB di [https://console.aws.amazon.com/tnb/.](https://console.aws.amazon.com/tnb/)
- 2. Di panel navigasi, pilih Jaringan.
- 3. Pilih Buat instance jaringan.
- 4. Masukkan nama dan deskripsi untuk instance dan kemudian pilih Berikutnya.
- 5. Pilih NSD Anda. Verifikasi detailnya lalu pilih Berikutnya.
- 6. Pilih Buat instance jaringan.
- 7. Pilih Instantiate.
- 8. Pilih jaringan Instantiate.
- 9. Refresh untuk melacak status instans jaringan Anda.

## AWS CLI

Untuk membuat dan membuat instance jaringan menggunakan AWS CLI

1. Gunakan [create-sol-network-instance](https://docs.aws.amazon.com/cli/latest/reference/tnb/create-sol-network-instance.html)perintah untuk membuat instance jaringan.

```
aws tnb create-sol-network-instance --nsd-info-id ^np-[a-f0-9]{17}$ --ns-name 
  "SampleNs" --ns-description "Sample"
```
2. Gunakan [instantiate-sol-network-instancep](https://docs.aws.amazon.com/cli/latest/reference/tnb/instantiate-sol-network-instance.html)erintah untuk membuat instance jaringan.

```
aws tnb instantiate-sol-network-instance --ns-instance-id ^ni-[a-f0-9]{17}$
```
## <span id="page-37-0"></span>Lihat contoh jaringan di AWS TNB

Pelajari cara melihat instance jaringan.

## Console

Untuk melihat instance jaringan menggunakan konsol

- 1. Buka konsol AWS TNB di [https://console.aws.amazon.com/tnb/.](https://console.aws.amazon.com/tnb/)
- 2. Di panel navigasi, pilih Instans jaringan.
- 3. Gunakan kotak pencarian untuk menemukan contoh jaringan.

## AWS CLI

Untuk melihat instance jaringan menggunakan AWS CLI

1. Gunakan [list-sol-network-instancesp](https://docs.aws.amazon.com/cli/latest/reference/tnb/list-sol-network-instances.html)erintah untuk membuat daftar instance jaringan Anda.

aws tnb list-sol-network-instances

2. Gunakan [get-sol-network-instancep](https://docs.aws.amazon.com/cli/latest/reference/tnb/get-sol-network-instance.html)erintah untuk melihat detail tentang instance jaringan.

aws tnb get-sol-network-instance --ns-instance-id *^ni-[a-f0-9]{17}\$*

## <span id="page-37-1"></span>Perbarui instance jaringan di AWS TNB

Pelajari cara memperbarui instance jaringan.

## **Console**

Untuk memperbarui instance jaringan menggunakan konsol

- 1. Buka konsol AWS TNB di [https://console.aws.amazon.com/tnb/.](https://console.aws.amazon.com/tnb/)
- 2. Di panel navigasi, pilih Jaringan.
- 3. Pilih ID dari instance jaringan.
- 4. Pada tab fungsi, pilih instance fungsi yang akan diperbarui.
- 5. Pilih Update (Perbarui).
- 6. Masukkan penggantian pembaruan Anda untuk mengonfirmasi pembaruan.
- 7. Pilih Update (Perbarui).
- 8. Refresh untuk melacak status instans jaringan Anda.

## AWS CLI

Gunakan CLI untuk memperbarui instance jaringan

Gunakan [update-sol-network-instancep](https://docs.aws.amazon.com/cli/latest/reference/tnb/update-sol-network-instance.html)erintah untuk memperbarui instance jaringan.

```
aws tnb update-sol-network-instance --ns-instance-id ^ni-[a-f0-9]{17}$ --update-type 
  MODIFY_VNF_INFORMATION --modify-vnf-info ...
```
# <span id="page-38-0"></span>Mengakhiri dan menghapus instance jaringan dari TNB AWS

Untuk menghapus instance jaringan, instance harus dalam keadaan dihentikan.

## Console

Untuk mengakhiri dan menghapus instance jaringan menggunakan konsol

- 1. Buka konsol AWS TNB di [https://console.aws.amazon.com/tnb/.](https://console.aws.amazon.com/tnb/)
- 2. Di panel navigasi, pilih Jaringan.
- 3. Pilih ID dari instance jaringan.
- 4. Pilih Akhiri.
- 5. Saat diminta konfirmasi, masukkan ID dan pilih Hentikan.
- 6. Refresh untuk melacak status instans jaringan Anda.

7. (Opsional) Pilih instance jaringan dan pilih Hapus.

## AWS CLI

Untuk mengakhiri dan menghapus instance jaringan menggunakan AWS CLI

1. Gunakan [terminate-sol-network-instance](https://docs.aws.amazon.com/cli/latest/reference/tnb/terminate-sol-network-instance.html)perintah untuk mengakhiri instance jaringan.

aws tnb terminate-sol-network-instance --ns-instance-id *^ni-[a-f0-9]{17}\$*

2. (Opsional) Gunakan [delete-sol-network-instance](https://docs.aws.amazon.com/cli/latest/reference/tnb/delete-sol-network-instance.html)perintah untuk menghapus instance jaringan.

aws tnb delete-sol-network-instance --ns-instance-id *^ni-[a-f0-9]{17}\$*

# Operasi jaringan untukAWS TNB

Operasi jaringan adalah operasi apa pun yang dilakukan ke jaringan Anda, seperti instansiasi atau penghentian instans jaringan.

## Tugas

- [Melihat operasi jaringan](#page-40-0)
- [Membatalkan operasi jaringan](#page-41-0)

# <span id="page-40-0"></span>Melihat operasi jaringan

Lihat rincian operasi jaringan, termasuk tugas-tugas yang terlibat dalam operasi jaringan dan status tugas.

## Console

Untuk melihat operasi jaringan menggunakan konsol

- 1. Buka konsolAWS TNB di <https://console.aws.amazon.com/tnb/>.
- 2. Di panel navigasi, pilih Instans Jaringan.
- 3. Gunakan kotak pencarian untuk menemukan instans jaringan.
- 4. Pada tab Deployment, pilih Network Operation.

## AWS CLI

Untuk melihat operasi jaringan menggunakanAWS CLI

1. Gunakan [list-sol-network-operations](https://docs.aws.amazon.com/cli/latest/reference/tnb/list-sol-network-operations.html)perintah untuk mencantumkan semua operasi jaringan.

aws tnb list-sol-network-operations

2. Gunakan [get-sol-network-operation](https://docs.aws.amazon.com/cli/latest/reference/tnb/get-sol-network-operation.html)perintah untuk melihat detail tentang operasi jaringan.

aws tnb get-sol-network-operation --ns-lcm-op-occ-id *^no-[a-f0-9]{17}\$*

# <span id="page-41-0"></span>Membatalkan operasi jaringan

Pelajari cara membatalkan operasi jaringan.

## Console

Untuk membatalkan operasi jaringan menggunakan konsol

- 1. Buka konsolAWS TNB di <https://console.aws.amazon.com/tnb/>.
- 2. Di panel navigasi, pilih Jaringan.
- 3. Pilih ID jaringan untuk membuka halaman detailnya.
- 4. Pada tab Deployment, pilih Network Operation.
- 5. Memilih Batalkan operasi.

## AWS CLI

Untuk membatalkan operasi jaringan menggunakanAWS CLI

Gunakan [cancel-sol-network-operation](https://docs.aws.amazon.com/cli/latest/reference/tnb/cancel-sol-network-operation.html)perintah untuk membatalkan operasi jaringan.

aws tnb cancel-sol-network-operation --ns-lcm-op-occ-id *^no-[a-f0-9]{17}\$*

# Referensi TOSCA untukAWS TNB

Spesifikasi Topologi dan Orkestrasi untuk Aplikasi Cloud (TOSCA) adalah sintaks deklaratif yang digunakan CSP untuk menggambarkan topologi layanan web berbasis cloud, komponen, relasi, dan proses yang mengelolanya. CSP menggambarkan titik koneksi, tautan logis antara titik koneksi, dan kebijakan seperti afinitas dan keamanan dalam templat TOSCA. CSP kemudian mengunggah template keAWS TNB yang mensintesis sumber daya yang dibutuhkan untuk membangun jaringan 5G yang berfungsi di seluruhAWS Availability Zone.

Konten

- [Templat VNFD](#page-42-0)
- [Templat NSD](#page-45-0)
- [Node umum](#page-95-0)

# <span id="page-42-0"></span>Templat VNFD

Mendefinisikan fungsi jaringan virtual descriptor (VNFD) Template.

## Sintaksis

```
tosca_definitions_version: tnb_simple_yaml_1_0
topology_template: 
   inputs: 
     SampleInputParameter: 
       type: String 
       description: "Sample parameter description" 
       default: "DefaultSampleValue" 
   node_templates: 
     SampleNode1: tosca.nodes.AWS.VNF
```
## Templat Topologi

node\_templates

<span id="page-42-1"></span>TOSCAAWSNode. Simpul yang mungkin adalah:

- [AWS.VNF](#page-43-0)
- [AWS.Artifacts.Helm](#page-44-0)

## <span id="page-43-0"></span>AWS.VNF

MendefinisikanAWSfungsi jaringan virtual (VNF) simpul.

## **Sintaksis**

```
tosca.nodes.AWS.VNF: 
   properties: 
     descriptor_id: String 
     descriptor_version: String 
     descriptor_name: String 
     provider: String 
   requirements: 
     helm: String
```
## Properti

descriptor\_id

<span id="page-43-1"></span>UUID dari deskriptor.

Wajib: Ya

Tipe: String

```
Pola: [a-f0-9]{8}-[a-f0-9]{4}-[a-f0-9]{4}-[a-f0-9]{4}-[a-f0-9]{12}
```
descriptor\_version

Versi VNFD.

Wajib: Ya

Tipe: String

<span id="page-43-3"></span>Pola: ^[0-9]{1,5}\\.[0-9]{1,5}\\.[0-9]{1,5}.\*

descriptor\_name

Nama deskriptor.

## Wajib: Ya

<span id="page-44-1"></span>Tipe: String

## provider

Penulis VNFD.

Wajib: Ya

Tipe: String

## Persyaratan

## <span id="page-44-2"></span>helm

Direktori Helm mendefinisikan artefak kontainer. Ini adalah referensi untu[kAWS.Artifacts.Helm.](#page-44-0)

Wajib: Ya

Tipe: String

## Contoh

```
SampleVNF: 
   type: tosca.nodes.AWS.VNF 
   properties: 
     descriptor_id: "6a792e0c-be2a-45fa-989e-5f89d94ca898" 
     descriptor_version: "1.0.0" 
     descriptor_name: "Test VNF Template" 
     provider: "Operator" 
   requirements: 
     helm: SampleHelm
```
## <span id="page-44-0"></span>AWS.Artifacts.Helm

MendefinisikanAWSHelm Node.

## Sintaksis

tosca.nodes.AWS.Artifacts.Helm:

### properties: [implementation:](#page-45-1) String

## Properti

implementation

<span id="page-45-1"></span>Direktori lokal yang berisi bagan Helm dalam paket CSAR.

Wajib: Ya

Tipe: String

## Contoh

```
SampleHelm: 
   type: tosca.nodes.AWS.Artifacts.Helm 
   properties: 
     implementation: "./vnf-helm"
```
## <span id="page-45-0"></span>Templat NSD

Mendefinisikan template deskriptor layanan jaringan (NSD).

## **Sintaks**

```
tosca_definitions_version: tnb_simple_yaml_1_0
vnfds: 
  descriptor_id: String
     namespace: String
topology_template: 
   inputs: 
     SampleInputParameter: 
       type: String 
       description: "Sample parameter description" 
       default: "DefaultSampleValue"
```

```
 node_templates: 
   SampleNode1: tosca.nodes.AWS.NS
```
## Menggunakan parameter yang ditentukan

Bila Anda ingin meneruskan parameter secara dinamis, seperti blok CIDR untuk node VPC, Anda dapat menggunakan { get\_input: *input-parameter-name* } sintaks dan menentukan parameter dalam template NSD. Kemudian gunakan kembali parameter di template NSD yang sama.

Contoh berikut menunjukkan bagaimana mendefinisikan dan menggunakan parameter:

```
tosca_definitions_version: tnb_simple_yaml_1_0
topology_template: 
   inputs: 
     cidr_block: 
       type: String 
       description: "CIDR Block for VPC" 
       default: "10.0.0.0/24" 
   node_templates: 
     ExampleSingleClusterNS: 
       type: tosca.nodes.AWS.NS 
       properties: 
          descriptor_id: "a1b2c3d4-5678-90ab-cdef-EXAMPLE11111" 
           ..... 
     ExampleVPC: 
       type: tosca.nodes.AWS.Networking.VPC 
       properties: 
          cidr_block: { get_input: cidr_block }
```
## Impor VNFD

descriptor\_id

<span id="page-46-0"></span>UUID deskriptor.

Wajib: Ya

### Tipe: String

```
Pola: [a-f0-9]{8}-[a-f0-9]{4}-[a-f0-9]{4}-[a-f0-9]{4}-[a-f0-9]{12}
```
namespace

Nama yang unik.

Wajib: Ya

Tipe: String

## Templat topologi

## node\_templates

<span id="page-47-1"></span>AWS Node TOSCA yang mungkin adalah:

- [AWS.NS](#page-48-0)
- [AWS.compute.eks](#page-49-0)
- [AWS.compute.eks. AuthRole](#page-53-0)
- [AWS.compute.eks ManagedNode](#page-54-0)
- [AWS.compute.eks SelfManagedNode](#page-61-0)
- [AWS.Menghitung. PlacementGroup](#page-67-0)
- [AWS.Menghitung. UserData](#page-69-0)
- [AWS.Jaringan. SecurityGroup](#page-70-0)
- [AWS.Jaringan. SecurityGroupEgressRule](#page-72-0)
- [AWS.Jaringan. SecurityGroupIngressRule](#page-75-0)
- [AWS.Resource.Impor](#page-78-0)
- [AWS.networking.eni](#page-79-0)
- [AWS.HookExecution](#page-81-0)
- [AWS.Jaringan. InternetGateway](#page-82-0)
- [AWS.Jaringan. RouteTable](#page-85-0)
- [AWS.Networking.Subnet](#page-86-0)
- [AWS.deployment.vnfDeployment](#page-89-0)
- [AWS.networking.vpc](#page-91-0)
- [AWS.networking.natGateway](#page-92-0)
- [AWS.Networking.Route](#page-94-0)

## <span id="page-48-0"></span>AWS.NS

Mendefinisikan node layanan AWS jaringan (NS).

## Sintaks

```
tosca.nodes.AWS.NS: 
   properties: 
     descriptor_id: String 
     descriptor_version: String 
     descriptor_name: String
```
## Properti

descriptor\_id

<span id="page-48-1"></span>UUID deskriptor.

Wajib: Ya

Tipe: String

```
Pola: [a-f0-9]{8}-[a-f0-9]{4}-[a-f0-9]{4}-[a-f0-9]{4}-[a-f0-9]{12}
```
descriptor\_version

<span id="page-48-2"></span>Versi NSD.

Wajib: Ya

Tipe: String

<span id="page-48-3"></span>Pola: ^[0-9]{1,5}\\.[0-9]{1,5}\\.[0-9]{1,5}.\*

descriptor\_name

Nama deskriptor.

Wajib: Ya

Tipe: String

Contoh

```
SampleNS: 
   type: tosca.nodes.AWS.NS 
   properties: 
     descriptor_id: "a1b2c3d4-5678-90ab-cdef-EXAMPLE11111" 
     descriptor_version: "1.0.0" 
     descriptor_name: "Test NS Template"
```
## <span id="page-49-0"></span>AWS.compute.eks

Berikan nama klaster, versi Kubernetes yang diinginkan, dan peran yang memungkinkan bidang kontrol Kubernetes mengelola sumber daya yang diperlukan untuk NF Anda. AWS Plugin Multus Container Network Interface (CNI) diaktifkan. Anda dapat melampirkan beberapa antarmuka jaringan dan menerapkan konfigurasi jaringan lanjutan ke fungsi jaringan berbasis Kubernetes. Anda juga menentukan akses endpoint cluster dan subnet untuk cluster Anda.

**Sintaks** 

```
tosca.nodes.AWS.Compute.EKS: 
   capabilities: 
     multus: 
        properties: 
          enabled: Boolean 
          multus_role: String 
     ebs_csi: 
        properties: 
          enabled: Boolean 
          version: String 
   properties: 
     version: String 
     access: String 
     cluster_role: String 
     tags: List 
     ip_family: String 
   requirements:
```
[subnets:](#page-52-1) List

## Kemampuan

## <span id="page-50-0"></span>**multus**

Tidak wajib. Properti yang mendefinisikan penggunaan Multus Container Network Interface (CNI).

Jika Anda menyertakanmultus, tentukan enabled dan multus\_role properti.

enabled

<span id="page-50-1"></span>Menunjukkan apakah kemampuan Multus default diaktifkan.

Wajib: Ya

<span id="page-50-2"></span>Jenis: Boolean

multus\_role

Peran untuk manajemen antarmuka jaringan Multus.

Wajib: Ya

Tipe: String

## <span id="page-50-3"></span>**ebs\_csi**

Properti yang menentukan driver Amazon EBS Container Storage Interface (CSI) yang diinstal di cluster Amazon EKS.

Aktifkan plugin ini untuk menggunakan node yang dikelola sendiri Amazon EKS di AWS Outposts, AWS Local Zones, atau Wilayah AWS. Untuk informasi selengkapnya, lihat [driver Amazon Elastic](https://docs.aws.amazon.com/eks/latest/userguide/ebs-csi.html)  [Block Store CSI](https://docs.aws.amazon.com/eks/latest/userguide/ebs-csi.html) di Panduan Pengguna Amazon EKS.

enabled

<span id="page-50-4"></span>Menunjukkan apakah driver Amazon EBS CSI default diinstal.

Wajib: Tidak

Jenis: Boolean

### version

<span id="page-51-0"></span>Versi add-on driver Amazon EBS CSI. Versi harus cocok dengan salah satu versi yang dikembalikan oleh DescribeAddonVersionstindakan. Untuk informasi selengkapnya, lihat [DescribeAddonVersionsd](https://docs.aws.amazon.com/eks/latest/APIReference/API_DescribeAddonVersions.html)i Referensi API Amazon EKS

Wajib: Tidak

Tipe: String

## Properti

## version

<span id="page-51-1"></span>Versi Kubernetes untuk cluster. AWS Telco Network Builder mendukung Kubernetes versi 1.23 hingga 1.29.

Wajib: Ya

Tipe: String

<span id="page-51-2"></span>Nilai yang mungkin: 1,23 | 1,24 | 1,25 | 1,26 | 1,27 | 1,28 | 1,29

### access

Akses endpoint cluster.

Wajib: Ya

Tipe: String

<span id="page-51-3"></span>Nilai yang mungkin: PRIVATE | PUBLIC | ALL

## cluster\_role

Peran manajemen cluster.

Wajib: Ya

<span id="page-51-4"></span>Tipe: String

### tags

Tag untuk dilampirkan ke sumber daya.

Wajib: Tidak

<span id="page-52-0"></span>Tipe: Daftar

## ip\_family

Menunjukkan keluarga IP untuk alamat layanan dan pod di cluster.

Nilai yang diizinkan:IPv4, IPv6

Nilai default: IPv4

Wajib: Tidak

Tipe: String

## Persyaratan

### subnets

<span id="page-52-1"></span>Sebuah [AWS simpul.Networking.Subnet.](#page-86-0)

Wajib: Ya

Tipe: Daftar

## Contoh

```
SampleEKS: 
   type: tosca.nodes.AWS.Compute.EKS 
   properties: 
     version: "1.23" 
     access: "ALL" 
     cluster_role: "arn:aws:iam::${AWS::TNB::AccountId}:role/SampleRole" 
     ip_family: "IPv6" 
     tags: 
       - "Name=SampleVPC" 
       - "Environment=Testing" 
   capabilities: 
     multus: 
       properties: 
          enabled: true 
         multus_role: "arn:aws:iam::${AWS::TNB::AccountId}:role/MultusRole" 
     ebs_csi: 
       properties:
```

```
 enabled: true 
        version: "v1.16.0-eksbuild.1" 
 requirements: 
   subnets: 
   - SampleSubnet01
```
- SampleSubnet02

## <span id="page-53-0"></span>AWS.compute.eks. AuthRole

An AuthRole memungkinkan Anda menambahkan peran IAM ke kluster Amazon EKS aws-auth ConfigMap sehingga pengguna dapat mengakses kluster Amazon EKS menggunakan peran IAM.

## **Sintaks**

```
tosca.nodes.AWS.Compute.EKS.AuthRole: 
   properties: 
     role_mappings: List 
       arn: String 
       groups: List 
   requirements: 
     clusters: List
```
## Properti

## role\_mappings

<span id="page-53-1"></span>Daftar pemetaan yang menentukan peran IAM yang perlu ditambahkan ke kluster Amazon EKS. aws-auth ConfigMap

<span id="page-53-2"></span>arn

ARN dari IAM role.

Wajib: Ya

<span id="page-53-3"></span>Tipe: String

## groups

Grup Kubernetes untuk menetapkan peran yang ditentukan dalam. arn

Wajib: Tidak

Tipe: Daftar

## Persyaratan

## clusters

<span id="page-54-1"></span>Sebuah [AWS simpul.compute.eks](#page-49-0).

Wajib: Ya

Tipe: Daftar

Contoh

```
EKSAuthMapRoles: 
     type: tosca.nodes.AWS.Compute.EKS.AuthRole 
     properties: 
         role_mappings: 
         - arn: arn:aws:iam::${AWS::TNB::AccountId}:role/TNBHookRole1
            groups: 
            - system:nodes 
            - system:bootstrappers 
         - arn: arn:aws:iam::${AWS::TNB::AccountId}:role/TNBHookRole2
            groups: 
            - system:nodes 
            - system:bootstrappers 
     requirements: 
          clusters: 
           - Free5GCEKS1
           - Free5GCEKS2
```
## <span id="page-54-0"></span>AWS.compute.eks ManagedNode

AWS TNB mendukung grup Node Terkelola EKS untuk mengotomatiskan penyediaan dan pengelolaan siklus hidup node (instans Amazon EC2) untuk klaster Amazon EKS Kubernetes. Untuk membuat grup Node EKS, Anda harus memilih Amazon Machine Images (AMI) untuk node pekerja klaster Anda dengan memberikan ID AMI atau tipe AMI. Anda juga menyediakan key pair Amazon EC2 untuk akses SSH dan properti penskalaan untuk grup node Anda. Grup node Anda harus dikaitkan dengan kluster EKS. Anda harus menyediakan subnet untuk node pekerja.

Secara opsional, Anda dapat melampirkan grup keamanan, label node, dan grup penempatan ke grup node Anda.

## Sintaks

```
tosca.nodes.AWS.Compute.EKSManagedNode: 
   capabilities: 
     compute: 
       properties: 
          ami_type: String 
          ami_id: String 
          instance_types: List 
          key_pair: String 
          root_volume_encryption: Boolean 
          root_volume_encryption_key_arn: String 
     scaling: 
       properties: 
          desired_size: Integer 
          min_size: Integer 
          max_size: Integer 
   properties: 
     node_role: String 
     tags: List 
   requirements: 
     cluster: String 
     subnets: List 
     network_interfaces: List 
     security_groups: List 
     placement_group: String 
     user_data: String 
     labels: List
```
## Kemampuan

### <span id="page-55-0"></span>**compute**

Properti yang menentukan parameter komputasi untuk grup node terkelola Amazon EKS, seperti, jenis instans Amazon EC2 dan AMI instans Amazon EC2.

ami\_type

<span id="page-55-1"></span>Jenis AMI yang didukung Amazon EKS.

Wajib: Ya

Tipe: String

## Nilai yang mungkin: AL2\_x86\_64 AL2\_x86\_64\_GPU | AL2\_ARM\_64 | CUSTOM | BOTTLEROCKET\_ARM\_64 | BOTTLEROCKET\_x86\_64 | BOTTLEROCKET\_ARM\_64\_NVIDIA | BOTTLEROCKET\_x86\_64\_NVIDIA

ami\_id

<span id="page-56-0"></span>ID AMI.

Wajib: Tidak

Tipe: String

## **a** Note

<span id="page-56-1"></span>Jika keduanya ami\_type dan ami\_id ditentukan dalam template, AWS TNB hanya akan menggunakan ami\_id nilai untuk membuatEKSManagedNode.

## instance\_types

Ukuran instance.

Wajib: Ya

<span id="page-56-2"></span>Tipe: Daftar

key\_pair

Pasangan Kunci EC2 untuk mengaktifkan akses SSH.

Wajib: Ya

<span id="page-56-3"></span>Tipe: String

root\_volume\_encryption

Mengaktifkan enkripsi Amazon EBS untuk volume root Amazon EBS. Jika properti ini tidak disediakan, AWS TNB mengenkripsi volume root Amazon EBS secara default.

Wajib: Tidak

Default: betul

Jenis: Boolean

## root volume encryption key arn

<span id="page-57-0"></span>ARN dari kuncinya. AWS KMS AWS TNB mendukung ARN kunci reguler, ARN kunci multiwilayah dan alias ARN.

Wajib: Tidak

Tipe: String

## **a** Note

- Jika root\_volume\_encryption salah, jangan sertakanroot\_volume\_encryption\_key\_arn.
- AWS TNB mendukung enkripsi volume root dari AMI yang didukung Amazon EBS.
- Jika volume root AMI sudah dienkripsi, Anda harus menyertakan AWS TNB root\_volume\_encryption\_key\_arn untuk mengenkripsi ulang volume root.
- Jika volume root AMI tidak dienkripsi, AWS TNB menggunakan root\_volume\_encryption\_key\_arn untuk mengenkripsi volume root.

Jika Anda tidak menyertakanroot\_volume\_encryption\_key\_arn, AWS TNB menggunakan kunci default yang disediakan oleh AWS Key Management Service untuk mengenkripsi volume root.

• AWS TNB tidak mendekripsi AMI terenkripsi.

## <span id="page-57-1"></span>**scaling**

Properti yang menentukan parameter penskalaan untuk grup node terkelola Amazon EKS, seperti, jumlah instans Amazon EC2 yang diinginkan, dan jumlah minimum dan maksimum instans Amazon EC2 dalam grup node.

desired size

<span id="page-57-2"></span>Jumlah contoh dalam hal ini NodeGroup.

Wajib: Ya

Jenis: Integer

## min\_size

<span id="page-58-0"></span>Jumlah minimum contoh dalam hal ini NodeGroup.

Wajib: Ya

<span id="page-58-1"></span>Jenis: Integer

## max\_size

Jumlah maksimum contoh dalam hal ini NodeGroup.

Wajib: Ya

Jenis: Integer

## Properti

## node\_role

<span id="page-58-2"></span>ARN dari peran IAM yang dilampirkan ke instans Amazon EC2.

Wajib: Ya

<span id="page-58-3"></span>Tipe: String

## tags

Tag yang akan dilampirkan ke sumber daya.

Wajib: Tidak

Tipe: Daftar

## Persyaratan

## cluster

<span id="page-58-4"></span>Sebuah [AWS simpul.compute.eks](#page-49-0).

Wajib: Ya

Tipe: String

### subnets

<span id="page-59-0"></span>Sebuah [AWS simpul.Networking.Subnet.](#page-86-0)

Wajib: Ya

<span id="page-59-1"></span>Tipe: Daftar

network\_interfaces

Sebuah [AWS simpul.networking.ENI.](#page-79-0) Pastikan antarmuka jaringan dan subnet disetel ke Availability Zone yang sama atau instantiasi akan gagal.

Saat Anda menyetelnetwork\_interfaces[, AWS TNB memperoleh izin yang terkait](https://docs.aws.amazon.com/tnb/latest/ug/node-eks.html) dengan ENI dari multus\_role [properti jika Anda menyertakan properti di simpul](https://docs.aws.amazon.com/tnb/latest/ug/node-eks.html) multus [AWS.compute.eks.](https://docs.aws.amazon.com/tnb/latest/ug/node-eks.html) [Jika tidak, AWS TNB memperoleh izin yang terkait dengan ENI dari properti](#page-58-2) [node\\_role.](#page-58-2)

Wajib: Tidak

<span id="page-59-2"></span>Tipe: Daftar

## security\_groups

Sebuah [AWS.Networking. SecurityGroups](#page-70-0)impul.

Wajib: Tidak

<span id="page-59-3"></span>Tipe: Daftar

placement\_group

Sebuah [tosca.nodes.AWS.Menghitung. PlacementGroups](#page-67-0)impul.

Wajib: Tidak

<span id="page-59-4"></span>Tipe: String

### user\_data

Sebuah [tosca.nodes.AWS.Menghitung. UserData](#page-69-0)referensi simpul. Skrip data pengguna diteruskan ke instans Amazon EC2 yang diluncurkan oleh grup node terkelola. Tambahkan izin yang diperlukan untuk menjalankan data pengguna kustom ke node\_role yang diteruskan ke grup node.

Wajib: Tidak

<span id="page-60-0"></span>Tipe: String

## labels

Daftar label node. Label node harus memiliki nama dan nilai. Buat label menggunakan kriteria berikut:

- Nama dan nilai harus dipisahkan oleh=.
- Nama dan nilai masing-masing dapat mencapai 63 karakter panjangnya.
- Label dapat mencakup huruf (A-Z, a-z,), angka (0-9) dan karakter berikut:  $[-, -, +, * , ?]$
- Nama dan nilai harus dimulai dan diakhiri dengan alfanumerik,?, atau karakter. \*

Misalnya, myLabelName1=\*NodeLabelValue1

Wajib: Tidak

Tipe: Daftar

## Contoh

```
SampleEKSManagedNode: 
   type: tosca.nodes.AWS.Compute.EKSManagedNode 
   capabilities: 
     compute: 
       properties: 
          ami_type: "AL2_x86_64" 
          instance_types: 
            - "t3.xlarge" 
          key_pair: "SampleKeyPair" 
          root_volume_encryption: true 
          root_volume_encryption_key_arn: "arn:aws:kms:us-
west-2:111122223333:key/1234abcd-12ab-34cd-56ef-1234567890ab" 
     scaling: 
       properties: 
          desired_size: 1 
         min_size: 1 
         max_size: 1 
   properties: 
     node_role: "arn:aws:iam::${AWS::TNB::AccountId}:role/SampleRole" 
     tags: 
       - "Name=SampleVPC" 
       - "Environment=Testing" 
   requirements:
```

```
 cluster: SampleEKS 
 subnets: 
   - SampleSubnet 
 network_interfaces: 
   - SampleENI01 
   - SampleENI02 
 security_groups: 
   - SampleSecurityGroup01 
   - SampleSecurityGroup02 
 placement_group: SamplePlacementGroup 
user data: CustomUserData
 labels: 
   - "sampleLabelName001=sampleLabelValue001" 
   - "sampleLabelName002=sampleLabelValue002"
```
## <span id="page-61-0"></span>AWS.compute.eks SelfManagedNode

AWS TNB mendukung node yang dikelola sendiri Amazon EKS untuk mengotomatiskan penyediaan dan pengelolaan siklus hidup node (instans Amazon EC2) untuk klaster Amazon EKS Kubernetes. Untuk membuat grup node Amazon EKS, Anda harus memilih Amazon Machine Images (AMI) untuk node cluster worker Anda dengan memberikan ID AMI. Secara opsional, sediakan key pair Amazon EC2 untuk akses SSH. Anda juga harus memberikan jenis instans dan ukuran yang diinginkan, minimum, dan maksimum. Grup node Anda harus dikaitkan dengan kluster Amazon EKS. Anda harus menyediakan subnet untuk node pekerja.

Secara opsional, Anda dapat melampirkan grup keamanan, label node, dan grup penempatan ke grup node Anda.

## **Sintaks**

```
tosca.nodes.AWS.Compute.EKSSelfManagedNode: 
   capabilities: 
     compute: 
       properties: 
          ami_id: String 
          instance_type: String 
          key_pair: String 
          root_volume_encryption: Boolean 
          root_volume_encryption_key_arn: String 
     scaling: 
       properties: 
          desired_size: Integer
```
 [min\\_size:](#page-64-1) Integer [max\\_size:](#page-64-2) Integer properties: [node\\_role:](#page-64-3) String [tags:](#page-64-4) List requirements: [cluster:](#page-65-0) String [subnets:](#page-65-1) List [network\\_interfaces:](#page-65-2) List [security\\_groups:](#page-65-3) List [placement\\_group:](#page-65-4) String [user\\_data:](#page-66-0) String [labels:](#page-66-1) List

## Kemampuan

### <span id="page-62-0"></span>*compute*

Properti yang menentukan parameter komputasi untuk node yang dikelola sendiri Amazon EKS, seperti, jenis instans Amazon EC2 dan AMI instans Amazon EC2.

### ami\_id

<span id="page-62-1"></span>ID AMI digunakan untuk meluncurkan instance. AWS TNB mendukung instans yang memanfaatkan IMDSv2. Untuk informasi selengkapnya, lihat [Versi IMDS](#page-135-0).

Wajib: Ya

<span id="page-62-2"></span>Tipe: String

instance\_type

Ukuran instance.

Wajib: Ya

<span id="page-62-3"></span>Tipe: String

### key\_pair

Amazon EC2 key pair untuk mengaktifkan akses SSH.

Wajib: Ya

Tipe: String

## root\_volume\_encryption

<span id="page-63-0"></span>Mengaktifkan enkripsi Amazon EBS untuk volume root Amazon EBS. Jika properti ini tidak disediakan, AWS TNB mengenkripsi volume root Amazon EBS secara default.

Wajib: Tidak

Default: betul

<span id="page-63-1"></span>Jenis: Boolean

root\_volume\_encryption\_key\_arn

ARN dari kuncinya. AWS KMS AWS TNB mendukung ARN kunci reguler, ARN kunci multiwilayah dan alias ARN.

Wajib: Tidak

Tipe: String

## **a** Note

- Jika root\_volume\_encryption salah, jangan sertakanroot\_volume\_encryption\_key\_arn.
- AWS TNB mendukung enkripsi volume root dari AMI yang didukung Amazon EBS.
- Jika volume root AMI sudah dienkripsi, Anda harus menyertakan AWS TNB root\_volume\_encryption\_key\_arn untuk mengenkripsi ulang volume root.
- Jika volume root AMI tidak dienkripsi, AWS TNB menggunakan root\_volume\_encryption\_key\_arn untuk mengenkripsi volume root.

Jika Anda tidak menyertakanroot\_volume\_encryption\_key\_arn, AWS TNB menggunakan AWS Managed Services untuk mengenkripsi volume root.

• AWS TNB tidak mendekripsi AMI terenkripsi.

## <span id="page-63-2"></span>*scaling*

Properti yang menentukan parameter penskalaan untuk node yang dikelola sendiri Amazon EKS, seperti, jumlah instans Amazon EC2 yang diinginkan, dan jumlah minimum dan maksimum instans Amazon EC2 dalam grup node.

### desired\_size

<span id="page-64-0"></span>Jumlah contoh dalam hal ini NodeGroup.

Wajib: Ya

<span id="page-64-1"></span>Jenis: Integer

## min\_size

Jumlah minimum contoh dalam hal ini NodeGroup.

Wajib: Ya

<span id="page-64-2"></span>Jenis: Integer

## max\_size

Jumlah maksimum contoh dalam hal ini NodeGroup.

Wajib: Ya

Jenis: Integer

## Properti

## node\_role

<span id="page-64-3"></span>ARN dari peran IAM yang dilampirkan ke instans Amazon EC2.

Wajib: Ya

<span id="page-64-4"></span>Tipe: String

### tags

Tag yang akan dilampirkan ke sumber daya. Tag akan disebarkan ke instance yang dibuat oleh sumber daya.

Wajib: Tidak

Tipe: Daftar

## Persyaratan

### cluster

<span id="page-65-0"></span>Sebuah [AWS simpul.compute.eks](#page-49-0).

Wajib: Ya

<span id="page-65-1"></span>Tipe: String

subnets

Sebuah [AWS simpul.Networking.Subnet.](#page-86-0)

Wajib: Ya

<span id="page-65-2"></span>Tipe: Daftar

network\_interfaces

Sebuah [AWS simpul.networking.ENI.](#page-79-0) Pastikan antarmuka jaringan dan subnet disetel ke Availability Zone yang sama atau instantiasi akan gagal.

Saat Anda menyetelnetwork\_interfaces[, AWS TNB memperoleh izin yang terkait](https://docs.aws.amazon.com/tnb/latest/ug/node-eks.html) dengan ENI dari multus\_role [properti jika Anda menyertakan properti di simpul](https://docs.aws.amazon.com/tnb/latest/ug/node-eks.html) multus [AWS.compute.eks.](https://docs.aws.amazon.com/tnb/latest/ug/node-eks.html) [Jika tidak, AWS TNB memperoleh izin yang terkait dengan ENI dari properti](#page-64-3) [node\\_role.](#page-64-3)

Wajib: Tidak

<span id="page-65-3"></span>Tipe: Daftar

security\_groups

Sebuah [AWS.Networking. SecurityGroups](#page-70-0)impul.

Wajib: Tidak

<span id="page-65-4"></span>Tipe: Daftar

placement\_group

Sebuah [tosca.nodes.AWS.Menghitung. PlacementGroups](#page-67-0)impul.

Wajib: Tidak

Tipe: String

AWS.compute.eks SelfManagedNode 60

### user\_data

<span id="page-66-0"></span>Sebuah [tosca.nodes.AWS.Menghitung. UserData](#page-69-0)referensi simpul. Skrip data pengguna diteruskan ke instans Amazon EC2 yang diluncurkan oleh grup node yang dikelola sendiri. Tambahkan izin yang diperlukan untuk mengeksekusi data pengguna kustom ke node\_role yang diteruskan ke grup node.

Wajib: Tidak

<span id="page-66-1"></span>Tipe: String

labels

Daftar label node. Label node harus memiliki nama dan nilai. Buat label menggunakan kriteria berikut:

- Nama dan nilai harus dipisahkan oleh=.
- Nama dan nilai masing-masing dapat mencapai 63 karakter panjangnya.
- Label dapat mencakup huruf (A-Z, a-z,), angka (0-9), dan karakter berikut:  $[-, -, \cdot, * , ?]$
- Nama dan nilai harus dimulai dan diakhiri dengan alfanumerik,?, atau karakter. \*

Misalnya, myLabelName1=\*NodeLabelValue1

Wajib: Tidak

Tipe: Daftar

## Contoh

```
SampleEKSSelfManagedNode: 
   type: tosca.nodes.AWS.Compute.EKSSelfManagedNode 
   capabilities: 
     compute: 
       properties: 
         ami_id: "ami-123123EXAMPLE" 
         instance_type: "c5.large" 
         key_pair: "SampleKeyPair" 
         root_volume_encryption: true 
         root_volume_encryption_key_arn: "arn:aws:kms:us-
west-2:111122223333:key/1234abcd-12ab-34cd-56ef-1234567890ab" 
     scaling: 
       properties:
```

```
desired size: 1
       min_size: 1 
       max_size: 1 
 properties: 
   node_role: "arn:aws:iam::${AWS::TNB::AccountId}:role/SampleNodeRole" 
   tags: 
     - "Name=SampleVPC" 
     - "Environment=Testing" 
 requirements: 
   cluster: SampleEKSCluster 
   subnets: 
     - SampleSubnet 
   network_interfaces: 
     - SampleNetworkInterface01 
     - SampleNetworkInterface02 
   security_groups: 
     - SampleSecurityGroup01 
     - SampleSecurityGroup02 
   placement_group: SamplePlacementGroup 
   user_data: CustomUserData 
   labels: 
     - "sampleLabelName001=sampleLabelValue001" 
     - "sampleLabelName002=sampleLabelValue002"
```
## <span id="page-67-0"></span>AWS.Menghitung. PlacementGroup

Sebuah PlacementGroup node mendukung berbagai strategi untuk menempatkan instans Amazon EC2.

Saat Anda meluncurkan Amazon EC2Instance baru, layanan Amazon EC2 mencoba menempatkan instans sedemikian rupa sehingga semua instans Anda tersebar di seluruh perangkat keras yang mendasarinya untuk meminimalkan kegagalan yang berkorelasi. Anda dapat menggunakan grup penempatan untuk mempengaruhi penempatan grup instans interdependen guna memenuhi kebutuhan beban kerja Anda.

## Sintaks

```
tosca.nodes.AWS.Compute.PlacementGroup 
   properties: 
     strategy: String 
     partition_count: Integer 
     tags: List
```
## Properti

## strategy

<span id="page-68-0"></span>Strategi yang digunakan untuk menempatkan instans Amazon EC2.

Wajib: Ya

Tipe: String

Nilai yang mungkin: CLUSTER | PARTISI | SPREAD\_HOST | SPREAD\_RACK

- CLUSTER paket instance berdekatan di dalam Availability Zone. Strategi ini memungkinkan beban kerja untuk mencapai kinerja jaringan latensi rendah yang diperlukan untuk node-to-node komunikasi yang digabungkan secara ketat yang khas dari aplikasi komputasi kinerja tinggi (HPC).
- PARTISI menyebarkan instance Anda di seluruh partisi logis sehingga grup instance dalam satu partisi tidak berbagi perangkat keras yang mendasarinya dengan grup instance di partisi yang berbeda. Strategi ini biasanya digunakan oleh beban kerja yang terdistribusi dan direplikasi besar, seperti Hadoop, Cassandra, dan Kafka.
- SPREAD\_RACK menempatkan sekelompok kecil instance di perangkat keras dasar yang berbeda untuk mengurangi kegagalan yang berkorelasi.
- SPREAD\_HOST digunakan hanya dengan kelompok penempatan Outpost. Menempatkan sekelompok kecil instance di perangkat keras dasar yang berbeda untuk mengurangi kegagalan yang berkorelasi.

partition\_count

<span id="page-68-1"></span>Jumlah partisi.

Wajib: Diperlukan hanya ketika strategy diatur kePARTITION.

Jenis: Integer

<span id="page-68-2"></span>Nilai yang mungkin: 1 | 2 |3 | 4 | 5 | 6 | 7

### tags

Tag yang dapat Anda lampirkan ke sumber daya grup penempatan.

Wajib: Tidak

Tipe: Daftar

## Contoh

```
ExamplePlacementGroup: 
   type: tosca.nodes.AWS.Compute.PlacementGroup 
   properties: 
     strategy: "PARTITION"
     partition_count: 5
     tags: 
       - tag_key=tag_value
```
## <span id="page-69-0"></span>AWS.Menghitung. UserData

AWS TNB mendukung peluncuran instans Amazon EC2 dengan data pengguna khusus, melalui node di Network Service UserData Descriptor (NSD). Untuk informasi selengkapnya tentang data pengguna kustom, lihat [Data pengguna dan skrip shell](https://docs.aws.amazon.com/AWSEC2/latest/UserGuide/user-data.html#user-data-shell-scripts) di Panduan Pengguna Amazon EC2.

Selama instantiasi jaringan, AWS TNB menyediakan registrasi instans Amazon EC2 ke cluster melalui skrip data pengguna. Ketika data pengguna khusus juga disediakan, AWS TNB menggabungkan kedua skrip dan meneruskannya sebagai skrip [multimime ke](https://docs.aws.amazon.com/AWSEC2/latest/UserGuide/user-data.html#user-data-mime-multi) Amazon EC2. Skrip data pengguna khusus dijalankan sebelum skrip pendaftaran Amazon EKS.

Untuk menggunakan variabel kustom dalam skrip data pengguna, tambahkan tanda seru ! setelah kurawal kurawal terbuka. { Misalnya, untuk digunakan MyVariable dalam skrip, masukkan: {! MyVariable}

## **a** Note

- AWS TNB mendukung skrip data pengguna hingga berukuran 7 KB.
- Karena AWS TNB menggunakan AWS CloudFormation untuk memproses dan merender skrip multimime data pengguna, pastikan bahwa skrip mematuhi semua aturan. AWS **CloudFormation**

## **Sintaks**

```
tosca.nodes.AWS.Compute.UserData: 
   properties: 
     implementation: String 
     content_type: String
```
## Properti

implementation

<span id="page-70-1"></span>Jalur relatif ke definisi skrip data pengguna. Formatnya harus: ./scripts/script\_name.sh

Wajib: Ya

<span id="page-70-2"></span>Tipe: String

content\_type

Jenis konten skrip data pengguna.

Wajib: Ya

Tipe: String

Nilai yang mungkin: x-shellscript

Contoh

```
ExampleUserData: 
   type: tosca.nodes.AWS.Compute.UserData 
   properties: 
     content_type: "text/x-shellscript"
     implementation: "./scripts/customUserData.sh"
```
## <span id="page-70-0"></span>AWS.Jaringan. SecurityGroup

AWS TNB mendukung grup keamanan untuk mengotomatiskan penyediaan Grup Keamanan Amazon EC2 yang dapat Anda lampirkan ke [grup node cluster Amazon EKS](https://docs.aws.amazon.com/AWSEC2/latest/UserGuide/ec2-security-groups.html) Kubernetes.

## Sintaks

```
tosca.nodes.AWS.Networking.SecurityGroup 
   properties: 
     description: String 
     name: String 
     tags: List 
   requirements: 
     vpc: String
```
## Properti

## description

<span id="page-71-0"></span>Deskripsi kelompok keamanan. Anda dapat menggunakan hingga 255 karakter untuk menggambarkan grup. Anda hanya dapat menyertakan huruf (A-Z dan a-z), angka (0-9), spasi, dan karakter khusus berikut: .\_-:/() #, @ [] +=&; {}! \*

Wajib: Ya

<span id="page-71-1"></span>Tipe: String

## name

Nama untuk kelompok keamanan. Anda dapat menggunakan hingga 255 karakter untuk nama tersebut. Anda hanya dapat menyertakan huruf (A-Z dan a-z), angka (0-9), spasi, dan karakter khusus berikut: .\_-:/() #, @  $[]$  +=&;  $\{ \}$ ! \$\*

Wajib: Ya

<span id="page-71-2"></span>Tipe: String

## tags

Tag yang dapat Anda lampirkan ke sumber daya grup keamanan.

Wajib: Tidak

Tipe: Daftar

## Persyaratan

## <span id="page-71-3"></span>vpc

Sebuah [AWS simpul.networking.vpc](#page-91-0).

Wajib: Ya

Tipe: String

## Contoh

SampleSecurityGroup001:
```
 type: tosca.nodes.AWS.Networking.SecurityGroup 
 properties: 
       description: "Sample Security Group for Testing"
       name: "SampleSecurityGroup"
       tags: 
         - "Name=SecurityGroup"
         - "Environment=Testing"
     requirements: 
       vpc: SampleVPC
```
## AWS.Jaringan. SecurityGroupEgressRule

AWS TNB mendukung aturan keluar grup keamanan untuk mengotomatiskan penyediaan Aturan Keluar Grup Keamanan Amazon EC2 yang dapat dilampirkan ke .Networking. AWS SecurityGroup. Perhatikan bahwa Anda harus menyediakan cidr\_ip/destination\_security\_group/destination\_prefix\_list sebagai tujuan untuk lalu lintas keluar.

### **Sintaks**

```
AWS.Networking.SecurityGroupEgressRule 
   properties: 
     ip_protocol: String 
     from_port: Integer 
     to_port: Integer 
     description: String 
     destination_prefix_list: String 
     cidr_ip: String 
     cidr_ipv6: String 
   requirements: 
     security_group: String 
     destination_security_group: String
```
## Properti

#### cidr\_ip

<span id="page-72-0"></span>Rentang alamat IPv4 dalam format CIDR. Anda harus menentukan rentang CIDR yang memungkinkan lalu lintas keluar.

Wajib: Tidak

Tipe: String

#### cidr\_ipv6

<span id="page-73-4"></span>Rentang alamat IPv6 dalam format CIDR, untuk lalu lintas keluar. Anda harus menentukan grup keamanan tujuan (destination\_security\_group atau destination\_prefix\_list) atau rentang CIDR (cidr\_ip atau cidr\_ipv6).

Wajib: Tidak

<span id="page-73-2"></span>Tipe: String

description

Deskripsi aturan grup keamanan jalan keluar (keluar). Anda dapat menggunakan hingga 255 karakter untuk menggambarkan aturan.

Wajib: Tidak

<span id="page-73-3"></span>Tipe: String

destination\_prefix\_list

ID daftar awalan dari daftar awalan terkelola Amazon VPC yang ada. Ini adalah tujuan dari instance grup node yang terkait dengan grup keamanan. Untuk informasi selengkapnya tentang daftar awalan [terkelola, lihat Daftar awalan terkelola](https://docs.aws.amazon.com/vpc/latest/userguide/managed-prefix-lists.html) di Panduan Pengguna Amazon VPC.

Wajib: Tidak

<span id="page-73-1"></span>Tipe: String

from\_port

Jika protokolnya adalah TCP atau UDP, ini adalah awal dari rentang port. Jika protokolnya adalah ICMP atau ICMPv6, ini adalah nomor jenisnya. Nilai -1 menunjukkan semua jenis ICMP/ICMPv6. Jika Anda menentukan semua jenis ICMP/ICMPv6, Anda harus menentukan semua kode ICMP/ ICMPv6.

Wajib: Tidak

<span id="page-73-0"></span>Jenis: Integer

ip\_protocol

Nama protokol IP (tcp, udp, icmp, icmpv6) atau nomor protokol. Gunakan -1 untuk menentukan semua protokol. Saat mengotorisasi aturan grup keamanan, menentukan -1 atau nomor protokol selain tcp, udp, icmp, atau icmpv6 memungkinkan lalu lintas di semua port, terlepas dari rentang

port apa pun yang Anda tentukan. Untuk tcp, udp, dan icmp, Anda harus menentukan rentang port. Untuk icmpv6, rentang port adalah opsional; jika Anda menghilangkan rentang port, lalu lintas untuk semua jenis dan kode diperbolehkan.

Wajib: Ya

<span id="page-74-0"></span>Tipe: String

#### to\_port

Jika protokolnya adalah TCP atau UDP, ini adalah akhir dari rentang port. Jika protokolnya adalah ICMP atau ICMPv6, ini adalah kodenya. Nilai -1 menunjukkan semua kode ICMP/ICMPv6. Jika Anda menentukan semua jenis ICMP/ICMPv6, Anda harus menentukan semua kode ICMP/ ICMPv6.

Wajib: Tidak

Jenis: Integer

#### Persyaratan

#### security\_group

<span id="page-74-1"></span>ID grup keamanan tempat aturan ini akan ditambahkan.

Wajib: Ya

<span id="page-74-2"></span>Tipe: String

#### destination\_security\_group

Referensi ID atau TOSCA dari grup keamanan tujuan yang diizinkan lalu lintas keluar.

Wajib: Tidak

Tipe: String

## Contoh

```
SampleSecurityGroupEgressRule: 
       type: tosca.nodes.AWS.Networking.SecurityGroupEgressRule 
       properties:
```

```
 ip_protocol: "tcp"
   from_port: 8000
   to_port: 9000
   description: "Egress Rule for sample security group"
   cidr_ipv6: "2600:1f14:3758:ca00::/64" 
 requirements: 
   security_group: SampleSecurityGroup001
   destination_security_group: SampleSecurityGroup002
```
## AWS.Jaringan. SecurityGroupIngressRule

AWS TNB mendukung aturan masuknya grup keamanan untuk mengotomatiskan penyediaan Aturan Ingress Grup Keamanan Amazon EC2 yang dapat dilampirkan ke .Networking. AWS SecurityGroup. Perhatikan bahwa Anda harus menyediakan cidr\_ip/source\_security\_group/source\_prefix\_list sebagai sumber untuk lalu lintas masuk.

## **Sintaks**

```
AWS.Networking.SecurityGroupIngressRule 
   properties: 
     ip_protocol: String 
     from_port: Integer 
     to_port: Integer 
     description: String 
     source_prefix_list: String 
     cidr_ip: String 
     cidr_ipv6: String 
   requirements: 
     security_group: String 
     source_security_group: String
```
## Properti

## cidr\_ip

<span id="page-75-0"></span>Rentang alamat IPv4 dalam format CIDR. Anda harus menentukan rentang CIDR yang memungkinkan lalu lintas masuk.

Wajib: Tidak

Tipe: String

#### cidr\_ipv6

<span id="page-76-4"></span>Rentang alamat IPv6 dalam format CIDR, untuk lalu lintas masuk. Anda harus menentukan grup keamanan sumber (source\_security\_groupatausource\_prefix\_list) atau rentang CIDR (cidr\_ipataucidr\_ipv6).

Wajib: Tidak

<span id="page-76-2"></span>Tipe: String

description

Deskripsi aturan grup keamanan ingress (inbound). Anda dapat menggunakan hingga 255 karakter untuk menggambarkan aturan.

Wajib: Tidak

<span id="page-76-3"></span>Tipe: String

#### source\_prefix\_list

ID daftar awalan dari daftar awalan terkelola Amazon VPC yang ada. Ini adalah sumber dari mana instance grup node yang terkait dengan grup keamanan akan diizinkan untuk menerima lalu lintas dari. Untuk informasi selengkapnya tentang daftar awalan [terkelola, lihat Daftar awalan terkelola](https://docs.aws.amazon.com/vpc/latest/userguide/managed-prefix-lists.html) di Panduan Pengguna Amazon VPC.

Wajib: Tidak

<span id="page-76-1"></span>Tipe: String

from\_port

Jika protokolnya adalah TCP atau UDP, ini adalah awal dari rentang port. Jika protokolnya adalah ICMP atau ICMPv6, ini adalah nomor jenisnya. Nilai -1 menunjukkan semua jenis ICMP/ICMPv6. Jika Anda menentukan semua jenis ICMP/ICMPv6, Anda harus menentukan semua kode ICMP/ ICMPv6.

Wajib: Tidak

<span id="page-76-0"></span>Jenis: Integer

ip\_protocol

Nama protokol IP (tcp, udp, icmp, icmpv6) atau nomor protokol. Gunakan -1 untuk menentukan semua protokol. Saat mengotorisasi aturan grup keamanan, menentukan -1 atau nomor protokol selain tcp, udp, icmp, atau icmpv6 memungkinkan lalu lintas di semua port, terlepas dari rentang port apa pun yang Anda tentukan. Untuk tcp, udp, dan icmp, Anda harus menentukan rentang port. Untuk icmpv6, rentang port adalah opsional; jika Anda menghilangkan rentang port, lalu lintas untuk semua jenis dan kode diperbolehkan.

Wajib: Ya

<span id="page-77-0"></span>Tipe: String

#### to\_port

Jika protokolnya adalah TCP atau UDP, ini adalah akhir dari rentang port. Jika protokolnya adalah ICMP atau ICMPv6, ini adalah kodenya. Nilai -1 menunjukkan semua kode ICMP/ICMPv6. Jika Anda menentukan semua jenis ICMP/ICMPv6, Anda harus menentukan semua kode ICMP/ ICMPv6.

Wajib: Tidak

Jenis: Integer

## Persyaratan

#### security\_group

<span id="page-77-1"></span>ID grup keamanan tempat aturan ini akan ditambahkan.

Wajib: Ya

<span id="page-77-2"></span>Tipe: String

```
source_security_group
```
Referensi ID atau TOSCA dari grup keamanan sumber tempat lalu lintas masuk diizinkan.

Wajib: Tidak

Tipe: String

## **Contoh**

```
SampleSecurityGroupIngressRule: 
       type: tosca.nodes.AWS.Networking.SecurityGroupIngressRule 
       properties:
```
 ip\_protocol: *"tcp"* from\_port: *8000* to\_port: *9000* description: *"Ingress Rule for free5GC cluster on IPv6"* cidr\_ipv6: "*2600*:*1f14*:*3758*:*ca00*::/*64*" requirements: security\_group: *SampleSecurityGroup1* source\_security\_group: *SampleSecurityGroup2*

## AWS.Resource.Impor

Anda dapat mengimpor AWS sumber daya berikut ke AWS TNB:

- VPC
- Subnet
- Tabel Rute
- Internet Gateway
- Grup Keamanan

## Sintaks

```
tosca.nodes.AWS.Resource.Import 
   properties: 
     resource_type: String 
     resource_id: String
```
## Properti

resource\_type

<span id="page-78-0"></span>Jenis sumber daya yang diimpor ke AWS TNB.

Wajib: Tidak

<span id="page-78-1"></span>Tipe: Daftar

#### resource\_id

ID sumber daya yang diimpor ke AWS TNB.

Wajib: Tidak

Tipe: Daftar

## Contoh

```
SampleImportedVPC 
   type: tosca.nodes.AWS.Resource.Import 
   properties: 
     resource_type: "tosca.nodes.AWS.Networking.VPC" 
     resource_id: "vpc-123456"
```
## AWS.networking.eni

Antarmuka jaringan adalah komponen jaringan logis dalam VPC yang mewakili kartu jaringan virtual. Antarmuka jaringan diberi alamat IP baik secara otomatis atau manual berdasarkan subnetnya. Setelah menerapkan instans Amazon EC2 di subnet, Anda dapat melampirkan antarmuka jaringan ke instans Amazon EC2 tersebut, atau melepaskan antarmuka jaringan dari instans Amazon EC2 tersebut dan menyambung kembali ke instans Amazon EC2 lain di subnet tersebut. Indeks perangkat mengidentifikasi posisi dalam urutan lampiran.

## Sintaks

```
tosca.nodes.AWS.Networking.ENI: 
   properties: 
     device_index: Integer 
     source_dest_check: Boolean 
     tags: List 
   requirements: 
     subnet: String 
     security_groups: List
```
## Properti

device\_index

<span id="page-79-0"></span>Indeks perangkat harus lebih besar dari nol.

Wajib: Ya

Jenis: Integer

#### source\_dest\_check

<span id="page-80-0"></span>Menunjukkan apakah antarmuka jaringan melakukan pemeriksaan sumber/tujuan. Nilai true berarti pemeriksaan diaktifkan, dan false berarti pemeriksaan dinonaktifkan.

Nilai yang diizinkan: true, false

Default: betul

Wajib: Tidak

<span id="page-80-1"></span>Jenis: Boolean

#### tags

Tag yang akan dilampirkan ke sumber daya.

Wajib: Tidak

Tipe: Daftar

#### Persyaratan

#### subnet

<span id="page-80-2"></span>Sebuah [AWS simpul.Networking.Subnet.](#page-86-0)

Wajib: Ya

<span id="page-80-3"></span>Tipe: String

#### security\_groups

Sebuah [AWS.Networking. SecurityGroups](#page-70-0)impul.

Wajib: Tidak

Tipe: String

## **Contoh**

```
SampleENI: 
   type: tosca.nodes.AWS.Networking.ENI 
   properties:
```

```
 device_index: 5 
   source_dest_check: true 
   tags: 
     - "Name=SampleVPC" 
     - "Environment=Testing" 
 requirements: 
   subnet: SampleSubnet 
   security_groups: 
     - SampleSecurityGroup01 
     - SampleSecurityGroup02
```
## <span id="page-81-2"></span>AWS.HookExecution

Pengait siklus hidup memberi Anda kemampuan untuk menjalankan skrip Anda sendiri sebagai bagian dari infrastruktur dan instantiasi jaringan Anda.

#### Sintaks

```
tosca.nodes.AWS.HookExecution: 
   capabilities: 
     execution: 
       properties: 
          type: String 
   requirements: 
     definition: String 
     vpc: String
```
#### Kemampuan

#### <span id="page-81-0"></span>**execution**

Properti untuk mesin eksekusi hook yang menjalankan skrip hook.

#### <span id="page-81-1"></span>type

Jenis mesin eksekusi hook.

Wajib: Tidak

Tipe: String

Nilai yang mungkin: CODE\_BUILD

#### Persyaratan

#### definition

<span id="page-82-0"></span>Sebuah [AWS. HookDefinition.Bash simpul](#page-95-0).

Wajib: Ya

<span id="page-82-1"></span>Tipe: String

#### vpc

Sebuah [AWS simpul.networking.vpc](#page-91-0).

Wajib: Ya

Tipe: String

#### Contoh

```
SampleHookExecution: 
   type: tosca.nodes.AWS.HookExecution 
   requirements: 
     definition: SampleHookScript 
     vpc: SampleVPC
```
## AWS.Jaringan. InternetGateway

Mendefinisikan Node Gateway AWS Internet.

## Sintaks

```
tosca.nodes.AWS.Networking.InternetGateway: 
   capabilities: 
     routing: 
       properties: 
          dest_cidr: String 
          ipv6_dest_cidr: String 
   properties: 
     tags: List 
     egress_only: Boolean 
   requirements: 
     vpc: String
```
[route\\_table:](#page-84-1) String

#### Kemampuan

#### <span id="page-83-0"></span>**routing**

Properti yang menentukan koneksi routing dalam VPC. Anda harus menyertakan ipv6\_dest\_cidr properti dest\_cidr atau properti.

#### dest\_cidr

<span id="page-83-1"></span>Blok CIDR IPv4 yang digunakan untuk kecocokan tujuan. Properti ini digunakan untuk membuat rute masuk RouteTable dan nilainya digunakan sebagaiDestinationCidrBlock.

Wajib: Tidak jika Anda menyertakan ipv6\_dest\_cidr properti.

<span id="page-83-2"></span>Jenis: String

#### ipv6\_dest\_cidr

Blok CIDR IPv6 yang digunakan untuk kecocokan tujuan.

Wajib: Tidak jika Anda menyertakan dest\_cidr properti.

Jenis: String

## Properti

#### <span id="page-83-3"></span>tags

Tag yang akan dilampirkan ke sumber daya.

Wajib: Tidak

<span id="page-83-4"></span>Tipe: Daftar

## egress\_only

Properti khusus IPv6. Menunjukkan apakah gateway internet hanya untuk komunikasi jalan keluar atau tidak. Kapan egress\_only benar, Anda harus mendefinisikan ipv6\_dest\_cidr properti.

Wajib: Tidak

Jenis: Boolean

#### Persyaratan

#### <span id="page-84-0"></span>vpc

Sebuah [AWS simpul.networking.vpc](#page-91-0).

Wajib: Ya

<span id="page-84-1"></span>Tipe: String

```
route_table
```
Sebuah [AWS.Networking. RouteTables](#page-85-0)impul.

Wajib: Ya

Tipe: String

## Contoh

```
Free5GCIGW: 
   type: tosca.nodes.AWS.Networking.InternetGateway 
   properties: 
     egress_only: false 
   capabilities: 
     routing: 
       properties: 
          dest_cidr: "0.0.0.0/0" 
          ipv6_dest_cidr: "::/0" 
   requirements: 
     route_table: Free5GCRouteTable 
     vpc: Free5GCVPC
Free5GCEGW: 
   type: tosca.nodes.AWS.Networking.InternetGateway 
   properties: 
     egress_only: true 
   capabilities: 
     routing: 
       properties: 
          ipv6_dest_cidr: "::/0" 
   requirements: 
     route_table: Free5GCPrivateRouteTable 
     vpc: Free5GCVPC
```
## <span id="page-85-0"></span>AWS.Jaringan. RouteTable

Tabel rute berisi seperangkat aturan, yang disebut rute, yang menentukan ke mana lalu lintas jaringan dari subnet dalam VPC atau gateway Anda diarahkan. Anda harus mengaitkan tabel rute dengan VPC.

## Sintaks

```
tosca.nodes.AWS.Networking.RouteTable: 
   properties: 
     tags: List 
   requirements: 
     vpc: String
```
## Properti

## <span id="page-85-1"></span>tags

Tag untuk dilampirkan ke sumber daya.

Wajib: Tidak

Tipe: Daftar

## Persyaratan

```
vpc
```
Sebuah [AWS simpul.networking.vpc](#page-91-0).

Wajib: Ya

Tipe: String

## **Contoh**

```
SampleRouteTable: 
   type: tosca.nodes.AWS.Networking.RouteTable 
   properties: 
     tags: 
       - "Name=SampleVPC"
```

```
 - "Environment=Testing" 
 requirements: 
   vpc: SampleVPC
```
## <span id="page-86-0"></span>AWS.Networking.Subnet

Subnet adalah berbagai alamat IP di VPC Anda, dan harus berada sepenuhnya dalam satu Availability Zone. Anda harus menentukan VPC, blok CIDR, Availability Zone, dan tabel rute untuk subnet Anda. Anda juga harus menentukan apakah subnet Anda pribadi atau publik.

## Sintaks

```
tosca.nodes.AWS.Networking.Subnet: 
   properties: 
     type: String 
     availability_zone: String 
     cidr_block: String 
     ipv6_cidr_block: String 
     ipv6_cidr_block_suffix: String 
     outpost_arn: String 
     tags: List 
   requirements: 
     vpc: String 
     route_table: String
```
## Properti

#### <span id="page-86-1"></span>type

Menunjukkan apakah instans yang diluncurkan di subnet ini menerima alamat IPv4 publik.

Wajib: Ya

Tipe: String

<span id="page-86-2"></span>Nilai yang mungkin: PUBLIC | PRIVATE

availability\_zone

Availability Zone untuk subnet. Bidang ini mendukung AWS Availability Zone dalam suatu AWS Wilayah, misalnya us-west-2 (US West (Oregon)). Ini juga mendukung AWS Local Zones dalam Availability Zone, misalnyaus-west-2-lax-1a.

Wajib: Ya

<span id="page-87-0"></span>Tipe: String

cidr\_block

Blok CIDR untuk subnet.

Wajib: Tidak

<span id="page-87-1"></span>Tipe: String

ipv6\_cidr\_block

Blok CIDR digunakan untuk membuat subnet IPv6. Jika Anda menyertakan properti ini, jangan sertakanipv6\_cidr\_block\_suffix.

Wajib: Tidak

<span id="page-87-2"></span>Tipe: String

ipv6\_cidr\_block\_suffix

Sufiks heksadesimal 2 digit dari blok IPv6 CIDR untuk subnet yang dibuat melalui Amazon VPC. Gunakan format berikut: *2-digit hexadecimal*::/*subnetMask*

Jika Anda menyertakan properti ini, jangan sertakanipv6\_cidr\_block.

Wajib: Tidak

<span id="page-87-3"></span>Tipe: String

outpost\_arn

ARN dari subnet AWS Outposts itu akan dibuat di. Tambahkan properti ini ke template NSD jika Anda ingin meluncurkan node yang dikelola sendiri Amazon EKS. AWS Outposts Untuk informasi selengkapnya, lihat [Amazon EKS AWS Outposts di](https://docs.aws.amazon.com/eks/latest/userguide/eks-outposts.html) Panduan Pengguna Amazon EKS.

Jika Anda menambahkan properti ini ke template NSD, Anda harus menetapkan nilai untuk availability\_zone properti ke Availability Zone dari AWS Outposts.

Wajib: Tidak

Tipe: String

#### <span id="page-88-0"></span>tags

Tag yang akan dilampirkan ke sumber daya.

Wajib: Tidak

Tipe: Daftar

### Persyaratan

#### <span id="page-88-1"></span>vpc

Sebuah [AWS simpul.networking.vpc](#page-91-0).

Wajib: Ya

<span id="page-88-2"></span>Tipe: String

#### route\_table

Sebuah [AWS.Networking. RouteTables](#page-85-0)impul.

Wajib: Ya

Tipe: String

## Contoh

```
SampleSubnet01: 
   type: tosca.nodes.AWS.Networking.Subnet 
   properties: 
     type: "PUBLIC" 
     availability_zone: "us-east-1a" 
     cidr_block: "10.100.50.0/24" 
     ipv6_cidr_block_suffix: "aa::/64" 
     outpost_arn: "arn:aws:outposts:region:accountId:outpost/op-11223344EXAMPLE" 
     tags: 
       - "Name=SampleVPC" 
       - "Environment=Testing" 
   requirements: 
     vpc: SampleVPC 
     route_table: SampleRouteTable
```

```
SampleSubnet02: 
   type: tosca.nodes.AWS.Networking.Subnet 
   properties: 
     type: "PUBLIC" 
     availability_zone: "us-west-2b" 
     cidr_block: "10.100.50.0/24" 
     ipv6_cidr_block: "2600:1f14:3758:ca00::/64" 
   requirements: 
     route_table: SampleRouteTable 
     vpc: SampleVPC
```
## AWS.deployment.vnfDeployment

Penerapan NF dimodelkan dengan menyediakan infrastruktur dan aplikasi yang terkait dengannya. Atribut [cluster](#page-90-0) menentukan kluster EKS untuk meng-host NF Anda. Atribut [vnfs](#page-90-1) menentukan fungsi jaringan untuk penyebaran Anda. Anda juga dapat menyediakan operasi kait siklus hidup opsional tipe [pre\\_create dan p](#page-90-3)[ost\\_create](#page-90-2) untuk menjalankan instruksi khusus untuk penerapan Anda, seperti memanggil API sistem Manajemen Inventaris.

### Sintaks

```
tosca.nodes.AWS.Deployment.VNFDeployment: 
   requirements: 
     deployment: String 
     cluster: String 
     vnfs: List 
   interfaces: 
     Hook: 
       pre_create: String 
       post_create: String
```
### Persyaratan

deployment

<span id="page-89-0"></span>Sebuah node [AWS.deployment.vnfDeployment.](#page-43-0)

Wajib: Tidak

Tipe: String

#### cluster

<span id="page-90-0"></span>Sebuah [AWS simpul.compute.eks](#page-49-0).

Wajib: Ya

<span id="page-90-1"></span>Tipe: String

#### vnfs

Sebuah [AWS simpul.VNF](#page-43-0).

Wajib: Ya

Tipe: String

### Antarmuka

#### Kait

Mendefinisikan tahap saat kait siklus hidup dijalankan.

#### pre\_create

<span id="page-90-3"></span>Sebuah [AWS. HookExecution](#page-81-2)simpul. Hook ini dijalankan sebelum VNFDeployment node menyebar.

Wajib: Tidak

<span id="page-90-2"></span>Tipe: String

#### post\_create

Sebuah [AWS. HookExecution](#page-81-2)simpul. Hook ini dijalankan setelah VNFDeployment node menyebar.

Wajib: Tidak

Tipe: String

## Contoh

SampleHelmDeploy:

```
 type: tosca.nodes.AWS.Deployment.VNFDeployment 
 requirements: 
   deployment: SampleHelmDeploy2 
   cluster: SampleEKS 
   vnfs: 
     - vnf.SampleVNF 
 interfaces: 
   Hook: 
     pre_create: SampleHook
```
## <span id="page-91-0"></span>AWS.networking.vpc

Anda harus menentukan blok CIDR untuk virtual private cloud (VPC) Anda.

### Sintaks

```
tosca.nodes.AWS.Networking.VPC: 
   properties: 
     cidr_block: String 
     ipv6_cidr_block: String 
     dns_support: String 
     tags: List
```
## Properti

#### cidr\_block

<span id="page-91-1"></span>Rentang jaringan IPv4 untuk VPC, dalam notasi CIDR.

Wajib: Ya

<span id="page-91-2"></span>Tipe: String

#### ipv6\_cidr\_block

Blok IPv6 CIDR digunakan untuk membuat VPC.

Nilai yang diizinkan: AMAZON\_PROVIDED

Wajib: Tidak

Tipe: String

#### dns\_support

<span id="page-92-0"></span>Menunjukkan apakah instans yang diluncurkan di VPC mendapatkan nama host DNS.

Wajib: Tidak

Jenis: Boolean

<span id="page-92-1"></span>Default: false

#### tags

Tag untuk dilampirkan ke sumber daya.

Wajib: Tidak

Tipe: Daftar

## Contoh

```
SampleVPC: 
   type: tosca.nodes.AWS.Networking.VPC 
   properties: 
     cidr_block: "10.100.0.0/16" 
     ipv6_cidr_block: "AMAZON_PROVIDED" 
     dns_support: true 
     tags: 
       - "Name=SampleVPC" 
       - "Environment=Testing"
```
## AWS.networking.natGateway

Anda dapat menentukan node NAT Gateway publik atau pribadi melalui subnet. Untuk gateway publik, jika Anda tidak memberikan id alokasi IP Elastis, AWS TNB akan mengalokasikan IP Elastis untuk akun Anda dan mengaitkannya ke gateway.

#### Sintaks

```
tosca.nodes.AWS.Networking.NATGateway: 
   requirements: 
    subnet: String
```

```
 internet_gateway: String 
 properties: 
   type: String 
   eip_allocation_id: String 
   tags: List
```
Properti

subnet

<span id="page-93-0"></span>[AWS Referensi simpul.Networking.Subnet.](https://docs.aws.amazon.com/tnb/latest/ug/node-subnet.html)

Wajib: Ya

<span id="page-93-1"></span>Tipe: String

#### internet\_gateway

[AWS.Networking. InternetGateway](https://docs.aws.amazon.com/tnb/latest/ug/node-internet-gateway.html)referensi simpul.

Wajib: Ya

Tipe: String

#### Properti

#### <span id="page-93-2"></span>type

Menunjukkan apakah gateway bersifat publik atau pribadi.

Nilai yang diizinkan:PUBLIC, PRIVATE

Wajib: Ya

<span id="page-93-3"></span>Tipe: String

#### eip\_allocation\_id

ID yang mewakili alokasi alamat IP Elastis.

Wajib: Tidak

Tipe: String

#### <span id="page-94-0"></span>tags

Tag untuk dilampirkan ke sumber daya.

Wajib: Tidak

Tipe: Daftar

### Contoh

```
Free5GCNatGateway01: 
   type: tosca.nodes.AWS.Networking.NATGateway 
     requirements: 
        subnet: Free5GCSubnet01 
        internet_gateway: Free5GCIGW 
     properties: 
        type: PUBLIC 
        eip_allocation_id: eipalloc-12345
```
## AWS.Networking.Route

Anda dapat menentukan node rute yang mengaitkan rute tujuan ke NAT Gateway sebagai sumber daya target, dan menambahkan rute ke tabel rute terkait.

#### Sintaks

```
tosca.nodes.AWS.Networking.Route: 
   properties: 
     dest_cidr_blocks: List 
   requirements: 
     nat_gateway: String 
     route_table: String
```
#### Properti

dest\_cidr\_blocks

<span id="page-94-1"></span>Daftar rute IPv4 tujuan ke sumber daya target.

Wajib: Ya

Tipe: Daftar

Jenis anggota: String

### Properti

nat\_gateway

<span id="page-95-1"></span>[AWS Referensi simpul.networking.natGateway.](https://docs.aws.amazon.com/tnb/latest/ug/node-nat-gateway.html)

Wajib: Ya

<span id="page-95-2"></span>Tipe: String

route\_table

[AWS.Networking. RouteTable](https://docs.aws.amazon.com/tnb/latest/ug/node-route-table.html)referensi simpul.

Wajib: Ya

Tipe: String

## **Contoh**

```
Free5GCRoute: 
   type: tosca.nodes.AWS.Networking.Route 
   properties: 
     dest_cidr_blocks: 
       - 0.0.0.0/0 
       - 10.0.0.0/28 
   requirements: 
     nat_gateway: Free5GCNatGateway01 
     route_table: Free5GCRouteTable
```
## Node umum

Mendefinisikan node yang akan digunakan dalam NSD dan VNFD.

• [AWS.HookDefinition.Bash](#page-95-0)

## <span id="page-95-0"></span>AWS.HookDefinition.Bash

MendefinisikanAWS HookDefinitiondibash.

### Sintaksis

```
tosca.nodes.AWS.HookDefinition.Bash: 
   properties: 
     implementation: String 
     environment_variables: List 
     execution_role: String
```
## Properti

implementation

<span id="page-96-0"></span>Jalur relatif ke definisi kait. Formatnya harus:./hooks/*script\_name*.sh

Wajib: Ya

<span id="page-96-1"></span>Tipe: String

environment\_variables

Variabel lingkungan untuk script hook bash. Gunakan format berikut:**envName**=**envValue**dengan regex berikut:^[a-zA-Z0-9]+[a-zA-Z0-9\-\\_]\*[a-zA-Z0-9]+=[a-zA-Z0-9]+[a-zA- $Z0 - 9$  -  $\_$  \* [a-zA-Z0-9]+\$

Pastikan bahwa**envName**=**envValue**memenuhi kriteria sebagai berikut:

- Jangan gunakan spasi.
- Mulai**envName**dengan huruf (A-Z atau a-z) atau angka (0-9).
- Jangan memulai nama variabel lingkungan dengan berikutAWSKata kunci cadangan TNB (case insensitive):
	- MEMBANGUN KODE
	- TNB
	- RUMAH
	- AWS
- Anda dapat menggunakan sejumlah huruf (A-Z atau a-z), angka (0-9), dan karakter khusus-dan\_untuk**envName**dan**envValue**.

Contoh: A123-45xYz=Example\_789

Wajib: Tidak

<span id="page-97-0"></span>Tipe: Daftar

execution\_role

Peran untuk eksekusi kait.

Wajib: Ya

Tipe: String

## Contoh

```
SampleHookScript: 
   type: tosca.nodes.AWS.HookDefinition.Bash 
   properties: 
     implementation: "./hooks/myhook.sh" 
     environment_variables: 
       - "variable01=value01" 
       - "variable02=value02" 
     execution_role: "arn:aws:iam::${AWS::TNB::AccountId}:role/SampleHookPermission"
```
# Keamanan di AWS Pembuat Jaringan Telco

Keamanan cloud di AWS adalah prioritas tertinggi. Sebagai AWS pelanggan, Anda mendapat manfaat dari pusat data dan arsitektur jaringan yang dibangun untuk memenuhi persyaratan organisasi yang paling sensitif terhadap keamanan.

Keamanan adalah tanggung jawab bersama antara Anda AWS dan Anda. [Model tanggung jawab](https://aws.amazon.com/compliance/shared-responsibility-model/)  [bersama](https://aws.amazon.com/compliance/shared-responsibility-model/) menjelaskan hal ini sebagai keamanan cloud dan keamanan dalam cloud:

- Keamanan cloud AWS bertanggung jawab untuk melindungi infrastruktur yang menjalankan AWS layanan di AWS Cloud. AWS juga memberi Anda layanan yang dapat Anda gunakan dengan aman. Auditor pihak ketiga secara teratur menguji dan memverifikasi efektivitas keamanan kami sebagai bagian dari [Program AWS Kepatuhan Program AWS Kepatuhan](https://aws.amazon.com/compliance/programs/) . Untuk mempelajari tentang program kepatuhan yang berlaku untuk Pembuat Jaringan AWS Telco, lihat [AWS Layanan](https://aws.amazon.com/compliance/services-in-scope/)  [dalam Lingkup oleh AWS Layanan Program Kepatuhan](https://aws.amazon.com/compliance/services-in-scope/) .
- Keamanan di cloud Tanggung jawab Anda ditentukan oleh AWS layanan yang Anda gunakan. Anda juga bertanggung jawab atas faktor lain, yang mencakup sensitivitas data Anda, persyaratan perusahaan Anda, serta undang-undang dan peraturan yang berlaku.

Dokumentasi ini membantu Anda memahami cara menerapkan model tanggung jawab bersama saat menggunakan AWS TNB. Topik berikut menunjukkan cara mengonfigurasi AWS TNB untuk memenuhi tujuan keamanan dan kepatuhan Anda. Anda juga mempelajari cara menggunakan AWS layanan lain yang membantu Anda memantau dan mengamankan sumber daya AWS TNB Anda.

Daftar Isi

- [Perlindungan data di AWS TNB](#page-99-0)
- [Manajemen identitas dan akses AWS TNB](#page-100-0)
- [Validasi kepatuhan untuk TNB AWS](#page-132-0)
- [Ketahanan di TNB AWS](#page-133-0)
- [Keamanan infrastruktur di AWS TNB](#page-133-1)
- [Versi IMDS](#page-135-0)

# <span id="page-99-0"></span>Perlindungan data di AWS TNB

[Model tanggung jawab AWS bersama model](https://aws.amazon.com/compliance/shared-responsibility-model/) berlaku untuk perlindungan data di AWS Telco Network Builder. Seperti yang dijelaskan dalam model AWS ini, bertanggung jawab untuk melindungi infrastruktur global yang menjalankan semua AWS Cloud. Anda bertanggung jawab untuk mempertahankan kendali atas konten yang di-host pada infrastruktur ini. Anda juga bertanggung jawab atas tugas-tugas konfigurasi dan manajemen keamanan untuk Layanan AWS yang Anda gunakan. Lihat informasi yang lebih lengkap tentang privasi data dalam [Pertanyaan Umum Privasi](https://aws.amazon.com/compliance/data-privacy-faq)  [Data](https://aws.amazon.com/compliance/data-privacy-faq). Lihat informasi tentang perlindungan data di Eropa di pos blog [Model Tanggung Jawab](https://aws.amazon.com/blogs/security/the-aws-shared-responsibility-model-and-gdpr/) [Bersama dan GDPR AWS](https://aws.amazon.com/blogs/security/the-aws-shared-responsibility-model-and-gdpr/) di Blog Keamanan AWS .

Untuk tujuan perlindungan data, kami menyarankan Anda melindungi Akun AWS kredensil dan mengatur pengguna individu dengan AWS IAM Identity Center atau AWS Identity and Access Management (IAM). Dengan cara itu, setiap pengguna hanya diberi izin yang diperlukan untuk memenuhi tanggung jawab tugasnya. Kami juga menyarankan supaya Anda mengamankan data dengan cara-cara berikut:

- Gunakan autentikasi multi-faktor (MFA) pada setiap akun.
- Gunakan SSL/TLS untuk berkomunikasi dengan sumber daya. AWS Kami mensyaratkan TLS 1.2 dan menganjurkan TLS 1.3.
- Siapkan API dan logging aktivitas pengguna dengan AWS CloudTrail.
- Gunakan solusi AWS enkripsi, bersama dengan semua kontrol keamanan default di dalamnya Layanan AWS.
- Gunakan layanan keamanan terkelola lanjut seperti Amazon Macie, yang membantu menemukan dan mengamankan data sensitif yang disimpan di Amazon S3.
- Jika Anda memerlukan modul kriptografi tervalidasi FIPS 140-2 saat mengakses AWS melalui antarmuka baris perintah atau API, gunakan titik akhir FIPS. Lihat informasi yang lebih lengkap tentang titik akhir FIPS yang tersedia di [Standar Pemrosesan Informasi Federal \(FIPS\) 140-2](https://aws.amazon.com/compliance/fips/).

Kami sangat merekomendasikan agar Anda tidak pernah memasukkan informasi identifikasi yang sensitif, seperti nomor rekening pelanggan Anda, ke dalam tanda atau bidang isian bebas seperti bidang Nama. Ini termasuk saat Anda bekerja dengan AWS TNB atau lainnya Layanan AWS menggunakan konsol, API AWS CLI, atau AWS SDK. Data apa pun yang Anda masukkan ke dalam tanda atau bidang isian bebas yang digunakan untuk nama dapat digunakan untuk log penagihan atau log diagnostik. Saat Anda memberikan URL ke server eksternal, kami sangat menganjurkan

supaya Anda tidak menyertakan informasi kredensial di dalam URL untuk memvalidasi permintaan Anda ke server itu.

## Penanganan data

Saat Anda menutup AWS akun, AWS TNB menandai data Anda untuk dihapus dan menghapusnya dari penggunaan apa pun. Jika Anda mengaktifkan kembali AWS akun Anda dalam waktu 90 hari, AWS TNB mengembalikan data Anda. Setelah 120 hari, AWS TNB menghapus data Anda secara permanen. AWS TNB juga menghentikan jaringan Anda dan menghapus paket fungsi dan paket jaringan Anda.

## Enkripsi diam

AWS TNB selalu mengenkripsi semua data yang disimpan dalam layanan saat istirahat tanpa memerlukan konfigurasi tambahan. Enkripsi ini otomatis melalui AWS Key Management Service.

## Enkripsi bergerak

AWS TNB mengamankan semua data dalam perjalanan menggunakan Transport Layer Security (TLS) 1.2.

Merupakan tanggung jawab Anda untuk mengenkripsi data antara agen simulasi Anda dan klien mereka.

## Privasi lalu lintas antar jaringan

AWS Sumber daya komputasi TNB berada di virtual private cloud (VPC) yang dibagikan oleh semua pelanggan. Semua lalu lintas AWS TNB internal tetap berada dalam AWS jaringan dan tidak melintasi internet. Koneksi antara agen simulasi Anda dan klien mereka diarahkan melalui internet.

# <span id="page-100-0"></span>Manajemen identitas dan akses AWS TNB

AWS Identity and Access Management (IAM) adalah Layanan AWS yang membantu administrator mengontrol akses ke AWS sumber daya dengan aman. Administrator IAM mengontrol siapa yang dapat diautentikasi (masuk) dan diberi wewenang (memiliki izin) untuk menggunakan sumber daya TNB. AWS IAM adalah Layanan AWS yang dapat Anda gunakan tanpa biaya tambahan.

Daftar Isi

- **[Audiens](#page-101-0)**
- [Mengautentikasi dengan identitas](#page-101-1)
- [Mengelola akses menggunakan kebijakan](#page-105-0)
- [Bagaimana AWS Telco Network Builder bekerja dengan IAM](#page-108-0)
- [Contoh kebijakan berbasis identitas untuk AWS Telco Network Builder](#page-115-0)
- [Memecahkan masalah identitas dan AWS akses Telco Network Builder](#page-130-0)

## <span id="page-101-0"></span>Audiens

Cara Anda menggunakan AWS Identity and Access Management (IAM) berbeda, tergantung pada pekerjaan yang Anda lakukan di AWS TNB.

Pengguna layanan — Jika Anda menggunakan layanan AWS TNB untuk melakukan pekerjaan Anda, administrator Anda memberi Anda kredensi dan izin yang Anda butuhkan. Saat Anda menggunakan lebih banyak fitur AWS TNB untuk melakukan pekerjaan Anda, Anda mungkin memerlukan izin tambahan. Memahami cara akses dikelola dapat membantu Anda meminta izin yang tepat dari administrator Anda. Jika Anda tidak dapat mengakses fitur di AWS TNB, liha[tMemecahkan masalah](#page-130-0)  [identitas dan AWS akses Telco Network Builder.](#page-130-0)

Administrator layanan — Jika Anda bertanggung jawab atas sumber daya AWS TNB di perusahaan Anda, Anda mungkin memiliki akses penuh ke AWS TNB. Tugas Anda adalah menentukan fitur dan sumber daya AWS TNB mana yang harus diakses pengguna layanan Anda. Kemudian, Anda harus mengirimkan permintaan kepada administrator IAM untuk mengubah izin pengguna layanan Anda. Tinjau informasi di halaman ini untuk memahami konsep Basic IAM. Untuk mempelajari lebih lanjut tentang bagaimana perusahaan Anda dapat menggunakan IAM dengan AWS TNB, lihat. [Bagaimana](#page-108-0) [AWS Telco Network Builder bekerja dengan IAM](#page-108-0)

Administrator IAM — Jika Anda seorang administrator IAM, Anda mungkin ingin mempelajari detail tentang cara menulis kebijakan untuk mengelola akses ke AWS TNB. Untuk melihat contoh kebijakan berbasis identitas AWS TNB yang dapat Anda gunakan di IAM, lihat. [Contoh kebijakan berbasis](#page-115-0)  [identitas untuk AWS Telco Network Builder](#page-115-0)

## <span id="page-101-1"></span>Mengautentikasi dengan identitas

Otentikasi adalah cara Anda masuk AWS menggunakan kredensyal identitas Anda. Anda harus diautentikasi (masuk ke AWS) sebagai Pengguna root akun AWS, sebagai pengguna IAM, atau dengan mengasumsikan peran IAM.

Anda dapat masuk AWS sebagai identitas federasi dengan menggunakan kredensil yang disediakan melalui sumber identitas. AWS IAM Identity Center Pengguna (IAM Identity Center), autentikasi masuk tunggal perusahaan Anda, dan kredensi Google atau Facebook Anda adalah contoh identitas federasi. Saat Anda masuk sebagai identitas terfederasi, administrator Anda sebelumnya menyiapkan federasi identitas menggunakan peran IAM. Ketika Anda mengakses AWS dengan menggunakan federasi, Anda secara tidak langsung mengambil peran.

Bergantung pada jenis pengguna Anda, Anda dapat masuk ke AWS Management Console atau portal AWS akses. Untuk informasi selengkapnya tentang masuk AWS, lihat [Cara masuk ke Panduan](https://docs.aws.amazon.com/signin/latest/userguide/how-to-sign-in.html) [AWS Sign-In Pengguna Anda Akun AWS](https://docs.aws.amazon.com/signin/latest/userguide/how-to-sign-in.html).

Jika Anda mengakses AWS secara terprogram, AWS sediakan kit pengembangan perangkat lunak (SDK) dan antarmuka baris perintah (CLI) untuk menandatangani permintaan Anda secara kriptografis dengan menggunakan kredensil Anda. Jika Anda tidak menggunakan AWS alat, Anda harus menandatangani permintaan sendiri. Untuk informasi selengkapnya tentang penggunaan metode yang disarankan untuk menandatangani permintaan sendiri, lihat [Menandatangani](https://docs.aws.amazon.com/IAM/latest/UserGuide/reference_aws-signing.html) [permintaan AWS API](https://docs.aws.amazon.com/IAM/latest/UserGuide/reference_aws-signing.html) di Panduan Pengguna IAM.

Apa pun metode autentikasi yang digunakan, Anda mungkin diminta untuk menyediakan informasi keamanan tambahan. Misalnya, AWS merekomendasikan agar Anda menggunakan otentikasi multifaktor (MFA) untuk meningkatkan keamanan akun Anda. Untuk mempelajari selengkapnya, lihat [Autentikasi multi-faktor](https://docs.aws.amazon.com/singlesignon/latest/userguide/enable-mfa.html) dalam Panduan Pengguna AWS IAM Identity Center dan [Menggunakan](https://docs.aws.amazon.com/IAM/latest/UserGuide/id_credentials_mfa.html) [autentikasi multi-faktor \(MFA\) dalam AWS](https://docs.aws.amazon.com/IAM/latest/UserGuide/id_credentials_mfa.html) dalam Panduan Pengguna IAM.

## Akun AWS pengguna root

Saat Anda membuat Akun AWS, Anda mulai dengan satu identitas masuk yang memiliki akses lengkap ke semua Layanan AWS dan sumber daya di akun. Identitas ini disebut pengguna Akun AWS root dan diakses dengan masuk dengan alamat email dan kata sandi yang Anda gunakan untuk membuat akun. Kami sangat menyarankan agar Anda tidak menggunakan pengguna root untuk tugas sehari-hari. Lindungi kredensial pengguna root Anda dan gunakan kredensial tersebut untuk melakukan tugas yang hanya dapat dilakukan pengguna root. Untuk daftar lengkap tugas yang mengharuskan Anda masuk sebagai pengguna root, lihat [Tugas yang memerlukan kredensial](https://docs.aws.amazon.com/IAM/latest/UserGuide/root-user-tasks.html)  [pengguna root](https://docs.aws.amazon.com/IAM/latest/UserGuide/root-user-tasks.html) dalam Panduan Pengguna IAM.

## Identitas gabungan

Sebagai praktik terbaik, mewajibkan pengguna manusia, termasuk pengguna yang memerlukan akses administrator, untuk menggunakan federasi dengan penyedia identitas untuk mengakses Layanan AWS dengan menggunakan kredensi sementara.

Identitas federasi adalah pengguna dari direktori pengguna perusahaan Anda, penyedia identitas web, direktori Pusat Identitas AWS Directory Service, atau pengguna mana pun yang mengakses Layanan AWS dengan menggunakan kredensil yang disediakan melalui sumber identitas. Ketika identitas federasi mengakses Akun AWS, mereka mengambil peran, dan peran memberikan kredensi sementara.

Untuk manajemen akses terpusat, kami sarankan Anda menggunakan AWS IAM Identity Center. Anda dapat membuat pengguna dan grup di Pusat Identitas IAM, atau Anda dapat menghubungkan dan menyinkronkan ke sekumpulan pengguna dan grup di sumber identitas Anda sendiri untuk digunakan di semua aplikasi Akun AWS dan aplikasi Anda. Untuk informasi tentang Pusat Identitas IAM, lihat [Apakah itu Pusat Identitas IAM?](https://docs.aws.amazon.com/singlesignon/latest/userguide/what-is.html) dalam Panduan Pengguna AWS IAM Identity Center .

## Pengguna dan grup IAM

[Pengguna IAM](https://docs.aws.amazon.com/IAM/latest/UserGuide/id_users.html) adalah identitas dalam diri Anda Akun AWS yang memiliki izin khusus untuk satu orang atau aplikasi. Jika memungkinkan, kami merekomendasikan untuk mengandalkan kredensial sementara, bukan membuat pengguna IAM yang memiliki kredensial jangka panjang seperti kata sandi dan kunci akses. Namun, jika Anda memiliki kasus penggunaan tertentu yang memerlukan kredensial jangka panjang dengan pengguna IAM, kami merekomendasikan Anda merotasi kunci akses. Untuk informasi selengkapnya, lihat [Merotasi kunci akses secara teratur untuk kasus](https://docs.aws.amazon.com/IAM/latest/UserGuide/best-practices.html#rotate-credentials) [penggunaan yang memerlukan kredensial jangka panjang](https://docs.aws.amazon.com/IAM/latest/UserGuide/best-practices.html#rotate-credentials) dalam Panduan Pengguna IAM.

[Grup IAM](https://docs.aws.amazon.com/IAM/latest/UserGuide/id_groups.html) adalah identitas yang menentukan sekumpulan pengguna IAM. Anda tidak dapat masuk sebagai grup. Anda dapat menggunakan grup untuk menentukan izin bagi beberapa pengguna sekaligus. Grup mempermudah manajemen izin untuk sejumlah besar pengguna sekaligus. Misalnya, Anda dapat memiliki grup yang bernama IAMAdmins dan memberikan izin ke grup tersebut untuk mengelola sumber daya IAM.

Pengguna berbeda dari peran. Pengguna secara unik terkait dengan satu orang atau aplikasi, tetapi peran dimaksudkan untuk dapat digunakan oleh siapa pun yang membutuhkannya. Pengguna memiliki kredensial jangka panjang permanen, tetapi peran memberikan kredensial sementara. Untuk mempelajari selengkapnya, lihat [Kapan harus membuat pengguna IAM \(bukan peran\)](https://docs.aws.amazon.com/IAM/latest/UserGuide/id.html#id_which-to-choose) dalam Panduan Pengguna IAM.

## Peran IAM

[Peran IAM](https://docs.aws.amazon.com/IAM/latest/UserGuide/id_roles.html) adalah identitas dalam diri Anda Akun AWS yang memiliki izin khusus. Peran ini mirip dengan pengguna IAM, tetapi tidak terkait dengan orang tertentu. Anda dapat mengambil peran IAM untuk sementara AWS Management Console dengan [beralih peran](https://docs.aws.amazon.com/IAM/latest/UserGuide/id_roles_use_switch-role-console.html). Anda dapat mengambil peran dengan memanggil operasi AWS CLI atau AWS API atau dengan menggunakan URL kustom. Untuk informasi selengkapnya tentang cara menggunakan peran, lihat [Menggunakan peran IAM](https://docs.aws.amazon.com/IAM/latest/UserGuide/id_roles_use.html) dalam Panduan Pengguna IAM.

Peran IAM dengan kredensial sementara berguna dalam situasi berikut:

- Akses pengguna terfederasi Untuk menetapkan izin ke identitas terfederasi, Anda membuat peran dan menentukan izin untuk peran tersebut. Ketika identitas terfederasi mengautentikasi, identitas tersebut terhubung dengan peran dan diberi izin yang ditentukan oleh peran. Untuk informasi tentang peran untuk federasi, lihat [Membuat peran untuk Penyedia Identitas pihak](https://docs.aws.amazon.com/IAM/latest/UserGuide/id_roles_create_for-idp.html) [ketiga](https://docs.aws.amazon.com/IAM/latest/UserGuide/id_roles_create_for-idp.html) dalam Panduan Pengguna IAM. Jika menggunakan Pusat Identitas IAM, Anda harus mengonfigurasi set izin. Untuk mengontrol apa yang dapat diakses identitas Anda setelah identitas tersebut diautentikasi, Pusat Identitas IAM akan mengorelasikan set izin ke peran dalam IAM. Untuk informasi tentang set izin, lihat [Set izin](https://docs.aws.amazon.com/singlesignon/latest/userguide/permissionsetsconcept.html) dalam Panduan Pengguna AWS IAM Identity Center.
- Izin pengguna IAM sementara Pengguna atau peran IAM dapat mengambil peran IAM guna mendapatkan berbagai izin secara sementara untuk tugas tertentu.
- Akses lintas akun Anda dapat menggunakan peran IAM untuk mengizinkan seseorang (prinsipal tepercaya) di akun lain untuk mengakses sumber daya di akun Anda. Peran adalah cara utama untuk memberikan akses lintas akun. Namun, dengan beberapa Layanan AWS, Anda dapat melampirkan kebijakan secara langsung ke sumber daya (alih-alih menggunakan peran sebagai proxy). Untuk mempelajari perbedaan antara peran dan kebijakan berbasis sumber daya untuk akses lintas akun, lihat [Bagaimana peran IAM berbeda dari kebijakan berbasis sumber daya](https://docs.aws.amazon.com/IAM/latest/UserGuide/id_roles_compare-resource-policies.html) dalam Panduan Pengguna IAM.
- Akses lintas layanan Beberapa Layanan AWS menggunakan fitur lain Layanan AWS. Sebagai contoh, ketika Anda memanggil suatu layanan, biasanya layanan tersebut menjalankan aplikasi di Amazon EC2 atau menyimpan objek di Amazon S3. Sebuah layanan mungkin melakukannya menggunakan izin prinsipal yang memanggil, menggunakan peran layanan, atau peran terkait layanan.
	- Sesi akses teruskan (FAS) Saat Anda menggunakan pengguna atau peran IAM untuk melakukan tindakan AWS, Anda dianggap sebagai prinsipal. Ketika Anda menggunakan beberapa layanan, Anda mungkin melakukan sebuah tindakan yang kemudian menginisiasi tindakan lain di layanan yang berbeda. FAS menggunakan izin dari pemanggilan utama Layanan

AWS, dikombinasikan dengan permintaan Layanan AWS untuk membuat permintaan ke layanan hilir. Permintaan FAS hanya dibuat ketika layanan menerima permintaan yang memerlukan interaksi dengan orang lain Layanan AWS atau sumber daya untuk menyelesaikannya. Dalam hal ini, Anda harus memiliki izin untuk melakukan kedua tindakan tersebut. Untuk detail kebijakan ketika mengajukan permintaan FAS, lihat [Sesi akses maju](https://docs.aws.amazon.com/IAM/latest/UserGuide/access_forward_access_sessions.html).

- Peran layanan Peran layanan adalah [peran IAM](https://docs.aws.amazon.com/IAM/latest/UserGuide/id_roles.html) yang dijalankan oleh layanan untuk melakukan tindakan atas nama Anda. Administrator IAM dapat membuat, mengubah, dan menghapus peran layanan dari dalam IAM. Untuk informasi selengkapnya, lihat [Membuat](https://docs.aws.amazon.com/IAM/latest/UserGuide/id_roles_create_for-service.html) [sebuah peran untuk mendelegasikan izin ke Layanan AWS](https://docs.aws.amazon.com/IAM/latest/UserGuide/id_roles_create_for-service.html) dalam Panduan pengguna IAM.
- Peran terkait layanan Peran terkait layanan adalah jenis peran layanan yang ditautkan ke peran layanan. Layanan AWS Layanan tersebut dapat menjalankan peran untuk melakukan tindakan atas nama Anda. Peran terkait layanan muncul di Anda Akun AWS dan dimiliki oleh layanan. Administrator IAM dapat melihat, tetapi tidak dapat mengedit izin untuk peran terkait layanan.
- Aplikasi yang berjalan di Amazon EC2 Anda dapat menggunakan peran IAM untuk mengelola kredensi sementara untuk aplikasi yang berjalan pada instans EC2 dan membuat atau permintaan API. AWS CLI AWS Cara ini lebih dianjurkan daripada menyimpan kunci akses dalam instans EC2. Untuk menetapkan AWS peran ke instans EC2 dan membuatnya tersedia untuk semua aplikasinya, Anda membuat profil instance yang dilampirkan ke instance. Profil instans berisi peran dan memungkinkan program yang berjalan di instans EC2 mendapatkan kredensial sementara. Untuk informasi selengkapnya, lihat [Menggunakan peran IAM untuk memberikan izin ke aplikasi](https://docs.aws.amazon.com/IAM/latest/UserGuide/id_roles_use_switch-role-ec2.html)  [yang berjalan dalam instans Amazon EC2](https://docs.aws.amazon.com/IAM/latest/UserGuide/id_roles_use_switch-role-ec2.html) dalam Panduan Pengguna IAM.

Untuk mempelajari apakah kita harus menggunakan peran IAM atau pengguna IAM, lihat [Kapan](https://docs.aws.amazon.com/IAM/latest/UserGuide/id.html#id_which-to-choose_role)  [harus membuat peran IAM \(bukan pengguna\)](https://docs.aws.amazon.com/IAM/latest/UserGuide/id.html#id_which-to-choose_role) dalam Panduan Pengguna IAM.

## <span id="page-105-0"></span>Mengelola akses menggunakan kebijakan

Anda mengontrol akses AWS dengan membuat kebijakan dan melampirkannya ke AWS identitas atau sumber daya. Kebijakan adalah objek AWS yang, ketika dikaitkan dengan identitas atau sumber daya, menentukan izinnya. AWS mengevaluasi kebijakan ini ketika prinsipal (pengguna, pengguna root, atau sesi peran) membuat permintaan. Izin dalam kebijakan menentukan apakah permintaan diizinkan atau ditolak. Sebagian besar kebijakan disimpan AWS sebagai dokumen JSON. Untuk informasi selengkapnya tentang struktur dan isi dokumen kebijakan JSON, lihat [Gambaran umum](https://docs.aws.amazon.com/IAM/latest/UserGuide/access_policies.html#access_policies-json)  [kebijakan JSON](https://docs.aws.amazon.com/IAM/latest/UserGuide/access_policies.html#access_policies-json) dalam Panduan Pengguna IAM.

Administrator dapat menggunakan kebijakan AWS JSON untuk menentukan siapa yang memiliki akses ke apa. Artinya, prinsipal manakah yang dapat melakukan tindakan pada sumber daya apa, dan dengan kondisi apa.

Secara default, pengguna dan peran tidak memiliki izin. Untuk memberikan izin kepada pengguna untuk melakukan tindakan di sumber daya yang mereka perlukan, administrator IAM dapat membuat kebijakan IAM. Administrator kemudian dapat menambahkan kebijakan IAM ke peran, dan pengguna dapat mengambil peran.

Kebijakan IAM mendefinisikan izin untuk suatu tindakan terlepas dari metode yang Anda gunakan untuk melakukan operasinya. Misalnya, anggaplah Anda memiliki kebijakan yang mengizinkan tindakan iam:GetRole. Pengguna dengan kebijakan tersebut bisa mendapatkan informasi peran dari AWS Management Console, API AWS CLI, atau AWS API.

## Kebijakan berbasis identitas

Kebijakan berbasis identitas adalah dokumen kebijakan izin JSON yang dapat Anda lampirkan ke sebuah identitas, seperti pengguna IAM, grup pengguna IAM, atau peran IAM. Kebijakan ini mengontrol jenis tindakan yang dapat dilakukan oleh pengguna dan peran, di sumber daya mana, dan berdasarkan kondisi seperti apa. Untuk mempelajari cara membuat kebijakan berbasis identitas, lihat [Membuat kebijakan IAM](https://docs.aws.amazon.com/IAM/latest/UserGuide/access_policies_create.html) dalam Panduan Pengguna IAM.

Kebijakan berbasis identitas dapat dikategorikan lebih lanjut sebagai kebijakan inline atau kebijakan yang dikelola. Kebijakan inline disematkan langsung ke satu pengguna, grup, atau peran. Kebijakan terkelola adalah kebijakan mandiri yang dapat Anda lampirkan ke beberapa pengguna, grup, dan peran dalam. Akun AWS Kebijakan AWS terkelola mencakup kebijakan terkelola dan kebijakan yang dikelola pelanggan. Untuk mempelajari cara memilih antara kebijakan yang dikelola atau kebijakan inline, lihat [Memilih antara kebijakan yang dikelola dan kebijakan inline](https://docs.aws.amazon.com/IAM/latest/UserGuide/access_policies_managed-vs-inline.html#choosing-managed-or-inline) dalam Panduan Pengguna IAM.

## Kebijakan berbasis sumber daya

Kebijakan berbasis sumber daya adalah dokumen kebijakan JSON yang Anda lampirkan ke sumber daya. Contoh kebijakan berbasis sumber daya adalah kebijakan kepercayaan peran IAM dan kebijakan bucket Amazon S3. Dalam layanan yang mendukung kebijakan berbasis sumber daya, administrator layanan dapat menggunakannya untuk mengontrol akses ke sumber daya tertentu. Untuk sumber daya tempat kebijakan dilampirkan, kebijakan menentukan tindakan apa yang dapat dilakukan oleh prinsipal tertentu pada sumber daya tersebut dan dalam kondisi apa. Anda harus

[menentukan prinsipal](https://docs.aws.amazon.com/IAM/latest/UserGuide/reference_policies_elements_principal.html) dalam kebijakan berbasis sumber daya. Prinsipal dapat mencakup akun, pengguna, peran, pengguna federasi, atau. Layanan AWS

Kebijakan berbasis sumber daya merupakan kebijakan inline yang terletak di layanan tersebut. Anda tidak dapat menggunakan kebijakan AWS terkelola dari IAM dalam kebijakan berbasis sumber daya.

## Daftar kontrol akses (ACL)

Daftar kontrol akses (ACL) mengendalikan prinsipal mana (anggota akun, pengguna, atau peran) yang memiliki izin untuk mengakses sumber daya. ACL serupa dengan kebijakan berbasis sumber daya, meskipun kebijakan tersebut tidak menggunakan format dokumen kebijakan JSON.

Amazon S3, AWS WAF, dan Amazon VPC adalah contoh layanan yang mendukung ACL. Untuk mempelajari ACL selengkapnya, lihat [Gambaran umum daftar kontrol akses \(ACL\)](https://docs.aws.amazon.com/AmazonS3/latest/dev/acl-overview.html) dalam Panduan Developer Amazon Simple Storage Service.

### Jenis-jenis kebijakan lain

AWS mendukung jenis kebijakan tambahan yang kurang umum. Jenis-jenis kebijakan ini dapat mengatur izin maksimum yang diberikan kepada Anda oleh jenis kebijakan yang lebih umum.

- Batasan izin Batasan izin adalah fitur lanjutan tempat Anda mengatur izin maksimum yang dapat diberikan oleh kebijakan berbasis identitas ke entitas IAM (pengguna IAM atau peran IAM). Anda dapat menetapkan batasan izin untuk suatu entitas. Izin yang dihasilkan adalah perpotongan antara kebijakan berbasis identitas milik entitas dan batasan izinnya. Kebijakan berbasis sumber daya yang menentukan pengguna atau peran dalam bidang Principal tidak dibatasi oleh batasan izin. Penolakan eksplisit dalam salah satu kebijakan ini akan menggantikan pemberian izin. Untuk informasi selengkapnya tentang batasan izin, lihat [Batasan izin untuk entitas IAM](https://docs.aws.amazon.com/IAM/latest/UserGuide/access_policies_boundaries.html) dalam Panduan Pengguna IAM.
- Kebijakan kontrol layanan (SCP) SCP adalah kebijakan JSON yang menentukan izin maksimum untuk organisasi atau unit organisasi (OU) di. AWS Organizations AWS Organizations adalah layanan untuk mengelompokkan dan mengelola secara terpusat beberapa Akun AWS yang dimiliki bisnis Anda. Jika Anda mengaktifkan semua fitur di organisasi, Anda dapat menerapkan kebijakan kontrol layanan (SCP) ke salah satu atau semua akun Anda. SCP membatasi izin untuk entitas di akun anggota, termasuk masing-masing. Pengguna root akun AWS Untuk informasi selengkapnya tentang Organisasi dan SCP, lihat [Cara kerja SCP](https://docs.aws.amazon.com/organizations/latest/userguide/orgs_manage_policies_about-scps.html) dalam Panduan Pengguna AWS Organizations .
- Kebijakan sesi Kebijakan sesi adalah kebijakan lanjutan yang Anda berikan sebagai parameter ketika Anda membuat sesi sementara secara programatis untuk peran atau pengguna terfederasi.
Izin sesi yang dihasilkan adalah perpotongan antara kebijakan berbasis identitas pengguna atau peran dan kebijakan sesi. Izin juga bisa datang dari kebijakan berbasis sumber daya. Penolakan eksplisit dalam salah satu kebijakan ini akan menggantikan pemberian izin. Untuk informasi selengkapnya, lihat [Kebijakan sesi](https://docs.aws.amazon.com/IAM/latest/UserGuide/access_policies.html#policies_session) dalam Panduan Pengguna IAM.

#### Berbagai jenis kebijakan

Ketika beberapa jenis kebijakan berlaku pada suatu permintaan, izin yang dihasilkan lebih rumit untuk dipahami. Untuk mempelajari cara AWS menentukan apakah akan mengizinkan permintaan saat beberapa jenis kebijakan terlibat, lihat [Logika evaluasi kebijakan](https://docs.aws.amazon.com/IAM/latest/UserGuide/reference_policies_evaluation-logic.html) di Panduan Pengguna IAM.

### <span id="page-108-0"></span>Bagaimana AWS Telco Network Builder bekerja dengan IAM

Sebelum Anda menggunakan IAM untuk mengelola akses ke AWS TNB, pelajari fitur IAM apa yang tersedia untuk digunakan dengan TNB. AWS

Fitur IAM yang dapat Anda gunakan dengan AWS Telco Network Builder

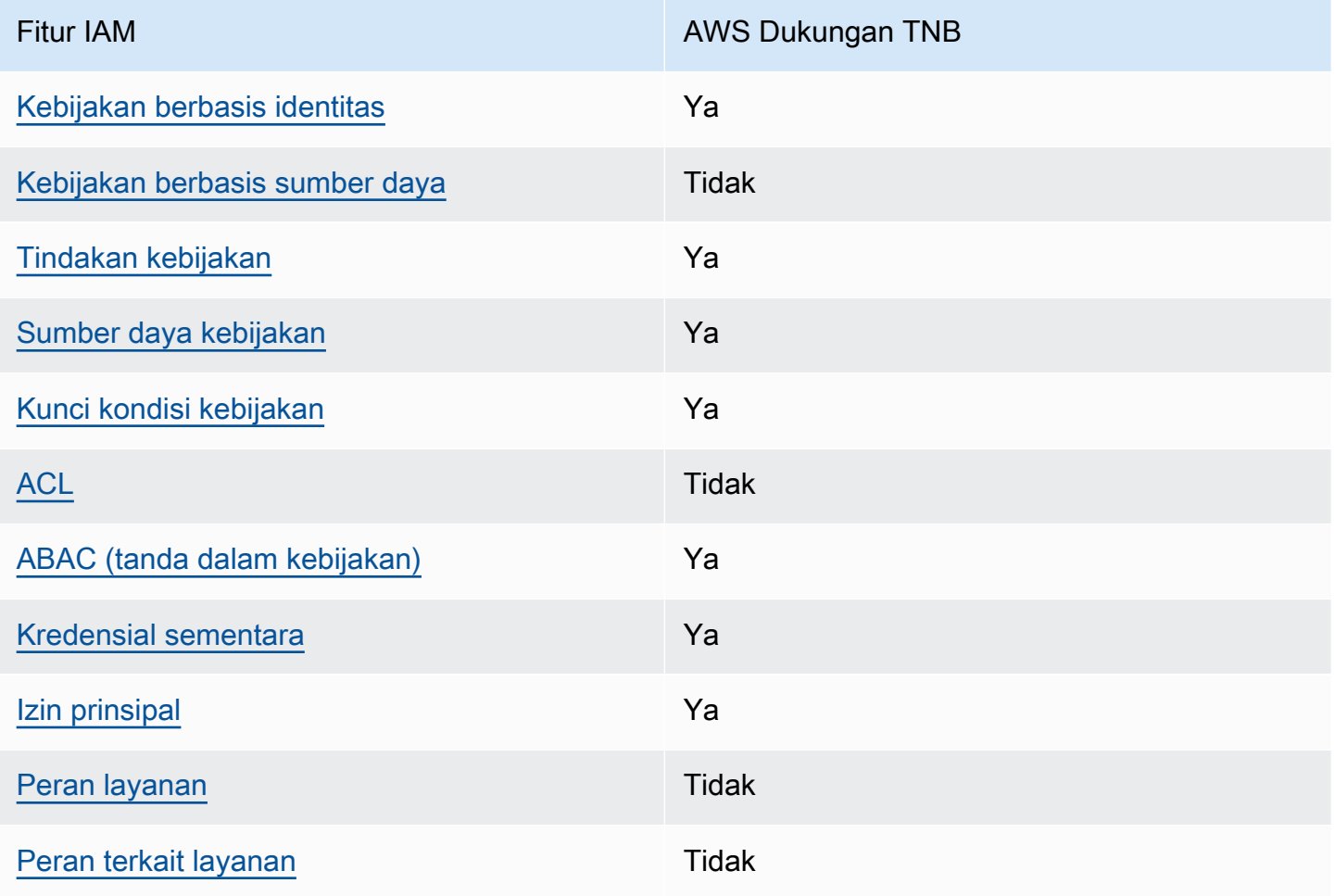

Untuk mendapatkan pandangan tingkat tinggi tentang bagaimana AWS TNB dan AWS layanan lainnya bekerja dengan sebagian besar fitur IAM, lihat [AWS layanan yang bekerja dengan IAM di](https://docs.aws.amazon.com/IAM/latest/UserGuide/reference_aws-services-that-work-with-iam.html)  [Panduan Pengguna IAM.](https://docs.aws.amazon.com/IAM/latest/UserGuide/reference_aws-services-that-work-with-iam.html)

<span id="page-109-0"></span>Kebijakan berbasis identitas untuk TNB AWS

Mendukung kebijakan berbasis identitas Ya

Kebijakan berbasis identitas adalah dokumen kebijakan izin JSON yang dapat Anda lampirkan ke sebuah identitas, seperti pengguna IAM, grup pengguna IAM, atau peran IAM. Kebijakan ini mengontrol jenis tindakan yang dapat dilakukan oleh pengguna dan peran, di sumber daya mana, dan berdasarkan kondisi seperti apa. Untuk mempelajari cara membuat kebijakan berbasis identitas, lihat [Membuat kebijakan IAM](https://docs.aws.amazon.com/IAM/latest/UserGuide/access_policies_create.html) dalam Panduan Pengguna IAM.

Dengan kebijakan berbasis identitas IAM, Anda dapat menentukan secara spesifik apakah tindakan dan sumber daya diizinkan atau ditolak, serta kondisi yang menjadi dasar dikabulkan atau ditolaknya tindakan tersebut. Anda tidak dapat menentukan secara spesifik prinsipal dalam sebuah kebijakan berbasis identitas karena prinsipal berlaku bagi pengguna atau peran yang melekat kepadanya. Untuk mempelajari semua elemen yang dapat Anda gunakan dalam kebijakan JSON, lihat [Referensi](https://docs.aws.amazon.com/IAM/latest/UserGuide/reference_policies_elements.html)  [elemen kebijakan JSON IAM](https://docs.aws.amazon.com/IAM/latest/UserGuide/reference_policies_elements.html) dalam Panduan Pengguna IAM.

Contoh kebijakan berbasis identitas untuk TNB AWS

Untuk melihat contoh kebijakan berbasis identitas AWS TNB, lihat. [Contoh kebijakan berbasis](#page-115-1)  [identitas untuk AWS Telco Network Builder](#page-115-1)

<span id="page-109-1"></span>Kebijakan berbasis sumber daya dalam TNB AWS

Mendukung kebijakan berbasis sumber daya Tidak

Kebijakan berbasis sumber daya adalah dokumen kebijakan JSON yang Anda lampirkan ke sumber daya. Contoh kebijakan berbasis sumber daya adalah kebijakan kepercayaan peran IAM dan kebijakan bucket Amazon S3. Dalam layanan yang mendukung kebijakan berbasis sumber daya, administrator layanan dapat menggunakannya untuk mengontrol akses ke sumber daya tertentu. Untuk sumber daya tempat kebijakan dilampirkan, kebijakan menentukan tindakan apa yang dapat dilakukan oleh prinsipal tertentu pada sumber daya tersebut dan dalam kondisi apa. Anda harus

[menentukan prinsipal](https://docs.aws.amazon.com/IAM/latest/UserGuide/reference_policies_elements_principal.html) dalam kebijakan berbasis sumber daya. Prinsipal dapat mencakup akun, pengguna, peran, pengguna federasi, atau. Layanan AWS

Untuk mengaktifkan akses lintas akun, Anda dapat menentukan secara spesifik seluruh akun atau entitas IAM di akun lain sebagai prinsipal dalam kebijakan berbasis sumber daya. Menambahkan prinsipal akun silang ke kebijakan berbasis sumber daya hanya setengah dari membangun hubungan kepercayaan. Ketika prinsipal dan sumber daya berbeda Akun AWS, administrator IAM di akun tepercaya juga harus memberikan izin entitas utama (pengguna atau peran) untuk mengakses sumber daya. Mereka memberikan izin dengan melampirkan kebijakan berbasis identitas kepada entitas. Namun, jika kebijakan berbasis sumber daya memberikan akses ke prinsipal dalam akun yang sama, tidak diperlukan kebijakan berbasis identitas tambahan. Untuk informasi selengkapnya, lihat [Bagaimana peran IAM berbeda dari kebijakan berbasis sumber daya](https://docs.aws.amazon.com/IAM/latest/UserGuide/id_roles_compare-resource-policies.html) dalam Panduan Pengguna IAM.

#### <span id="page-110-0"></span>Tindakan kebijakan untuk AWS TNB

Mendukung tindakan kebijakan Ya

Administrator dapat menggunakan kebijakan AWS JSON untuk menentukan siapa yang memiliki akses ke apa. Artinya, prinsipal manakah yang dapat melakukan tindakan pada sumber daya apa, dan dengan kondisi apa.

Elemen Action dari kebijakan JSON menjelaskan tindakan yang dapat Anda gunakan untuk mengizinkan atau menolak akses dalam sebuah kebijakan. Tindakan kebijakan biasanya memiliki nama yang sama dengan operasi AWS API terkait. Ada beberapa pengecualian, misalnya tindakan hanya izin yang tidak memiliki operasi API yang cocok. Ada juga beberapa operasi yang memerlukan beberapa tindakan dalam suatu kebijakan. Tindakan tambahan ini disebut tindakan dependen.

Menyertakan tindakan dalam kebijakan untuk memberikan izin untuk melakukan operasi terkait.

Untuk melihat daftar tindakan AWS TNB, lihat [Tindakan yang ditentukan oleh Pembuat Jaringan](https://docs.aws.amazon.com/service-authorization/latest/reference/list_awstnb.html#awskeymanagementservice-actions-as-permissions)  [AWS Telco](https://docs.aws.amazon.com/service-authorization/latest/reference/list_awstnb.html#awskeymanagementservice-actions-as-permissions) di Referensi Otorisasi Layanan.

Tindakan kebijakan di AWS TNB menggunakan awalan berikut sebelum tindakan:

tnb

Untuk menetapkan secara spesifik beberapa tindakan dalam satu pernyataan, pisahkan tindakan tersebut dengan koma.

```
"Action": [ 
       "tnb:CreateSolFunctionPackage", 
       "tnb:DeleteSolFunctionPackage"
]
```
Anda juga dapat menentukan beberapa tindakan menggunakan wildcard (\*). Sebagai contoh, untuk menentukan semua tindakan yang dimulai dengan kata List, sertakan tindakan berikut:

```
"Action": "tnb:List*"
```
Untuk melihat contoh kebijakan berbasis identitas AWS TNB, lihat. [Contoh kebijakan berbasis](#page-115-1)  [identitas untuk AWS Telco Network Builder](#page-115-1)

<span id="page-111-0"></span>Sumber daya kebijakan untuk AWS TNB

```
Mendukung sumber daya kebijakan Ya
```
Administrator dapat menggunakan kebijakan AWS JSON untuk menentukan siapa yang memiliki akses ke apa. Artinya, prinsipal manakah yang dapat melakukan tindakan pada sumber daya apa, dan dengan kondisi apa.

Elemen kebijakan JSON Resource menentukan objek yang menjadi target penerapan tindakan. Pernyataan harus menyertakan elemen Resource atau NotResource. Praktik terbaiknya, tentukan sumber daya menggunakan [Amazon Resource Name \(ARN\).](https://docs.aws.amazon.com/general/latest/gr/aws-arns-and-namespaces.html) Anda dapat melakukan ini untuk tindakan yang mendukung jenis sumber daya tertentu, yang dikenal sebagai izin tingkat sumber daya.

Untuk tindakan yang tidak mendukung izin di tingkat sumber daya, misalnya operasi pencantuman, gunakan wildcard (\*) untuk menunjukkan bahwa pernyataan tersebut berlaku untuk semua sumber daya.

"Resource": "\*"

Untuk melihat daftar jenis sumber daya AWS TNB dan ARNnya, lihat Sumber [daya yang ditentukan](https://docs.aws.amazon.com/service-authorization/latest/reference/list_awstnb.html#awskeymanagementservice-resources-for-iam-policies)  [oleh Pembuat Jaringan AWS Telco](https://docs.aws.amazon.com/service-authorization/latest/reference/list_awstnb.html#awskeymanagementservice-resources-for-iam-policies) di Referensi Otorisasi Layanan. Untuk mempelajari tindakan mana yang dapat Anda tentukan ARN dari setiap sumber daya, lihat [Tindakan yang ditentukan oleh](https://docs.aws.amazon.com/service-authorization/latest/reference/list_awstnb.html#awskeymanagementservice-actions-as-permissions)  [Pembuat Jaringan AWS Telco.](https://docs.aws.amazon.com/service-authorization/latest/reference/list_awstnb.html#awskeymanagementservice-actions-as-permissions)

Untuk melihat contoh kebijakan berbasis identitas AWS TNB, lihat. [Contoh kebijakan berbasis](#page-115-1)  [identitas untuk AWS Telco Network Builder](#page-115-1)

<span id="page-112-0"></span>Kunci kondisi kebijakan untuk AWS TNB

Mendukung kunci kondisi kebijakan khusus layanan Ya

Administrator dapat menggunakan kebijakan AWS JSON untuk menentukan siapa yang memiliki akses ke apa. Artinya, prinsipal manakah yang dapat melakukan tindakan pada sumber daya apa, dan dengan kondisi apa.

Elemen Condition (atau blok Condition) akan memungkinkan Anda menentukan kondisi yang menjadi dasar suatu pernyataan berlaku. Elemen Condition bersifat opsional. Anda dapat membuat ekspresi bersyarat yang menggunakan [operator kondisi,](https://docs.aws.amazon.com/IAM/latest/UserGuide/reference_policies_elements_condition_operators.html) misalnya sama dengan atau kurang dari, untuk mencocokkan kondisi dalam kebijakan dengan nilai-nilai yang diminta.

Jika Anda menentukan beberapa elemen Condition dalam sebuah pernyataan, atau beberapa kunci dalam elemen Condition tunggal, maka AWS akan mengevaluasinya menggunakan operasi AND logis. Jika Anda menentukan beberapa nilai untuk satu kunci kondisi, AWS mengevaluasi kondisi menggunakan OR operasi logis. Semua kondisi harus dipenuhi sebelum izin pernyataan diberikan.

Anda juga dapat menggunakan variabel placeholder saat menentukan kondisi. Sebagai contoh, Anda dapat memberikan izin kepada pengguna IAM untuk mengakses sumber daya hanya jika izin tersebut mempunyai tag yang sesuai dengan nama pengguna IAM mereka. Untuk informasi selengkapnya, lihat [Elemen kebijakan IAM: variabel dan tag](https://docs.aws.amazon.com/IAM/latest/UserGuide/reference_policies_variables.html) dalam Panduan Pengguna IAM.

AWS mendukung kunci kondisi global dan kunci kondisi khusus layanan. Untuk melihat semua kunci kondisi AWS global, lihat [kunci konteks kondisi AWS global](https://docs.aws.amazon.com/IAM/latest/UserGuide/reference_policies_condition-keys.html) di Panduan Pengguna IAM.

Untuk melihat daftar kunci kondisi AWS TNB, lihat Kunci kondisi [untuk Pembuat Jaringan AWS Telco](https://docs.aws.amazon.com/service-authorization/latest/reference/list_awstnb.html#awskeymanagementservice-policy-keys) di Referensi Otorisasi Layanan. Untuk mempelajari tindakan dan sumber daya yang dapat Anda gunakan kunci kondisi, lihat [Tindakan yang ditentukan oleh Pembuat Jaringan AWS Telco](https://docs.aws.amazon.com/service-authorization/latest/reference/list_awstnb.html#awskeymanagementservice-actions-as-permissions).

Untuk melihat contoh kebijakan berbasis identitas AWS TNB, lihat. [Contoh kebijakan berbasis](#page-115-1)  [identitas untuk AWS Telco Network Builder](#page-115-1)

#### <span id="page-113-0"></span>ACL di TNB AWS

Mendukung ACL Tidak

Daftar kontrol akses (ACL) mengendalikan pengguna utama mana (anggota akun, pengguna, atau peran) yang memiliki izin untuk mengakses sumber daya. ACL serupa dengan kebijakan berbasis sumber daya, meskipun kebijakan tersebut tidak menggunakan format dokumen kebijakan JSON.

<span id="page-113-1"></span>ABAC dengan TNB AWS

Mendukung ABAC (tanda dalam kebijakan) Ya

Kontrol akses berbasis atribut (ABAC) adalah strategi otorisasi yang menentukan izin berdasarkan atribut. Dalam AWS, atribut ini disebut tag. Anda dapat melampirkan tag ke entitas IAM (pengguna atau peran) dan ke banyak AWS sumber daya. Penandaan ke entitas dan sumber daya adalah langkah pertama dari ABAC. Kemudian rancanglah kebijakan ABAC untuk mengizinkan operasi ketika tag milik prinsipal cocok dengan tag yang ada di sumber daya yang ingin diakses.

ABAC sangat berguna di lingkungan yang berkembang dengan cepat dan berguna di situasi saat manajemen kebijakan menjadi rumit.

Untuk mengendalikan akses berdasarkan tag, berikan informasi tentang tag di [elemen kondisi](https://docs.aws.amazon.com/IAM/latest/UserGuide/reference_policies_elements_condition.html) dari kebijakan menggunakan kunci kondisi aws:ResourceTag/*key-name*, aws:RequestTag/*keyname*, atau aws:TagKeys.

Jika sebuah layanan mendukung ketiga kunci kondisi untuk setiap jenis sumber daya, nilainya adalah Ya untuk layanan tersebut. Jika suatu layanan mendukung ketiga kunci kondisi untuk hanya beberapa jenis sumber daya, nilainya adalah Parsial.

Untuk informasi selengkapnya tentang ABAC, lihat [Apa itu ABAC?](https://docs.aws.amazon.com/IAM/latest/UserGuide/introduction_attribute-based-access-control.html) dalam Panduan Pengguna IAM. Untuk melihat tutorial yang menguraikan langkah-langkah pengaturan ABAC, lihat [Menggunakan](https://docs.aws.amazon.com/IAM/latest/UserGuide/tutorial_attribute-based-access-control.html) [kontrol akses berbasis atribut \(ABAC\)](https://docs.aws.amazon.com/IAM/latest/UserGuide/tutorial_attribute-based-access-control.html) dalam Panduan Pengguna IAM.

<span id="page-113-2"></span>Menggunakan kredensyal sementara dengan TNB AWS

Mendukung penggunaan kredensial sementara Ya

Beberapa Layanan AWS tidak berfungsi saat Anda masuk menggunakan kredensyal sementara. Untuk informasi tambahan, termasuk yang Layanan AWS bekerja dengan kredensi sementara, lihat [Layanan AWS yang bekerja dengan IAM di Panduan Pengguna IAM](https://docs.aws.amazon.com/IAM/latest/UserGuide/reference_aws-services-that-work-with-iam.html).

Anda menggunakan kredensi sementara jika Anda masuk AWS Management Console menggunakan metode apa pun kecuali nama pengguna dan kata sandi. Misalnya, ketika Anda mengakses AWS menggunakan tautan masuk tunggal (SSO) perusahaan Anda, proses tersebut secara otomatis membuat kredensil sementara. Anda juga akan secara otomatis membuat kredensial sementara ketika Anda masuk ke konsol sebagai seorang pengguna lalu beralih peran. Untuk informasi selengkapnya tentang peralihan peran, lihat [Peralihan peran \(konsol\)](https://docs.aws.amazon.com/IAM/latest/UserGuide/id_roles_use_switch-role-console.html) dalam Panduan Pengguna IAM.

Anda dapat membuat kredensyal sementara secara manual menggunakan API AWS CLI atau AWS . Anda kemudian dapat menggunakan kredensyal sementara tersebut untuk mengakses. AWS AWS merekomendasikan agar Anda secara dinamis menghasilkan kredensi sementara alihalih menggunakan kunci akses jangka panjang. Untuk informasi selengkapnya, lihat [Kredensial](https://docs.aws.amazon.com/IAM/latest/UserGuide/id_credentials_temp.html)  [keamanan sementara di IAM](https://docs.aws.amazon.com/IAM/latest/UserGuide/id_credentials_temp.html).

#### <span id="page-114-0"></span>Izin utama lintas layanan untuk TNB AWS

Mendukung sesi akses maju (FAS) Ya

Saat Anda menggunakan pengguna atau peran IAM untuk melakukan tindakan AWS, Anda dianggap sebagai prinsipal. Ketika Anda menggunakan beberapa layanan, Anda mungkin melakukan sebuah tindakan yang kemudian menginisiasi tindakan lain di layanan yang berbeda. FAS menggunakan izin dari pemanggilan utama Layanan AWS, dikombinasikan dengan permintaan Layanan AWS untuk membuat permintaan ke layanan hilir. Permintaan FAS hanya dibuat ketika layanan menerima permintaan yang memerlukan interaksi dengan orang lain Layanan AWS atau sumber daya untuk menyelesaikannya. Dalam hal ini, Anda harus memiliki izin untuk melakukan kedua tindakan tersebut. Untuk detail kebijakan ketika mengajukan permintaan FAS, lihat [Sesi akses maju.](https://docs.aws.amazon.com/IAM/latest/UserGuide/access_forward_access_sessions.html)

#### <span id="page-114-1"></span>Peran layanan untuk AWS TNB

Mendukung peran layanan menumpukan tersebut dalam menjadi ke

Peran layanan adalah sebuah [peran IAM](https://docs.aws.amazon.com/IAM/latest/UserGuide/id_roles.html) yang diambil oleh sebuah layanan untuk melakukan tindakan atas nama Anda. Administrator IAM dapat membuat, mengubah, dan menghapus peran layanan dari dalam IAM. Untuk informasi selengkapnya, lihat [Membuat sebuah peran untuk](https://docs.aws.amazon.com/IAM/latest/UserGuide/id_roles_create_for-service.html)  [mendelegasikan izin ke Layanan AWS](https://docs.aws.amazon.com/IAM/latest/UserGuide/id_roles_create_for-service.html) dalam Panduan pengguna IAM.

#### <span id="page-115-0"></span>Peran terkait layanan untuk TNB AWS

Mendukung peran terkait layanan Tidak

Peran terkait layanan adalah jenis peran layanan yang ditautkan ke. Layanan AWS Layanan tersebut dapat menjalankan peran untuk melakukan tindakan atas nama Anda. Peran terkait layanan muncul di Anda Akun AWS dan dimiliki oleh layanan. Administrator IAM dapat melihat, tetapi tidak dapat mengedit izin untuk peran terkait layanan.

### <span id="page-115-1"></span>Contoh kebijakan berbasis identitas untuk AWS Telco Network Builder

Secara default, pengguna dan peran tidak memiliki izin untuk membuat atau memodifikasi sumber daya AWS TNB. Mereka juga tidak dapat melakukan tugas dengan menggunakan AWS Management Console, AWS Command Line Interface (AWS CLI), atau AWS API. Untuk memberikan izin kepada pengguna untuk melakukan tindakan di sumber daya yang mereka perlukan, administrator IAM dapat membuat kebijakan IAM. Administrator kemudian akan dapat menambahkan kebijakan IAM ke peran, dan pengguna dapat mengambil peran.

Untuk mempelajari cara membuat kebijakan berbasis identitas IAM menggunakan contoh dokumen kebijakan JSON ini, lihat [Membuat kebijakan IAM](https://docs.aws.amazon.com/IAM/latest/UserGuide/access_policies_create-console.html) dalam Panduan Pengguna IAM.

Untuk detail tentang tindakan dan jenis sumber daya yang ditentukan oleh AWS TNB, termasuk format ARN untuk setiap jenis sumber daya, lihat [Kunci tindakan, sumber daya, dan kondisi untuk](https://docs.aws.amazon.com/service-authorization/latest/reference/list_awstnb.html)  [Pembuat Jaringan AWS Telco](https://docs.aws.amazon.com/service-authorization/latest/reference/list_awstnb.html) di Referensi Otorisasi Layanan.

Daftar Isi

- [Praktik terbaik kebijakan](#page-116-0)
- [Menggunakan konsol AWS TNB](#page-117-0)
- [Contoh kebijakan peran layanan](#page-117-1)
- [Mengizinkan pengguna melihat izin mereka sendiri](#page-129-0)

#### <span id="page-116-0"></span>Praktik terbaik kebijakan

Kebijakan berbasis identitas menentukan apakah seseorang dapat membuat, mengakses, atau menghapus sumber daya AWS TNB di akun Anda. Tindakan ini membuat Akun AWS Anda dikenai biaya. Ketika Anda membuat atau mengedit kebijakan berbasis identitas, ikuti panduan dan rekomendasi ini:

- Mulailah dengan kebijakan AWS terkelola dan beralih ke izin hak istimewa paling sedikit Untuk mulai memberikan izin kepada pengguna dan beban kerja Anda, gunakan kebijakan AWS terkelola yang memberikan izin untuk banyak kasus penggunaan umum. Mereka tersedia di Anda Akun AWS. Kami menyarankan Anda mengurangi izin lebih lanjut dengan menentukan kebijakan yang dikelola AWS pelanggan yang khusus untuk kasus penggunaan Anda. Untuk informasi selengkapnya, lihat [Kebijakan yang dikelola AWS](https://docs.aws.amazon.com/IAM/latest/UserGuide/access_policies_managed-vs-inline.html#aws-managed-policies) atau [Kebijakan yang dikelola AWS untuk fungsi](https://docs.aws.amazon.com/IAM/latest/UserGuide/access_policies_job-functions.html) [tugas](https://docs.aws.amazon.com/IAM/latest/UserGuide/access_policies_job-functions.html) dalam Panduan Pengguna IAM.
- Menerapkan izin dengan hak akses paling rendah Ketika Anda menetapkan izin dengan kebijakan IAM, hanya berikan izin yang diperlukan untuk melakukan tugas. Anda melakukannya dengan mendefinisikan tindakan yang dapat diambil pada sumber daya tertentu dalam kondisi tertentu, yang juga dikenal sebagai izin dengan hak akses paling rendah. Untuk informasi selengkapnya tentang cara menggunakan IAM untuk mengajukan izin, lihat [Kebijakan dan izin](https://docs.aws.amazon.com/IAM/latest/UserGuide/access_policies.html) [dalam IAM](https://docs.aws.amazon.com/IAM/latest/UserGuide/access_policies.html) dalam Panduan Pengguna IAM.
- Gunakan kondisi dalam kebijakan IAM untuk membatasi akses lebih lanjut Anda dapat menambahkan suatu kondisi ke kebijakan Anda untuk membatasi akses ke tindakan dan sumber daya. Sebagai contoh, Anda dapat menulis kondisi kebijakan untuk menentukan bahwa semua permintaan harus dikirim menggunakan SSL. Anda juga dapat menggunakan ketentuan untuk memberikan akses ke tindakan layanan jika digunakan melalui yang spesifik Layanan AWS, seperti AWS CloudFormation. Untuk informasi selengkapnya, lihat [Elemen kebijakan JSON IAM: Kondisi](https://docs.aws.amazon.com/IAM/latest/UserGuide/reference_policies_elements_condition.html) dalam Panduan Pengguna IAM.
- Gunakan IAM Access Analyzer untuk memvalidasi kebijakan IAM Anda untuk memastikan izin yang aman dan fungsional – IAM Access Analyzer memvalidasi kebijakan baru dan yang sudah ada sehingga kebijakan tersebut mematuhi bahasa kebijakan IAM (JSON) dan praktik terbaik IAM. IAM Access Analyzer menyediakan lebih dari 100 pemeriksaan kebijakan dan rekomendasi yang dapat ditindaklanjuti untuk membantu Anda membuat kebijakan yang aman dan fungsional. Untuk informasi selengkapnya, lihat [Validasi kebijakan IAM Access Analyzer](https://docs.aws.amazon.com/IAM/latest/UserGuide/access-analyzer-policy-validation.html) dalam Panduan Pengguna IAM.
- Memerlukan otentikasi multi-faktor (MFA) Jika Anda memiliki skenario yang mengharuskan pengguna IAM atau pengguna root di Anda, Akun AWS aktifkan MFA untuk keamanan tambahan.

Untuk meminta MFA ketika operasi API dipanggil, tambahkan kondisi MFA pada kebijakan Anda. Untuk informasi selengkapnya, lihat [Mengonfigurasi akses API yang dilindungi MFA](https://docs.aws.amazon.com/IAM/latest/UserGuide/id_credentials_mfa_configure-api-require.html) dalam Panduan Pengguna IAM.

Untuk informasi selengkapnya tentang praktik terbaik dalam IAM, lihat [Praktik terbaik keamanan](https://docs.aws.amazon.com/IAM/latest/UserGuide/best-practices.html)  [dalam IAM](https://docs.aws.amazon.com/IAM/latest/UserGuide/best-practices.html) dalam Panduan Pengguna IAM.

#### <span id="page-117-0"></span>Menggunakan konsol AWS TNB

Untuk mengakses konsol Pembuat Jaringan AWS Telco, Anda harus memiliki set izin minimum. Izin ini harus memungkinkan Anda untuk membuat daftar dan melihat detail tentang sumber daya AWS TNB di Anda. Akun AWS Jika Anda membuat kebijakan berbasis identitas yang lebih ketat daripada izin minimum yang diperlukan, konsol tidak akan berfungsi sebagaimana mestinya untuk entitas (pengguna atau peran) dengan kebijakan tersebut.

Anda tidak perlu mengizinkan izin konsol minimum untuk pengguna yang melakukan panggilan hanya ke AWS CLI atau AWS API. Sebagai gantinya, izinkan akses hanya ke tindakan yang sesuai dengan operasi API yang coba mereka lakukan.

#### <span id="page-117-1"></span>Contoh kebijakan peran layanan

Sebagai administrator, Anda memiliki dan mengelola sumber daya yang dibuat AWS TNB seperti yang ditentukan oleh template lingkungan dan layanan. Anda harus melampirkan peran layanan IAM ke akun Anda untuk mengizinkan AWS TNB membuat sumber daya untuk manajemen siklus hidup jaringan Anda.

Peran layanan IAM memungkinkan AWS TNB melakukan panggilan ke sumber daya atas nama Anda untuk membuat instance dan mengelola jaringan Anda. Jika Anda menentukan peran layanan, AWS TNB menggunakan kredensi peran tersebut.

Anda membuat peran layanan dan kebijakan izinnya dengan layanan IAM. Untuk informasi selengkapnya tentang membuat peran layanan, lihat [Membuat peran untuk mendelegasikan izin ke](https://docs.aws.amazon.com/IAM/latest/UserGuide/id_roles_create_for-service.html)  [AWS layanan di Panduan](https://docs.aws.amazon.com/IAM/latest/UserGuide/id_roles_create_for-service.html) Pengguna IAM.

#### AWS Peran layanan TNB

Sebagai anggota tim platform, Anda dapat sebagai administrator membuat peran layanan AWS TNB dan memberikannya kepada AWS TNB. Peran ini memungkinkan AWS TNB untuk melakukan panggilan ke layanan lain seperti Amazon Elastic Kubernetes AWS CloudFormation Service dan

AWS Pembangun Jaringan Telco Panduan Pengguna

untuk menyediakan infrastruktur yang diperlukan untuk jaringan dan fungsi jaringan penyediaan Anda sebagaimana didefinisikan dalam NSD Anda.

Kami menyarankan Anda menggunakan peran IAM berikut dan kebijakan kepercayaan untuk peran layanan AWS TNB Anda. Saat mencentang izin pada kebijakan ini, ingatlah bahwa AWS TNB mungkin gagal dengan kesalahan Akses Ditolak terhadap sumber daya yang dihapus dari kebijakan Anda.

Kode berikut menunjukkan kebijakan peran layanan AWS TNB:

```
{ 
     "Version": "2012-10-17", 
     "Statement": [ 
          { 
               "Action": [ 
                   "sts:GetCallerIdentity" 
               ], 
               "Resource": "*", 
               "Effect": "Allow", 
               "Sid": "AssumeRole" 
          }, 
          { 
               "Action": [ 
                   "tnb:*" 
               ], 
               "Resource": "*", 
               "Effect": "Allow", 
               "Sid": "TNBPolicy" 
          }, 
          { 
               "Action": [ 
                   "iam:AddRoleToInstanceProfile", 
                   "iam:CreateInstanceProfile", 
                   "iam:DeleteInstanceProfile", 
                   "iam:GetInstanceProfile", 
                   "iam:RemoveRoleFromInstanceProfile", 
                   "iam:TagInstanceProfile", 
                   "iam:UntagInstanceProfile" 
               ], 
               "Resource": "*", 
               "Effect": "Allow", 
               "Sid": "IAMPolicy" 
          },
```

```
 { 
                "Condition": { 
                     "StringEquals": { 
                          "iam:AWSServiceName": [ 
                               "eks.amazonaws.com", 
                               "eks-nodegroup.amazonaws.com" 
\sim 100 \sim 100 \sim 100 \sim 100 \sim 100 \sim 100 \sim 100 \sim 100 \sim 100 \sim 100 \sim 100 \sim 100 \sim 100 \sim 100 \sim 100 \sim 100 \sim 100 \sim 100 \sim 100 \sim 100 \sim 100 \sim 100 \sim 100 \sim 100 \sim 
 } 
                }, 
                "Action": [ 
                     "iam:CreateServiceLinkedRole" 
                ], 
                "Resource": "*", 
                "Effect": "Allow", 
                "Sid": "TNBAccessSLRPermissions" 
           }, 
           { 
                "Action": [ 
                     "autoscaling:CreateAutoScalingGroup", 
                     "autoscaling:CreateOrUpdateTags", 
                     "autoscaling:DeleteAutoScalingGroup", 
                     "autoscaling:DeleteTags", 
                     "autoscaling:DescribeAutoScalingGroups", 
                     "autoscaling:DescribeAutoScalingInstances", 
                     "autoscaling:DescribeScalingActivities", 
                     "autoscaling:DescribeTags", 
                     "autoscaling:UpdateAutoScalingGroup", 
                     "ec2:AuthorizeSecurityGroupEgress", 
                     "ec2:AuthorizeSecurityGroupIngress", 
                     "ec2:CreateLaunchTemplate", 
                     "ec2:CreateLaunchTemplateVersion", 
                     "ec2:CreateSecurityGroup", 
                     "ec2:DeleteLaunchTemplateVersions", 
                     "ec2:DescribeLaunchTemplates", 
                     "ec2:DescribeLaunchTemplateVersions", 
                     "ec2:DeleteLaunchTemplate", 
                     "ec2:DeleteSecurityGroup", 
                     "ec2:DescribeSecurityGroups", 
                     "ec2:DescribeTags", 
                     "ec2:GetLaunchTemplateData", 
                     "ec2:RevokeSecurityGroupEgress", 
                     "ec2:RevokeSecurityGroupIngress", 
                     "ec2:RunInstances", 
                     "ec2:AssociateRouteTable",
```
 "ec2:AttachInternetGateway", "ec2:CreateInternetGateway", "ec2:CreateNetworkInterface", "ec2:CreateRoute", "ec2:CreateRouteTable", "ec2:CreateSubnet", "ec2:CreateTags", "ec2:CreateVpc", "ec2:DeleteInternetGateway", "ec2:DeleteNetworkInterface", "ec2:DeleteRoute", "ec2:DeleteRouteTable", "ec2:DeleteSubnet", "ec2:DeleteTags", "ec2:DeleteVpc", "ec2:DetachNetworkInterface", "ec2:DescribeInstances", "ec2:DescribeInternetGateways", "ec2:DescribeKeyPairs", "ec2:DescribeNetworkInterfaces", "ec2:DescribeRouteTables", "ec2:DescribeSecurityGroupRules", "ec2:DescribeSubnets", "ec2:DescribeVpcs", "ec2:DetachInternetGateway", "ec2:DisassociateRouteTable", "ec2:ModifySecurityGroupRules", "ec2:ModifySubnetAttribute", "ec2:ModifyVpcAttribute", "ec2:AllocateAddress", "ec2:AssignIpv6Addresses", "ec2:AssociateAddress", "ec2:AssociateNatGatewayAddress", "ec2:AssociateVpcCidrBlock", "ec2:CreateEgressOnlyInternetGateway", "ec2:CreateNatGateway", "ec2:DeleteEgressOnlyInternetGateway", "ec2:DeleteNatGateway", "ec2:DescribeAddresses", "ec2:DescribeEgressOnlyInternetGateways", "ec2:DescribeNatGateways", "ec2:DisassociateAddress", "ec2:DisassociateNatGatewayAddress", "ec2:DisassociateVpcCidrBlock",

{

```
 "ec2:ReleaseAddress", 
          "ec2:UnassignIpv6Addresses", 
          "ec2:DescribeImages", 
          "eks:CreateCluster", 
          "eks:ListClusters", 
          "eks:RegisterCluster", 
          "eks:TagResource", 
          "eks:DescribeAddonVersions", 
          "events:DescribeRule", 
          "iam:GetRole", 
          "iam:ListAttachedRolePolicies", 
          "iam:PassRole" 
     ], 
     "Resource": "*", 
     "Effect": "Allow", 
     "Sid": "TNBAccessComputePerms" 
 }, 
     "Action": [ 
          "codebuild:BatchDeleteBuilds", 
          "codebuild:BatchGetBuilds", 
          "codebuild:CreateProject", 
          "codebuild:DeleteProject", 
          "codebuild:ListBuildsForProject", 
          "codebuild:StartBuild", 
          "codebuild:StopBuild", 
          "events:DeleteRule", 
          "events:PutRule", 
          "events:PutTargets", 
          "events:RemoveTargets", 
          "s3:CreateBucket", 
          "s3:GetBucketAcl", 
          "s3:GetObject", 
          "eks:DescribeNodegroup", 
          "eks:DeleteNodegroup", 
          "eks:AssociateIdentityProviderConfig", 
          "eks:CreateNodegroup", 
          "eks:DeleteCluster", 
          "eks:DeregisterCluster", 
          "eks:UntagResource", 
          "eks:DescribeCluster", 
          "eks:ListNodegroups", 
          "eks:CreateAddon", 
          "eks:DeleteAddon",
```
 "eks:DescribeAddon", "eks:DescribeAddonVersions", "s3:PutObject", "cloudformation:CreateStack", "cloudformation:DeleteStack", "cloudformation:DescribeStackResources", "cloudformation:DescribeStacks", "cloudformation:UpdateTerminationProtection" ], "Resource": [ "arn:aws:events:\*:\*:rule/tnb\*", "arn:aws:codebuild:\*:\*:project/tnb\*", "arn:aws:logs:\*:\*:log-group:/aws/tnb\*", "arn:aws:s3:::tnb\*", "arn:aws:eks:\*:\*:addon/tnb\*/\*/\*", "arn:aws:eks:\*:\*:cluster/tnb\*", "arn:aws:eks:\*:\*:nodegroup/tnb\*/tnb\*/\*", "arn:aws:cloudformation:\*:\*:stack/tnb\*" ], "Effect": "Allow", "Sid": "TNBAccessInfraResourcePerms" }, { "Sid": "CFNTemplatePerms", "Effect": "Allow", "Action": [ "cloudformation:GetTemplateSummary" ], "Resource": "\*" }, { "Sid": "ImageAMISSMPerms", "Effect": "Allow", "Action": [ "ssm:GetParameters" ], "Resource": [ "arn:aws:ssm:\*::parameter/aws/service/eks/optimized-ami/\*", "arn:aws:ssm:\*::parameter/aws/service/bottlerocket/\*" ] }, { "Action": [ "tag:GetResources"

```
 ], 
                "Resource": "*", 
                "Effect": "Allow", 
                "Sid": "TaggingPolicy" 
          }, 
           { 
               "Action": [ 
                    "outposts:GetOutpost" 
               ], 
                "Resource": "*", 
                "Effect": "Allow", 
               "Sid": "OutpostPolicy" 
          } 
      ]
}
```
Kode berikut menunjukkan kebijakan kepercayaan layanan AWS TNB:

```
{ 
   "Version": "2012-10-17", 
   "Statement": [ 
     { 
        "Effect": "Allow", 
        "Principal": { 
          "Service": "ec2.amazonaws.com" 
        }, 
        "Action": "sts:AssumeRole" 
     }, 
     { 
        "Effect": "Allow", 
        "Principal": { 
          "Service": "events.amazonaws.com" 
        }, 
        "Action": "sts:AssumeRole" 
     }, 
     { 
        "Effect": "Allow", 
        "Principal": { 
          "Service": "codebuild.amazonaws.com" 
        }, 
        "Action": "sts:AssumeRole" 
     }, 
     {
```

```
 "Effect": "Allow", 
        "Principal": { 
          "Service": "eks.amazonaws.com" 
        }, 
        "Action": "sts:AssumeRole" 
     }, 
     { 
        "Effect": "Allow", 
        "Principal": { 
          "Service": "tnb.amazonaws.com" 
        }, 
        "Action": "sts:AssumeRole" 
     } 
   ]
}
```
AWS Peran layanan TNB untuk klaster Amazon EKS

Saat membuat resource Amazon EKS di NSD, Anda memberikan cluster\_role atribut untuk menentukan peran mana yang akan digunakan untuk membuat klaster Amazon EKS Anda.

Contoh berikut menunjukkan AWS CloudFormation template yang membuat peran layanan AWS TNB untuk kebijakan klaster Amazon EKS.

```
AWSTemplateFormatVersion: "2010-09-09"
Resources: 
   TNBEKSClusterRole: 
     Type: "AWS::IAM::Role" 
     Properties: 
       RoleName: "TNBEKSClusterRole" 
       AssumeRolePolicyDocument: 
          Version: "2012-10-17" 
          Statement: 
            - Effect: Allow 
              Principal: 
                Service: 
                  - eks.amazonaws.com 
              Action: 
                 - "sts:AssumeRole" 
       Path: / 
       ManagedPolicyArns: 
          - !Sub "arn:${AWS::Partition}:iam::aws:policy/AmazonEKSClusterPolicy"
```
Untuk informasi selengkapnya tentang peran IAM menggunakan AWS CloudFormation templat, lihat bagian berikut di Panduan AWS CloudFormation Pengguna:

- [AWS::IAM::Role](https://docs.aws.amazon.com/AWSCloudFormation/latest/UserGuide/aws-resource-iam-role.html)
- [Memilih template tumpukan](https://docs.aws.amazon.com/AWSCloudFormation/latest/UserGuide/cfn-using-console-create-stack-template.html)

AWS Peran layanan TNB untuk grup node Amazon EKS

Saat membuat resource grup node Amazon EKS di NSD, Anda memberikan node\_role atribut untuk menentukan peran mana yang akan digunakan untuk membuat grup simpul Amazon EKS Anda.

Contoh berikut menunjukkan AWS CloudFormation template yang membuat peran layanan AWS TNB untuk kebijakan grup node Amazon EKS.

```
AWSTemplateFormatVersion: "2010-09-09"
Resources: 
   TNBEKSNodeRole: 
     Type: "AWS::IAM::Role" 
     Properties: 
       RoleName: "TNBEKSNodeRole" 
       AssumeRolePolicyDocument: 
         Version: "2012-10-17" 
         Statement: 
            - Effect: Allow 
              Principal: 
                Service: 
                  - ec2.amazonaws.com 
              Action: 
                - "sts:AssumeRole" 
       Path: / 
       ManagedPolicyArns: 
         - !Sub "arn:${AWS::Partition}:iam::aws:policy/AmazonEKSWorkerNodePolicy" 
         - !Sub "arn:${AWS::Partition}:iam::aws:policy/AmazonEKS_CNI_Policy" 
         - !Sub "arn:${AWS::Partition}:iam::aws:policy/
AmazonEC2ContainerRegistryReadOnly" 
         - !Sub "arn:${AWS::Partition}:iam::aws:policy/service-role/
AmazonEBSCSIDriverPolicy" 
       Policies: 
         - PolicyName: EKSNodeRoleInlinePolicy 
            PolicyDocument: 
              Version: "2012-10-17"
```

```
 Statement: 
       - Effect: Allow 
         Action: 
           - "logs:DescribeLogStreams" 
           - "logs:PutLogEvents" 
           - "logs:CreateLogGroup" 
            - "logs:CreateLogStream" 
         Resource: "arn:aws:logs:*:*:log-group:/aws/tnb/tnb*" 
 - PolicyName: EKSNodeRoleIpv6CNIPolicy 
   PolicyDocument: 
     Version: "2012-10-17" 
     Statement: 
       - Effect: Allow 
         Action: 
           - "ec2:AssignIpv6Addresses" 
         Resource: "arn:aws:ec2:*:*:network-interface/*"
```
Untuk informasi selengkapnya tentang peran IAM menggunakan AWS CloudFormation templat, lihat bagian berikut di Panduan AWS CloudFormation Pengguna:

- [AWS::IAM::Role](https://docs.aws.amazon.com/AWSCloudFormation/latest/UserGuide/aws-resource-iam-role.html)
- [Memilih template tumpukan](https://docs.aws.amazon.com/AWSCloudFormation/latest/UserGuide/cfn-using-console-create-stack-template.html)

AWS Peran layanan TNB untuk Multus

Saat Anda membuat resource Amazon EKS di NSD Anda dan Anda ingin mengelola Multus sebagai bagian dari template penerapan Anda, Anda harus memberikan multus\_role atribut untuk menentukan peran mana yang akan digunakan untuk mengelola Multus.

Contoh berikut menunjukkan AWS CloudFormation template yang membuat peran layanan AWS TNB untuk kebijakan Multus.

```
AWSTemplateFormatVersion: "2010-09-09"
Resources: 
   TNBMultusRole: 
     Type: "AWS::IAM::Role" 
     Properties: 
       RoleName: "TNBMultusRole" 
       AssumeRolePolicyDocument: 
          Version: "2012-10-17" 
          Statement:
```

```
 - Effect: Allow 
       Principal: 
          Service: 
            - events.amazonaws.com 
       Action: 
          - "sts:AssumeRole" 
     - Effect: Allow 
       Principal: 
          Service: 
            - codebuild.amazonaws.com 
       Action: 
          - "sts:AssumeRole" 
 Path: / 
 Policies: 
   - PolicyName: MultusRoleInlinePolicy 
     PolicyDocument: 
       Version: "2012-10-17" 
       Statement: 
          - Effect: Allow 
            Action: 
              - "codebuild:StartBuild" 
              - "logs:DescribeLogStreams" 
              - "logs:PutLogEvents" 
              - "logs:CreateLogGroup" 
              - "logs:CreateLogStream" 
            Resource: 
              - "arn:aws:codebuild:*:*:project/tnb*" 
              - "arn:aws:logs:*:*:log-group:/aws/tnb/*" 
          - Effect: Allow 
            Action: 
              - "ec2:CreateNetworkInterface" 
              - "ec2:ModifyNetworkInterfaceAttribute" 
              - "ec2:AttachNetworkInterface" 
              - "ec2:DeleteNetworkInterface" 
              - "ec2:CreateTags" 
              - "ec2:DetachNetworkInterface" 
            Resource: "*"
```
Untuk informasi selengkapnya tentang peran IAM menggunakan AWS CloudFormation templat, lihat bagian berikut di Panduan AWS CloudFormation Pengguna:

- [AWS::IAM::Role](https://docs.aws.amazon.com/AWSCloudFormation/latest/UserGuide/aws-resource-iam-role.html)
- [Memilih template tumpukan](https://docs.aws.amazon.com/AWSCloudFormation/latest/UserGuide/cfn-using-console-create-stack-template.html)

#### AWS Peran layanan TNB untuk kebijakan hook siklus hidup

Ketika NSD atau paket fungsi jaringan Anda menggunakan hook siklus hidup, Anda memerlukan peran layanan untuk memungkinkan Anda menciptakan lingkungan untuk eksekusi kait siklus hidup Anda.

#### **a** Note

Kebijakan pengait siklus hidup Anda harus didasarkan pada apa yang coba dilakukan oleh pengait siklus hidup Anda.

Contoh berikut menunjukkan AWS CloudFormation template yang membuat peran layanan AWS TNB untuk kebijakan hook siklus hidup.

```
AWSTemplateFormatVersion: "2010-09-09"
Resources: 
   TNBHookRole: 
     Type: "AWS::IAM::Role" 
     Properties: 
       RoleName: "TNBHookRole" 
       AssumeRolePolicyDocument: 
          Version: "2012-10-17" 
          Statement: 
            - Effect: Allow 
              Principal: 
                Service: 
                   - codebuild.amazonaws.com 
              Action: 
                - "sts:AssumeRole" 
       Path: / 
       ManagedPolicyArns: 
          - !Sub "arn:${AWS::Partition}:iam::aws:policy/AdministratorAccess"
```
Untuk informasi selengkapnya tentang peran IAM menggunakan AWS CloudFormation templat, lihat bagian berikut di Panduan AWS CloudFormation Pengguna:

- [AWS::IAM::Role](https://docs.aws.amazon.com/AWSCloudFormation/latest/UserGuide/aws-resource-iam-role.html)
- [Memilih template tumpukan](https://docs.aws.amazon.com/AWSCloudFormation/latest/UserGuide/cfn-using-console-create-stack-template.html)

#### <span id="page-129-0"></span>Mengizinkan pengguna melihat izin mereka sendiri

Contoh ini menunjukkan cara membuat kebijakan yang mengizinkan pengguna IAM melihat kebijakan inline dan terkelola yang dilampirkan ke identitas pengguna mereka. Kebijakan ini mencakup izin untuk menyelesaikan tindakan ini di konsol atau menggunakan API atau secara terprogram. AWS CLI AWS

```
{ 
     "Version": "2012-10-17", 
     "Statement": [ 
          { 
               "Sid": "ViewOwnUserInfo", 
               "Effect": "Allow", 
               "Action": [ 
                   "iam:GetUserPolicy", 
                   "iam:ListGroupsForUser", 
                   "iam:ListAttachedUserPolicies", 
                   "iam:ListUserPolicies", 
                   "iam:GetUser" 
              ], 
               "Resource": ["arn:aws:iam::*:user/${aws:username}"] 
          }, 
          { 
               "Sid": "NavigateInConsole", 
               "Effect": "Allow", 
               "Action": [ 
                   "iam:GetGroupPolicy", 
                   "iam:GetPolicyVersion", 
                   "iam:GetPolicy", 
                   "iam:ListAttachedGroupPolicies", 
                   "iam:ListGroupPolicies", 
                   "iam:ListPolicyVersions", 
                   "iam:ListPolicies", 
                   "iam:ListUsers" 
               ], 
               "Resource": "*" 
          } 
     ]
}
```
### Memecahkan masalah identitas dan AWS akses Telco Network Builder

Gunakan informasi berikut untuk membantu Anda mendiagnosis dan memperbaiki masalah umum yang mungkin Anda temui saat bekerja dengan AWS TNB dan IAM.

Masalah

- [Saya tidak berwenang untuk melakukan tindakan di AWS TNB](#page-130-0)
- [Saya tidak berwenang untuk melakukan iam: PassRole](#page-130-1)
- [Saya ingin mengizinkan orang-orang di luar saya Akun AWS untuk mengakses sumber daya AWS](#page-131-0)  [TNB saya](#page-131-0)

<span id="page-130-0"></span>Saya tidak berwenang untuk melakukan tindakan di AWS TNB

Jika Anda menerima pesan kesalahan bahwa Anda tidak memiliki otorisasi untuk melakukan tindakan, kebijakan Anda harus diperbarui agar Anda dapat melakukan tindakan tersebut.

Contoh kesalahan berikut terjadi ketika pengguna IAM mateojackson mencoba menggunakan konsol untuk melihat detail tentang suatu sumber daya fiktif *my-example-widget*, tetapi tidak memiliki izin fiktif tnb:*GetWidget*.

```
User: arn:aws:iam::123456789012:user/mateojackson is not authorized to perform: 
  tnb:GetWidget on resource: my-example-widget
```
Dalam hal ini, kebijakan Mateo harus diperbarui untuk memungkinkannya mengakses *my-examplewidget* sumber daya menggunakan tnb:*GetWidget* tindakan tersebut.

Jika Anda memerlukan bantuan, hubungi AWS administrator Anda. Administrator Anda adalah orang yang memberi Anda kredensial masuk.

#### <span id="page-130-1"></span>Saya tidak berwenang untuk melakukan iam: PassRole

Jika Anda menerima kesalahan bahwa Anda tidak berwenang untuk melakukan iam:PassRole tindakan, kebijakan Anda harus diperbarui agar Anda dapat meneruskan peran ke AWS TNB.

Beberapa Layanan AWS memungkinkan Anda untuk meneruskan peran yang ada ke layanan tersebut alih-alih membuat peran layanan baru atau peran terkait layanan. Untuk melakukannya, Anda harus memiliki izin untuk meneruskan peran ke layanan.

Contoh kesalahan berikut terjadi ketika pengguna IAM bernama marymajor mencoba menggunakan konsol untuk melakukan tindakan di AWS TNB. Namun, tindakan tersebut memerlukan layanan untuk mendapatkan izin yang diberikan oleh peran layanan. Mary tidak memiliki izin untuk meneruskan peran tersebut pada layanan.

```
User: arn:aws:iam::123456789012:user/marymajor is not authorized to perform: 
  iam:PassRole
```
Dalam kasus ini, kebijakan Mary harus diperbarui agar dia mendapatkan izin untuk melakukan tindakan iam:PassRole tersebut.

Jika Anda memerlukan bantuan, hubungi AWS administrator Anda. Administrator Anda adalah orang yang memberi Anda kredensial masuk.

<span id="page-131-0"></span>Saya ingin mengizinkan orang-orang di luar saya Akun AWS untuk mengakses sumber daya AWS TNB saya

Anda dapat membuat peran yang dapat digunakan pengguna di akun lain atau orang-orang di luar organisasi Anda untuk mengakses sumber daya Anda. Anda dapat menentukan siapa saja yang dipercaya untuk mengambil peran tersebut. Untuk layanan yang mendukung kebijakan berbasis sumber daya atau daftar kontrol akses (ACL), Anda dapat menggunakan kebijakan tersebut untuk memberi orang akses ke sumber daya Anda.

Untuk mempelajari selengkapnya, periksa referensi berikut:

- Untuk mengetahui apakah AWS TNB mendukung fitur-fitur ini, liha[tBagaimana AWS Telco Network](#page-108-0) [Builder bekerja dengan IAM.](#page-108-0)
- Untuk mempelajari cara menyediakan akses ke sumber daya Anda di seluruh sumber daya Akun AWS yang Anda miliki, lihat [Menyediakan akses ke pengguna IAM di pengguna lain Akun AWS](https://docs.aws.amazon.com/IAM/latest/UserGuide/id_roles_common-scenarios_aws-accounts.html)  [yang Anda miliki](https://docs.aws.amazon.com/IAM/latest/UserGuide/id_roles_common-scenarios_aws-accounts.html) di Panduan Pengguna IAM.
- Untuk mempelajari cara menyediakan akses ke sumber daya Anda kepada pihak ketiga Akun AWS, lihat [Menyediakan akses yang Akun AWS dimiliki oleh pihak ketiga](https://docs.aws.amazon.com/IAM/latest/UserGuide/id_roles_common-scenarios_third-party.html) dalam Panduan Pengguna IAM.
- Untuk mempelajari cara memberikan akses melalui federasi identitas, lihat [Menyediakan akses ke](https://docs.aws.amazon.com/IAM/latest/UserGuide/id_roles_common-scenarios_federated-users.html)  [pengguna terautentikasi eksternal \(federasi identitas\)](https://docs.aws.amazon.com/IAM/latest/UserGuide/id_roles_common-scenarios_federated-users.html) dalam Panduan Pengguna IAM.
- Untuk mempelajari perbedaan antara penggunaan kebijakan peran dan kebijakan berbasis sumber daya untuk akses lintas akun, lihat [Bagaimana peran IAM berbeda dari kebijakan berbasis sumber](https://docs.aws.amazon.com/IAM/latest/UserGuide/id_roles_compare-resource-policies.html) [daya](https://docs.aws.amazon.com/IAM/latest/UserGuide/id_roles_compare-resource-policies.html) dalam Panduan Pengguna IAM.

## Validasi kepatuhan untuk TNB AWS

Untuk mempelajari apakah an Layanan AWS berada dalam lingkup program kepatuhan tertentu, lihat [Layanan AWS di Lingkup oleh Program Kepatuhan Layanan AWS](https://aws.amazon.com/compliance/services-in-scope/) dan pilih program kepatuhan yang Anda minati. Untuk informasi umum, lihat [Program AWS Kepatuhan Program AWS](https://aws.amazon.com/compliance/programs/) .

Anda dapat mengunduh laporan audit pihak ketiga menggunakan AWS Artifact. Untuk informasi selengkapnya, lihat [Mengunduh Laporan di AWS Artifact](https://docs.aws.amazon.com/artifact/latest/ug/downloading-documents.html) .

Tanggung jawab kepatuhan Anda saat menggunakan Layanan AWS ditentukan oleh sensitivitas data Anda, tujuan kepatuhan perusahaan Anda, dan hukum dan peraturan yang berlaku. AWS menyediakan sumber daya berikut untuk membantu kepatuhan:

- [Panduan Memulai Cepat Keamanan dan Kepatuhan Panduan](https://aws.amazon.com/quickstart/?awsf.filter-tech-category=tech-category%23security-identity-compliance) penerapan ini membahas pertimbangan arsitektur dan memberikan langkah-langkah untuk menerapkan lingkungan dasar AWS yang berfokus pada keamanan dan kepatuhan.
- [Arsitektur untuk Keamanan dan Kepatuhan HIPAA di Amazon Web Services](https://docs.aws.amazon.com/whitepapers/latest/architecting-hipaa-security-and-compliance-on-aws/welcome.html)  Whitepaper ini menjelaskan bagaimana perusahaan dapat menggunakan AWS untuk membuat aplikasi yang memenuhi syarat HIPAA.

#### **G** Note

Tidak semua memenuhi Layanan AWS syarat HIPAA. Untuk informasi selengkapnya, lihat [Referensi Layanan yang Memenuhi Syarat HIPAA.](https://aws.amazon.com/compliance/hipaa-eligible-services-reference/)

- [AWS Sumber Daya AWS](https://aws.amazon.com/compliance/resources/)  Kumpulan buku kerja dan panduan ini mungkin berlaku untuk industri dan lokasi Anda.
- [AWS Panduan Kepatuhan Pelanggan](https://d1.awsstatic.com/whitepapers/compliance/AWS_Customer_Compliance_Guides.pdf)  Memahami model tanggung jawab bersama melalui lensa kepatuhan. Panduan ini merangkum praktik terbaik untuk mengamankan Layanan AWS dan memetakan panduan untuk kontrol keamanan di berbagai kerangka kerja (termasuk Institut Standar dan Teknologi Nasional (NIST), Dewan Standar Keamanan Industri Kartu Pembayaran (PCI), dan Organisasi Internasional untuk Standardisasi (ISO)).
- [Mengevaluasi Sumber Daya dengan Aturan](https://docs.aws.amazon.com/config/latest/developerguide/evaluate-config.html) dalam Panduan AWS Config Pengembang AWS Config Layanan menilai seberapa baik konfigurasi sumber daya Anda mematuhi praktik internal, pedoman industri, dan peraturan.
- [AWS Security Hub](https://docs.aws.amazon.com/securityhub/latest/userguide/what-is-securityhub.html) Ini Layanan AWS memberikan pandangan komprehensif tentang keadaan keamanan Anda di dalamnya AWS. Security Hub menggunakan kontrol keamanan untuk sumber

daya AWS Anda serta untuk memeriksa kepatuhan Anda terhadap standar industri keamanan dan praktik terbaik. Untuk daftar layanan dan kontrol yang didukung, lihat [Referensi kontrol Security](https://docs.aws.amazon.com/securityhub/latest/userguide/securityhub-controls-reference.html) [Hub](https://docs.aws.amazon.com/securityhub/latest/userguide/securityhub-controls-reference.html).

- [Amazon GuardDuty](https://docs.aws.amazon.com/guardduty/latest/ug/what-is-guardduty.html) Ini Layanan AWS mendeteksi potensi ancaman terhadap beban kerja Akun AWS, kontainer, dan data Anda dengan memantau lingkungan Anda untuk aktivitas mencurigakan dan berbahaya. GuardDuty dapat membantu Anda mengatasi berbagai persyaratan kepatuhan, seperti PCI DSS, dengan memenuhi persyaratan deteksi intrusi yang diamanatkan oleh kerangka kerja kepatuhan tertentu.
- [AWS Audit ManagerI](https://docs.aws.amazon.com/audit-manager/latest/userguide/what-is.html)ni Layanan AWS membantu Anda terus mengaudit AWS penggunaan Anda untuk menyederhanakan cara Anda mengelola risiko dan kepatuhan terhadap peraturan dan standar industri.

## Ketahanan di TNB AWS

Infrastruktur AWS global dibangun di sekitar Wilayah AWS dan Availability Zones. Wilayah AWS menyediakan beberapa Availability Zone yang terpisah secara fisik dan terisolasi, yang terhubung dengan latensi rendah, throughput tinggi, dan jaringan yang sangat redundan. Dengan Zona Ketersediaan, Anda dapat merancang serta mengoperasikan aplikasi dan basis data yang secara otomatis melakukan fail over di antara zona tanpa gangguan. Zona Ketersediaan memiliki ketersediaan dan toleransi kesalahan yang lebih baik, dan dapat diskalakan dibandingkan infrastruktur pusat data tunggal atau multi tradisional.

Untuk informasi selengkapnya tentang Wilayah AWS dan Availability Zone, lihat [Infrastruktur AWS](https://aws.amazon.com/about-aws/global-infrastructure/) [Global.](https://aws.amazon.com/about-aws/global-infrastructure/)

AWS TNB menjalankan Layanan Jaringan Anda di kluster EKS di cloud pribadi virtual (VPC) di AWS Wilayah yang Anda pilih.

## Keamanan infrastruktur di AWS TNB

Sebagai layanan terkelola, AWS Telco Network Builder dilindungi oleh keamanan jaringan AWS global. Untuk informasi tentang layanan AWS keamanan dan cara AWS melindungi infrastruktur, lihat [Keamanan AWS Cloud.](https://aws.amazon.com/security/) Untuk mendesain AWS lingkungan Anda menggunakan praktik terbaik untuk keamanan infrastruktur, lihat [Perlindungan Infrastruktur dalam Kerangka Kerja](https://docs.aws.amazon.com/wellarchitected/latest/security-pillar/infrastructure-protection.html) yang AWS Diarsiteksikan dengan Baik Pilar Keamanan.

Anda menggunakan panggilan API yang AWS dipublikasikan untuk mengakses AWS TNB melalui jaringan. Klien harus mendukung hal-hal berikut:

- Keamanan Lapisan Pengangkutan (TLS). Kami mensyaratkan TLS 1.2 dan menganjurkan TLS 1.3.
- Sandi cocok dengan sistem kerahasiaan maju sempurna (perfect forward secrecy, PFS) seperti DHE (Ephemeral Diffie-Hellman) atau ECDHE (Elliptic Curve Ephemeral Diffie-Hellman). Sebagian besar sistem modern seperti Java 7 dan versi lebih baru mendukung mode-mode ini.

Selain itu, permintaan harus ditandatangani menggunakan ID kunci akses dan kunci akses rahasia yang terkait dengan prinsipal IAM. Atau Anda dapat menggunakan [AWS Security Token](https://docs.aws.amazon.com/STS/latest/APIReference/Welcome.html)  [Service](https://docs.aws.amazon.com/STS/latest/APIReference/Welcome.html) (AWS STS) untuk menghasilkan kredensial keamanan sementara untuk menandatangani permintaan.

Berikut adalah beberapa contoh tanggung jawab bersama:

- AWS bertanggung jawab untuk mengamankan komponen yang mendukung AWS TNB, termasuk:
	- Contoh komputasi (juga dikenal sebagai pekerja)
	- Database internal
	- Komunikasi jaringan antar komponen internal
	- Antarmuka pemrograman aplikasi AWS TNB (API)
	- AWS Kit Pengembangan Perangkat Lunak (SDK)
- Anda bertanggung jawab untuk mengamankan akses ke AWS sumber daya dan komponen beban kerja Anda, termasuk (namun tidak terbatas pada):
	- Pengguna, grup, peran, dan kebijakan IAM
	- Bucket S3 yang Anda gunakan untuk menyimpan data Anda untuk TNB AWS
	- Sumber lain Layanan AWS dan sumber daya yang Anda gunakan untuk mendukung layanan jaringan yang Anda berikan melalui TNB AWS
	- Kode aplikasi Anda
	- Koneksi antara layanan jaringan yang Anda berikan melalui AWS TNB dan kliennya
	- **A** Important

Anda bertanggung jawab untuk menerapkan rencana pemulihan bencana yang secara efektif dapat memulihkan layanan jaringan yang Anda berikan melalui AWS TNB.

### Model keamanan konektivitas jaringan

Layanan jaringan yang Anda sediakan melalui AWS TNB, berjalan pada instans komputasi dalam virtual private cloud (VPC) yang terletak di Wilayah yang AWS Anda pilih. VPC adalah jaringan virtual di AWS Cloud, yang mengisolasi infrastruktur berdasarkan beban kerja atau entitas organisasi. Komunikasi antara instance komputasi dalam VPC tetap berada dalam AWS jaringan dan tidak melakukan perjalanan melalui internet. Beberapa komunikasi layanan internal melintasi internet, dan dienkripsi. Layanan jaringan yang disediakan melalui AWS TNB untuk semua pelanggan yang berjalan di Wilayah yang sama berbagi VPC yang sama. Layanan jaringan yang disediakan melalui AWS TNB untuk pelanggan yang berbeda menggunakan instans komputasi terpisah dalam VPC yang sama.

Komunikasi antara klien layanan jaringan Anda dan layanan jaringan Anda di AWS TNB melintasi internet. AWS TNB tidak mengelola koneksi ini. Adalah tanggung jawab Anda untuk mengamankan koneksi klien Anda.

Koneksi Anda ke AWS TNB melalui AWS Management Console, AWS Command Line Interface (AWS CLI), dan AWS SDK dienkripsi.

## Versi IMDS

AWS TNB mendukung instans yang memanfaatkan Layanan Metadata Instans versi 2 (IMDSv2), metode berorientasi sesi. IMDSv2 mencakup keamanan yang lebih tinggi daripada IMDSV1. Untuk informasi selengkapnya, lihat [Menambahkan pertahanan secara mendalam terhadap firewall terbuka,](https://aws.amazon.com/blogs/security/defense-in-depth-open-firewalls-reverse-proxies-ssrf-vulnerabilities-ec2-instance-metadata-service/) [proxy terbalik, dan kerentanan SSRF dengan penyempurnaan pada Layanan Metadata Instans](https://aws.amazon.com/blogs/security/defense-in-depth-open-firewalls-reverse-proxies-ssrf-vulnerabilities-ec2-instance-metadata-service/)  [Amazon EC2.](https://aws.amazon.com/blogs/security/defense-in-depth-open-firewalls-reverse-proxies-ssrf-vulnerabilities-ec2-instance-metadata-service/)

Saat meluncurkan instance Anda, Anda harus menggunakan IMDSv2. Untuk informasi selengkapnya tentang IMDSv2, lihat [Menggunakan IMDSv2 di Panduan Pengguna](https://docs.aws.amazon.com/AWSEC2/latest/UserGuide/configuring-instance-metadata-service.html) Amazon EC2.

# PemantauanAWSTNB

Pemantauan merupakan bagian penting dari menjaga keandalan, ketersediaan, dan kinerjaAWSTNB dan lainnyaAWSsolusi.AWSmemberiAWS CloudTrailuntuk menontonAWSTNB, laporkan ketika ada sesuatu yang salah, dan lakukan tindakan otomatis bila perlu.

GunakanCloudTrailuntuk menangkap informasi rinci tentang panggilan yang dilakukanAWSAPI. Anda dapat menyimpan panggilan ini sebagai file log di Amazon S3. Anda dapat menggunakan iniCloudTraillog untuk menentukan informasi seperti panggilan mana yang dibuat, alamat IP sumber dari mana panggilan itu berasal, siapa yang melakukan panggilan, dan kapan panggilan dilakukan.

TheCloudTraillog berisi informasi tentang panggilan ke tindakan API untukAWSTNB. Mereka juga berisi informasi untuk panggilan ke tindakan API dari layanan seperti Amazon EC2 dan Amazon EBS.

# Logging panggilan APIAWS Telco Network Builder menggunakanAWS CloudTrail

AWSTelco Network Builder terintegrasi denganAWS CloudTrail, layanan yang menyediakan catatan tindakan yang diambil oleh pengguna, peran, atauAWS layanan diAWS TNB. CloudTrail merekam semua panggilan API untukAWS TNB sebagai kejadian. Panggilan yang direkam mencakup panggilan dari konsolAWS TNB dan panggilan kode ke operasi APIAWS TNB. Jika membuat jejak, Anda dapat mengaktifkan pengiriman berkelanjutan dari CloudTrail kejadian ke bucket Amazon S3, termasuk kejadian untukAWS TNB. Jika Anda tidak dapat mengonfigurasi jejak, Anda masih dapat melihat tindakan terbaru di CloudTrail konsol di Riwayat tindakan. Menggunakan informasi yang dikumpulkan oleh CloudTrail, Anda dapat menentukan permintaan yang dibuat keAWS TNB, alamat IP asal permintaan tersebut dibuat, siapa yang membuat permintaan, kapan permintaan dibuat, dan detail lainnya.

Untuk mempelajari lebih lanjut CloudTrail, lihat [PanduanAWS CloudTrail Pengguna.](https://docs.aws.amazon.com/awscloudtrail/latest/userguide/cloudtrail-user-guide.html)

## AWSInformasi TNB di CloudTrail

CloudTrail diaktifkan pada AndaAkun AWS saat Anda membuat akun. Ketika aktivitas terjadi diAWS TNB, aktivitas tersebut dicatat dalam CloudTrail peristiwa bersama peristiwaAWS layanan lainnya di Riwayat tindakan. Anda dapat melihat, mencari, dan mengunduh peristiwa terbaru di Akun AWS Anda. Untuk informasi selengkapnya, lihat [Menampilkan tindakan dengan CloudTrail Riwayat](https://docs.aws.amazon.com/awscloudtrail/latest/userguide/view-cloudtrail-events.html)  [tindakan](https://docs.aws.amazon.com/awscloudtrail/latest/userguide/view-cloudtrail-events.html).

Untuk catatan berkelanjutan tentang peristiwa di AndaAkun AWS, termasuk peristiwa untukAWS TNB, buat jejak. Jejak memungkinkan CloudTrail untuk mengirim file log ke bucket Amazon S3. Secara default, saat Anda membuat jejak di konsol, jejak tersebut berlaku untuk semua Wilayah AWS. Jejak mencatat peristiwa dari semua Wilayah di partisi AWS dan mengirimkan berkas log ke bucket Amazon S3 yang Anda tentukan. Selain itu, Anda dapat mengonfigurasiAWS layanan lainnya untuk dianalisis lebih lanjut dan bertindak berdasarkan data kejadian yang dikumpulkan di CloudTrail log. Untuk informasi selengkapnya, lihat yang berikut:

- [Gambaran umum untuk membuat jejak](https://docs.aws.amazon.com/awscloudtrail/latest/userguide/cloudtrail-create-and-update-a-trail.html)
- [CloudTrail Layanan yang didukung dan integrasi](https://docs.aws.amazon.com/awscloudtrail/latest/userguide/cloudtrail-aws-service-specific-topics.html)
- [Mengonfigurasi notifikasi Amazon SNS untuk CloudTrail](https://docs.aws.amazon.com/awscloudtrail/latest/userguide/configure-sns-notifications-for-cloudtrail.html)
- [CloudTrail Mencatat file log dari beberapa wilayah](https://docs.aws.amazon.com/awscloudtrail/latest/userguide/receive-cloudtrail-log-files-from-multiple-regions.html) dan [Menerima file CloudTrail log dari beberapa](https://docs.aws.amazon.com/awscloudtrail/latest/userguide/cloudtrail-receive-logs-from-multiple-accounts.html) [akun](https://docs.aws.amazon.com/awscloudtrail/latest/userguide/cloudtrail-receive-logs-from-multiple-accounts.html)

Semua tindakanAWS TNB dicatat oleh CloudTrail dan didokumentasikan dalam [Referensi APIAWS Telco Network Builder.](https://docs.aws.amazon.com/tnb/latest/APIReference/) Misalnya, panggilan keCreateSolFunctionPackage,CreateSolNetworkInstance danCreateSolNetworkPackage tindakan menghasilkan entri dalam file CloudTrail log.

Setiap entri peristiwa atau log berisi informasi tentang siapa yang membuat permintaan tersebut. Informasi identitas membantu Anda menentukan hal berikut:

- Bahwa permintaan dibuat dengan kredensial pengguna root atau pengguna AWS Identity and Access Management (IAM).
- Bahwa permintaan tersebut dibuat dengan kredensial keamanan sementara untuk peran atau pengguna gabungan.
- Bahwa permintaan dibuat oleh layanan AWS lain.

Untuk informasi selengkapnya, lihat [Elemen userIdentity CloudTrail .](https://docs.aws.amazon.com/awscloudtrail/latest/userguide/cloudtrail-event-reference-user-identity.html)

## AWSMemahami entri berkas log

Jejak adalah konfigurasi yang memungkinkan pengiriman peristiwa sebagai berkas log ke bucket Amazon S3 yang Anda tentukan. CloudTrail file log berisi satu atau beberapa entri log Sebuah peristiwa mewakili permintaan tunggal dari sumber apa pun dan mencakup informasi tentang tindakan yang diminta, tanggal dan waktu tindakan, parameter permintaan, dan sebagainya.

CloudTrail Berkas log bukan jejak tumpukan terurut dari panggilan API publik, sehingga berkas log tidak muncul dalam urutan tertentu.

Contoh berikut menunjukkanCreateSolFunctionPackage tindakan tersebut. CloudTrail

```
{ 
     "eventVersion": "1.08", 
     "userIdentity": { 
         "type": "AssumedRole", 
         "principalId": "AIDACKCEVSQ6C2EXAMPLE:example", 
         "arn": "arn:aws:sts::111222333444:assumed-role/example/user", 
         "accountId": "111222333444", 
         "accessKeyId": "AKIAIOSFODNN7EXAMPLE", 
         "sessionContext": { 
              "sessionIssuer": { 
                  "type": "Role", 
                  "principalId": "AIDACKCEVSQ6C2EXAMPLE", 
                  "arn": "arn:aws:iam::111222333444:role/example", 
                  "accountId": "111222333444", 
                  "userName": "example" 
              }, 
              "webIdFederationData": {}, 
              "attributes": { 
                  "creationDate": "2023-02-02T01:42:39Z", 
                  "mfaAuthenticated": "false" 
              } 
         } 
     }, 
     "eventTime": "2023-02-02T01:43:17Z", 
     "eventSource": "tnb.amazonaws.com", 
     "eventName": "CreateSolFunctionPackage", 
     "awsRegion": "us-east-1", 
     "sourceIPAddress": "XXX.XXX.XXX.XXX", 
     "userAgent": "userAgent", 
     "requestParameters": null, 
     "responseElements": { 
         "vnfPkgArn": "arn:aws:tnb:us-east-1:111222333444:function-package/
fp-12345678abcEXAMPLE", 
         "id": "fp-12345678abcEXAMPLE", 
         "operationalState": "DISABLED", 
         "usageState": "NOT_IN_USE", 
         "onboardingState": "CREATED" 
     }, 
     "requestID": "a1b2c3d4-5678-90ab-cdef-EXAMPLE11111",
```

```
 "eventID": "a1b2c3d4-5678-90ab-cdef-EXAMPLE22222", 
     "readOnly": false, 
     "eventType": "AwsApiCall", 
     "managementEvent": true, 
     "recipientAccountId": "111222333444", 
     "eventCategory": "Management"
}
```
## AWS Tugas penyebaran TNB

Memahami tugas penerapan untuk secara efektif memantau penerapan dan mengambil tindakan lebih cepat.

Tabel berikut mencantumkan tugas penerapan AWS TNB:

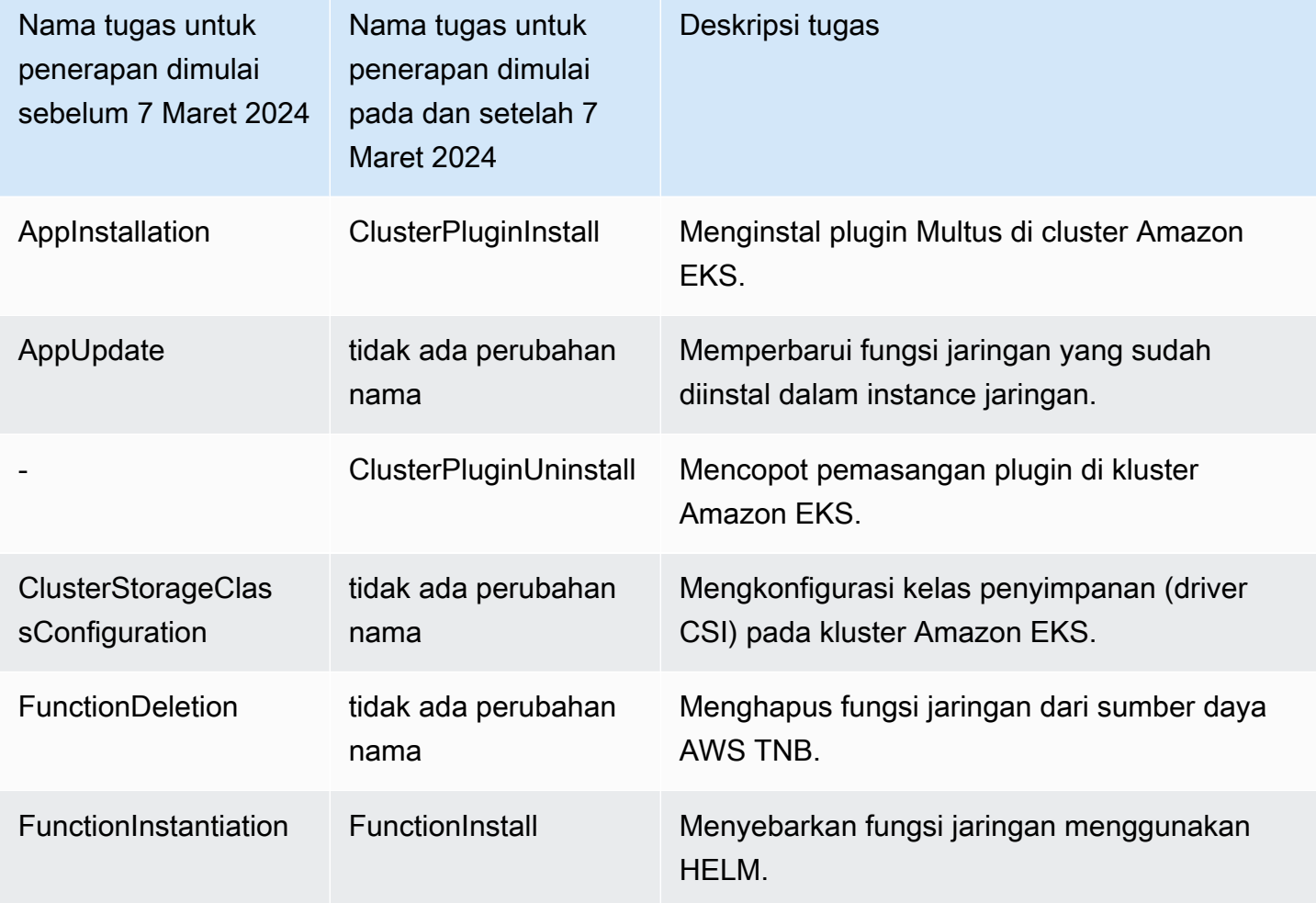

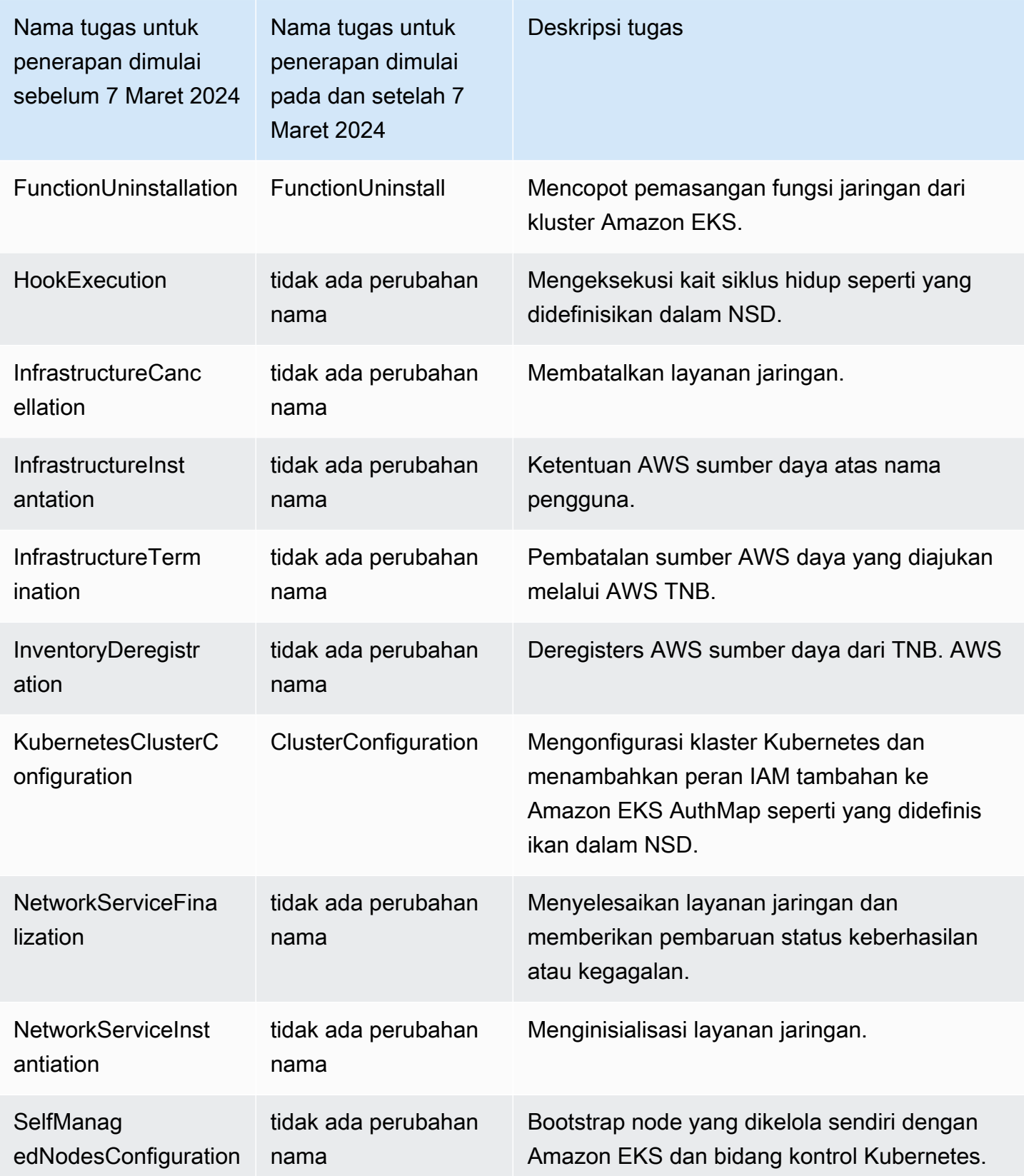

# Kuota layanan untuk AWS Telco Network Builder

Kuota layanan, juga disebut sebagai batasan, adalah jumlah maksimum sumber daya layanan atau operasi untuk akun AWS Anda. Untuk informasi selengkapnya, lihat [kuota layanan AWS](https://docs.aws.amazon.com/general/latest/gr/aws_service_limits.html) di Referensi Umum Amazon Web Services.

Berikut ini adalah kuota layanan untuk AWS TNB.

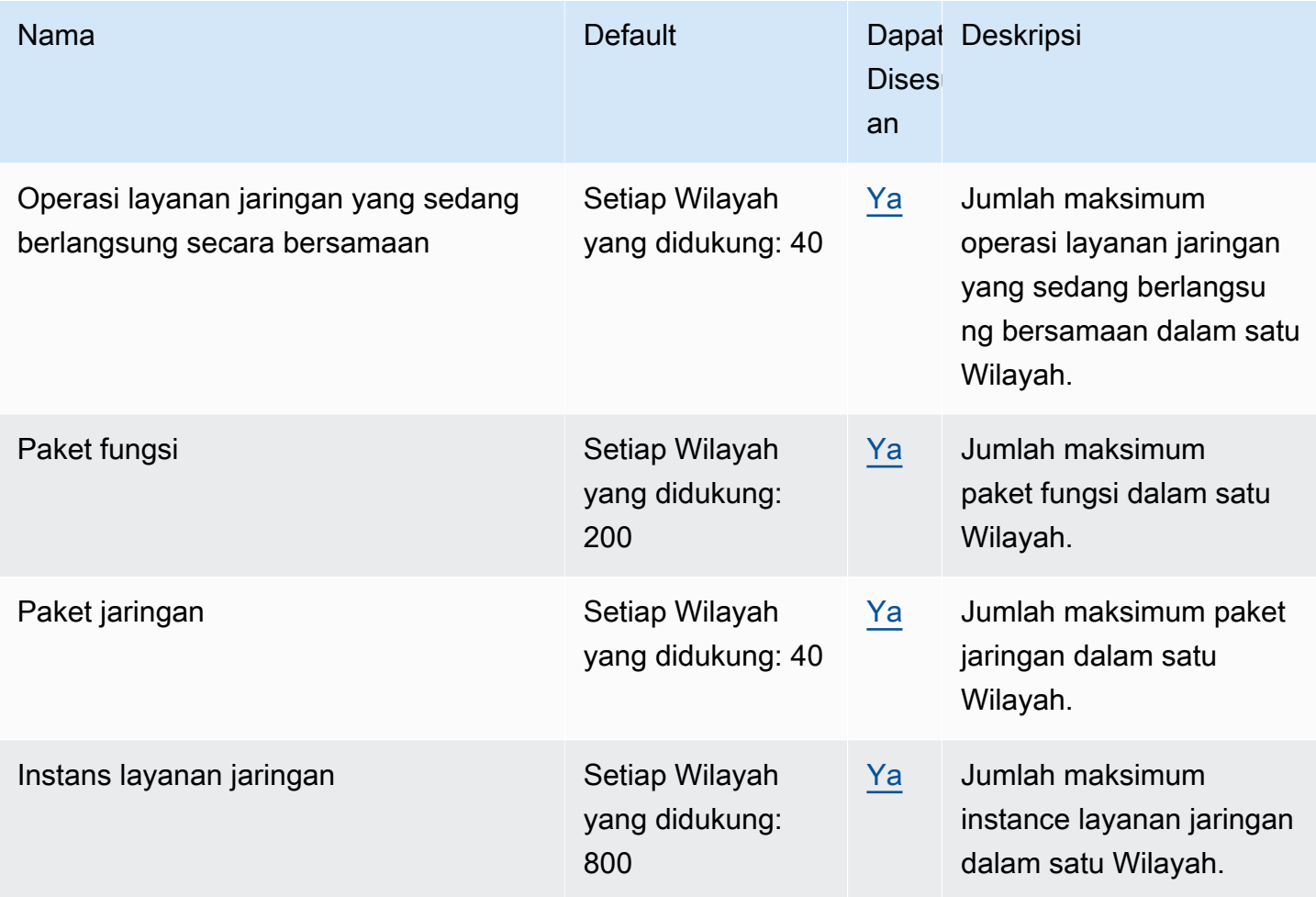

# Riwayat dokumen untuk Panduan Pengguna AWS TNB

Tabel berikut menjelaskan rilis dokumentasi untuk AWS TNB.

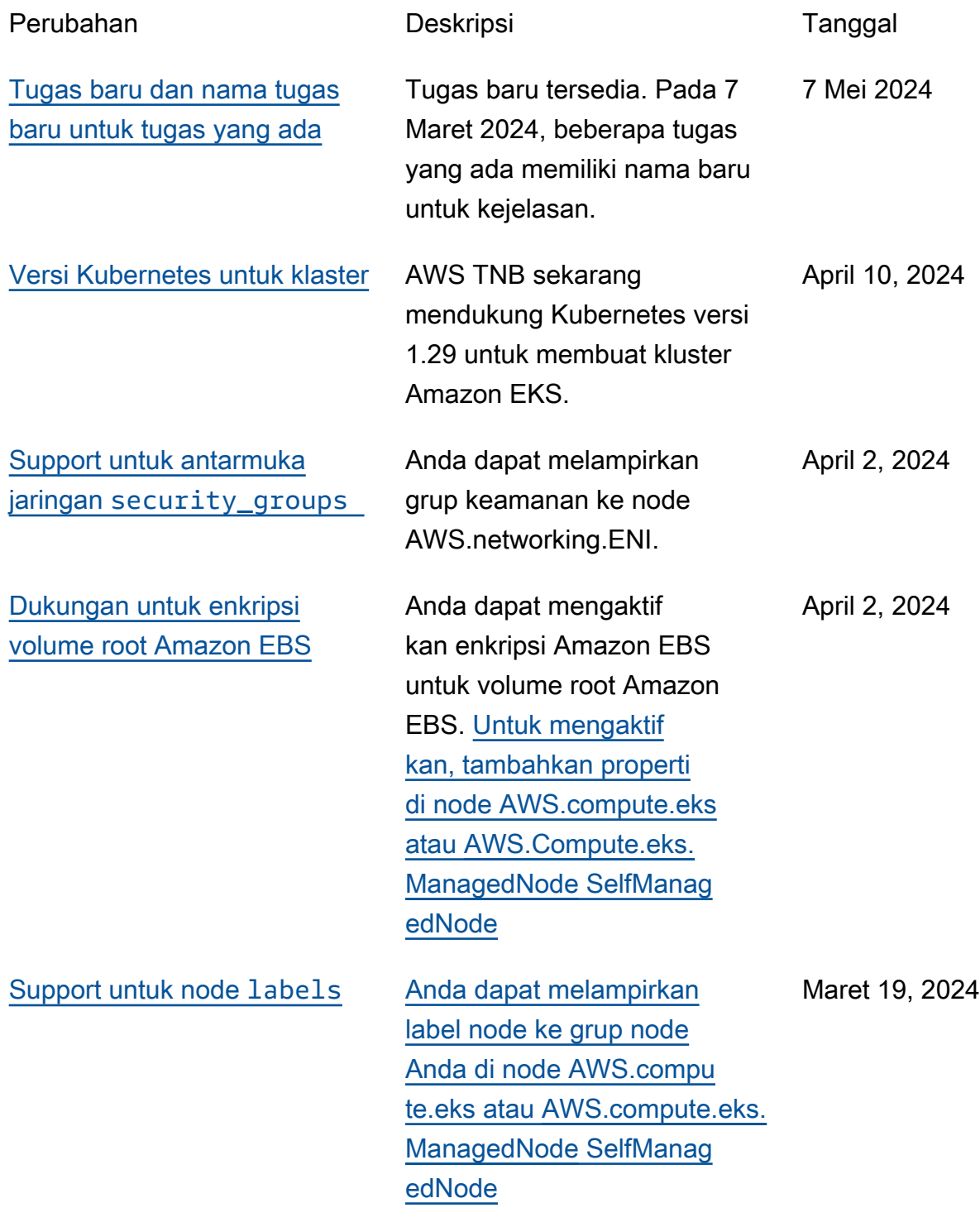

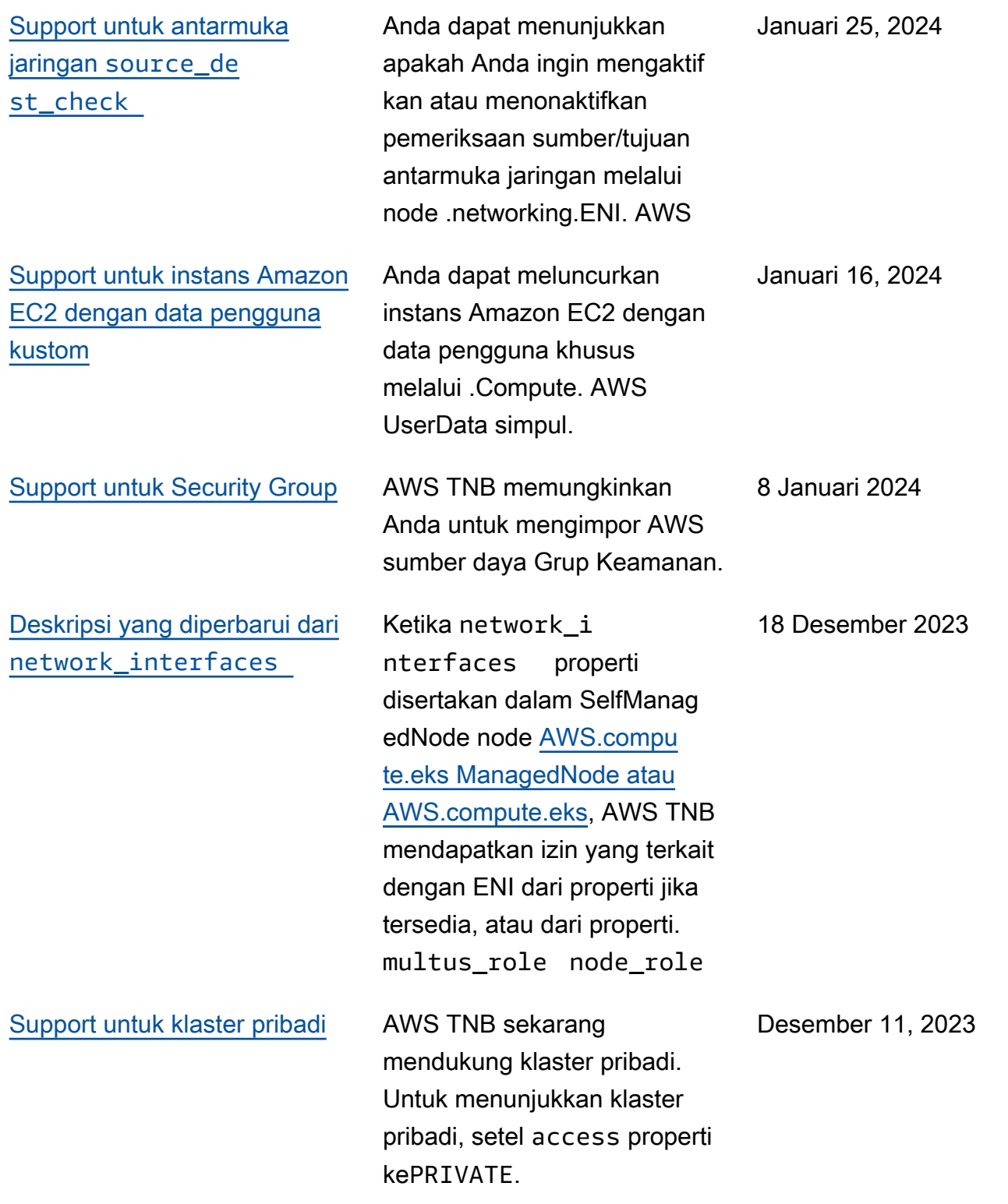
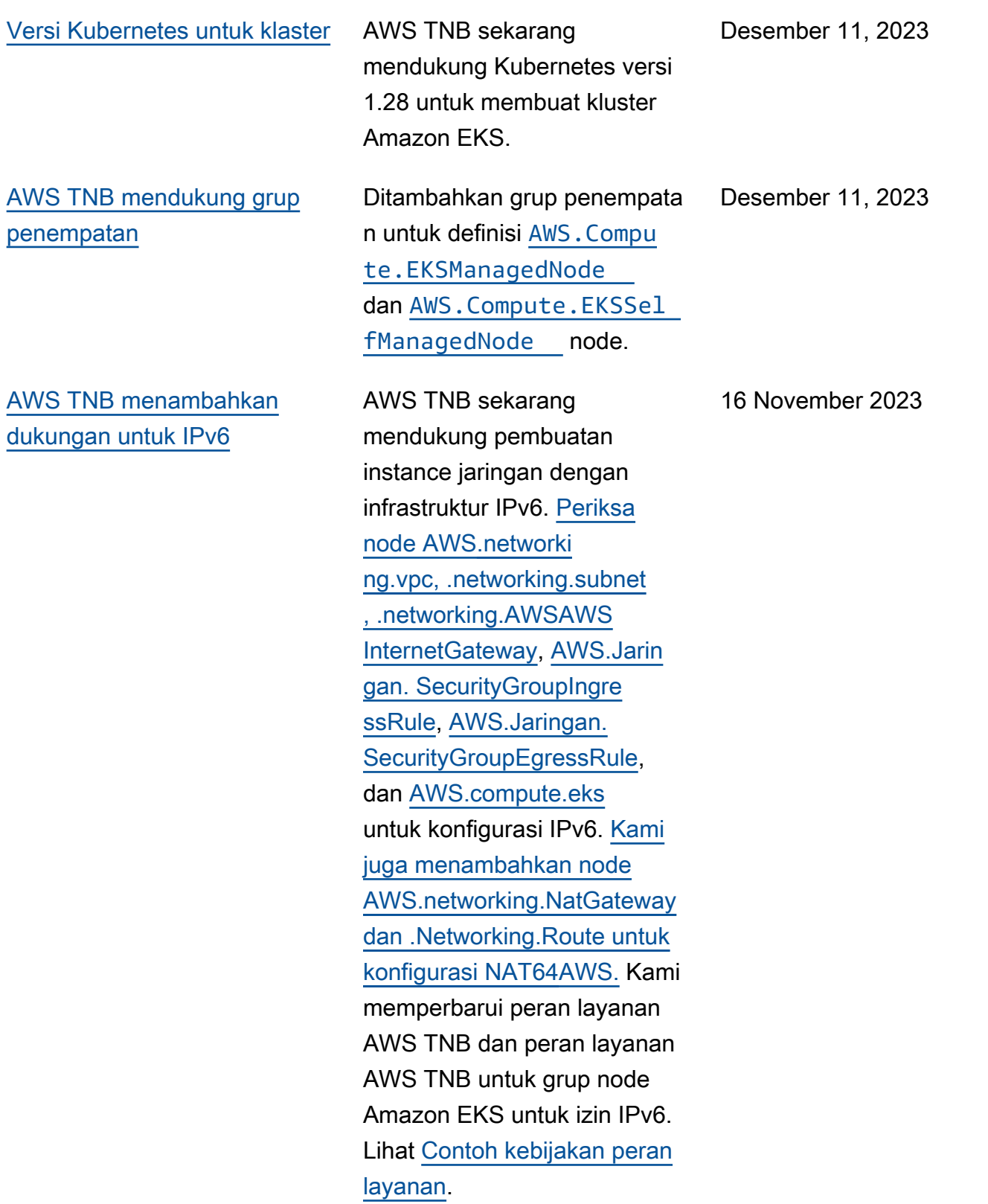

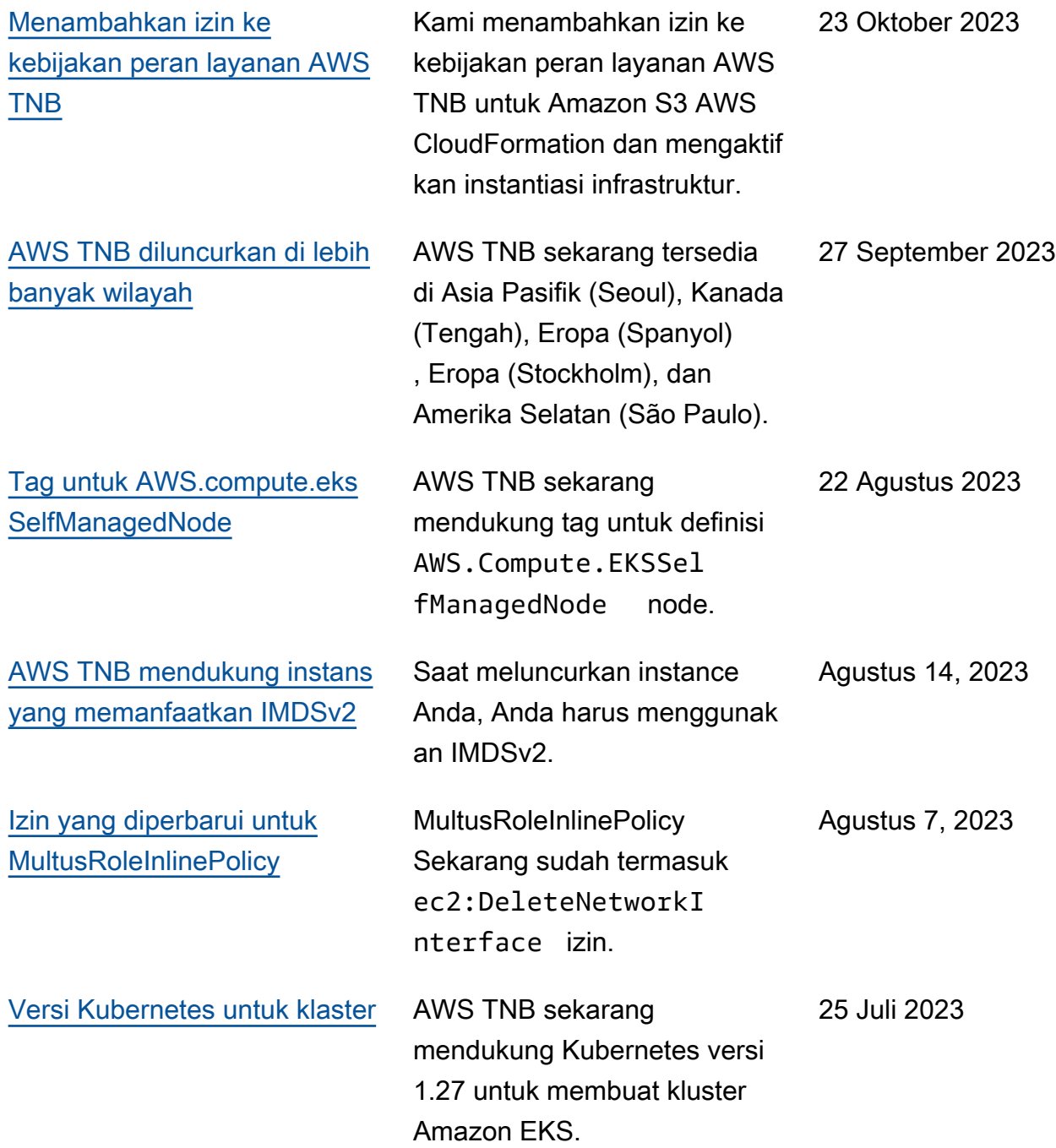

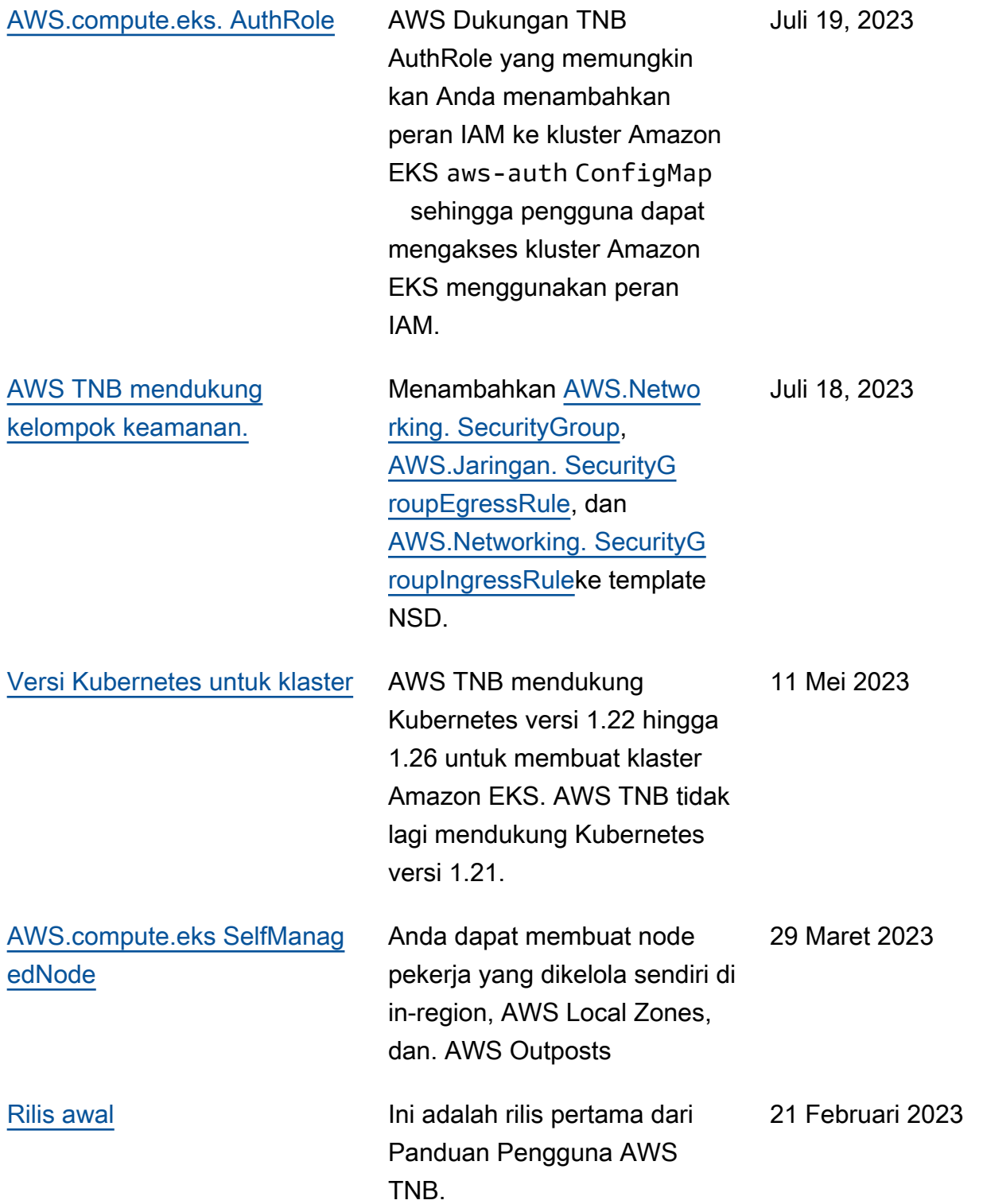

Terjemahan disediakan oleh mesin penerjemah. Jika konten terjemahan yang diberikan bertentangan dengan versi bahasa Inggris aslinya, utamakan versi bahasa Inggris.